**Česká zemědělská univerzita v Praze Provozně ekonomická fakulta Katedra informačního inženýrství**

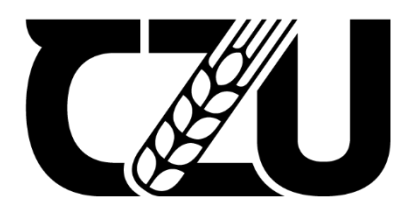

**Diplomová práce Tvorba webových stránek pro cukrářství**

**Simona Synková**

**© 2024 ČZU v Praze**

### Doporučený rozsah práce

60-80 stran

## Klíčová slova

webové stránky, cukrářství, uživatelská přívětivost, HTML, CSS, JavaScript, PHP

# Doporučené zdroje informací

COOPER, A., REIMANN, R. a CRONIN, D. About Face 3: The Essentials of Interaction Design. Indianapolis: Wiley Publishing, Inc., 2007. ISBN 978-470-08411-3

1906

EDELSKÁ UNIVERZ

DOMES, Martin. Tvorba WWW stránek pro úplné začátečníky. Brno: Computer Press, 2008. ISBN 978-80-251-2160-3.

HOGAN, B P. HTML5 a CSS3: výukový kurz webového vývojáře. Brno: Computer Press, 2011. ISBN 978-80-251-3576-1.

Předběžný termín obhajoby 2023/24 LS-PEF

Vedoucí práce Ing. Dana Vynikarová, Ph.D.

Garantující pracoviště Katedra informačního inženýrství

Elektronicky schváleno dne 28. 11. 2023

Ing. Martin Pelikán, Ph.D. Vedoucí katedry

Elektronicky schváleno dne 9. 2. 2024

doc. Ing. Tomáš Šubrt, Ph.D. Děkan

V Praze dne 20.03.2024

# ČESKÁ ZEMĚDĚLSKÁ UNIVERZITA V PRAZE

Provozně ekonomická fakulta

# ZADÁNÍ **DIPLOMOVÉ PRÁCE**

Bc. Simona Synková

Informatika

Název práce

Tvorba webových stránek pro cukrářství

₫ ₫

A

Název anglicky

Website development for confectionery

## Cíle práce

Cílem teoretické části práce bude popsání teoretických základů týkajících se návrhu a tvorby webových stránek a jejich následného testování. Jako první bude v této části popsán návrh uživatelského rozhraní webových stránek. Následně bude provedena analýza technologií využitých při tvorbě webu, a to HTML, CSS, JavaScript a PHP.

Cílem praktické části práce bude vytvoření nových webových stránek pro cukrářství. Nejdříve budou popsány původní webové stránky. Poté bude vytvořen návrh uživatelského rozhraní nových stránek, následně budou webové stránky vytvořeny a nakonec bude porovnána uživatelská přívětivost původních a nových webových stránek cukrářství pomocí uživatelského testování.

# **Metodika**

Práce bude vycházet ze studia příslušných odborných informačních zdrojů. Získané informace budou zpracovány do teoretické části práce. Praktická část bude vycházet z informací získaných studiem pro teoretickou část práce.

Při tvorbě webových stránek bude využit značkovací jazyk HTML, kaskádové styly CSS a programovací jazyky JavaScript a PHP.

V praktické části budou popsány původní webové stránky cukrářství. Následně bude navrhnuto uživatelské rozhraní nových webových stránek, na které navazuje samotné jejich vytvoření. Posledním bodem bude uživatelské testování a porovnání původních a nových stránek cukrářství.

# Čestné prohlášení

Prohlašuji, že svou diplomovou práci "Tvorba webových stránek pro cukrářství" jsem vypracovala samostatně pod vedením vedoucího diplomové práce a s použitím odborné literatury a dalších informačních zdrojů, které jsou citovány v práci a uvedeny v seznamu použitých zdrojů na konci práce. Jako autorka uvedené diplomové práce dále prohlašuji, že jsem v souvislosti s jejím vytvořením neporušila autorská práva třetích osob.

V Praze dne 30. 3. 2024

# Poděkování

Ráda bych touto cestou poděkovala vedoucí mé práce Ing. Daně Vynikarové, Ph.D. za odborné rady, cenné připomínky, věnovaný čas a v neposlední řadě za její pochopení a trpělivost.

# **Tvorba webových stránek pro cukrářství**

Abstrakt

Diplomová práce se zabývá komplexní tvorbou webových stránek. Cílem práce je zlepšení uživatelské přívětivosti webových stránek cukrářství, a to vytvořením nových webových stránek. Hlavními problémy je, že tyto stránky nejsou dostatečně přehledné. Teoretická část pojednává o návrhu, vývoji a testování webových stránek. V části návrhu je objasněno, co jsou to cíle webových stránek a jak se definují, a následně jsou obdobně objasněny persony a drátěné modely. Ve vývojové části jsou popsány konkrétní technologie pro tvorbu webových stránek, kterými jsou HTML, CSS, Javascript a PHP. Nakonec je popsáno testování webových stránek včetně metodiky A/B testování. První část vlastní práce se věnuje představení cukrářství a jeho předešlého řešení webových stránek. Po popsání předchozích webových stránek je započata tvorba nových, a to návrhem, na který navazuje samotný vývoj. Nové webové stránky zahrnují zlepšení orientace, díky novému designovému pojetí, a také schopnost responzivity. Hlavním rozdílem z hlediska interaktivity je, že nové webové stránky obsahují možnost zadání poptávky. V závěru práce je provedeno uživatelské testování, které má za cíl prokázat, zda nové webové stránky vyhovují uživatelům více než ty předešlé.

**Klíčová slova:** webové stránky, cukrářství, uživatelská přívětivost, HTML, CSS, JavaScript, PHP

# **Website development for confectionery**

Abstract

The diploma thesis deals with a complex creation of a website. The aim of the thesis is to improve the user-experience of the confectionery website by creating a new one. The main issue is that this website is not sufficiently user-friendly. The theoretical part deals with the design, development and testing of the website. In the design part, it explains what website goals are and how they are defined, followed by a similar explanation of personas and wireframes. The development section describes the specific technologies used to create the website, including HTML, CSS, Javascript and PHP. Finally, the website user testing is being described, including the A/B testing methodology. The first part of the actual thesis is focused on the introduction of the confectionery industry and its current website solutions. Then the creation of the new website begins with the design, which is followed by the development. The thesis ends with the user testing to prove whether the new website suits the users more than the previous one.

**Keywords**: website, confectionery, user-experience, HTML, CSS, JavaScript, PHP

# Obsah

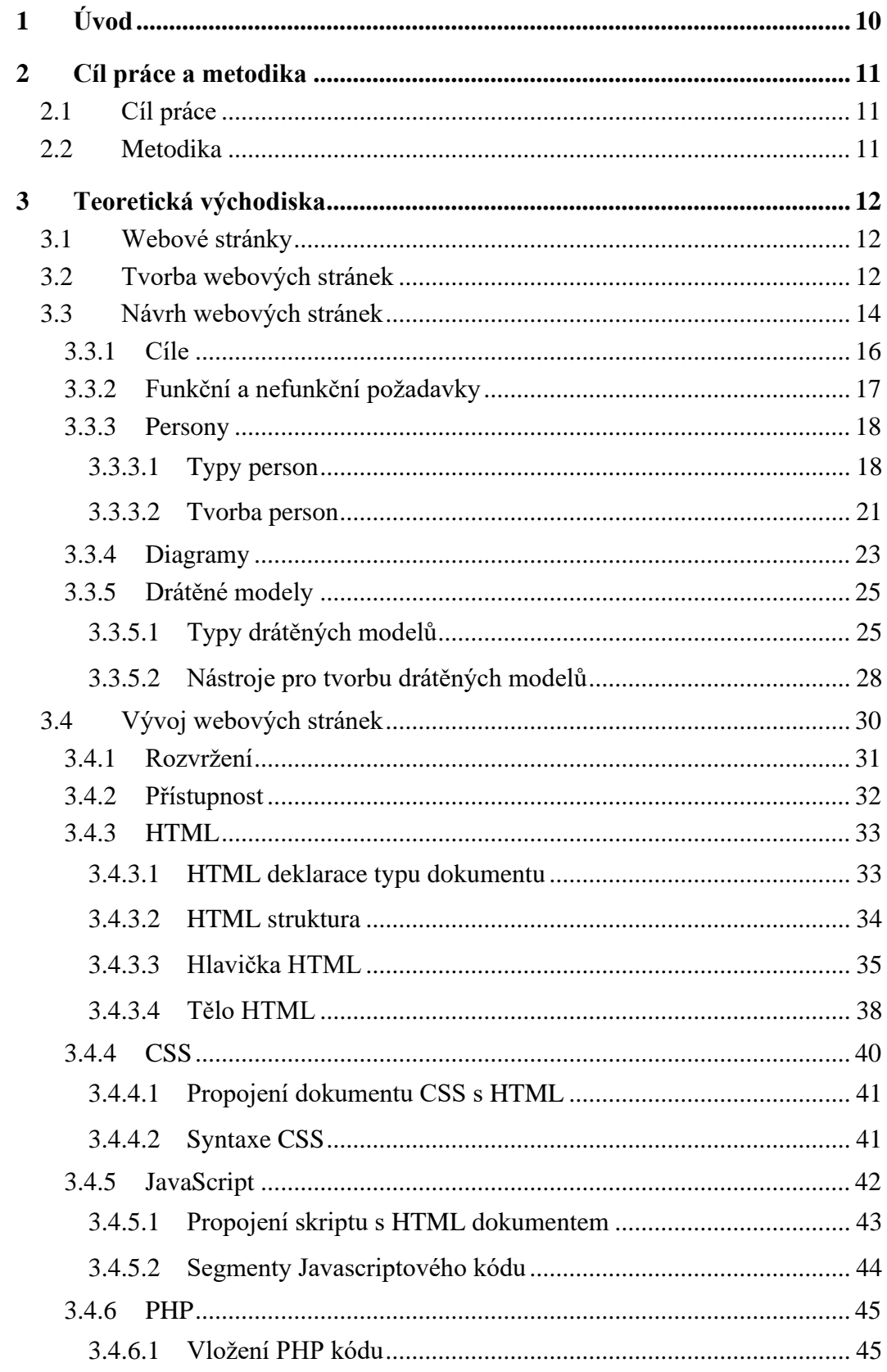

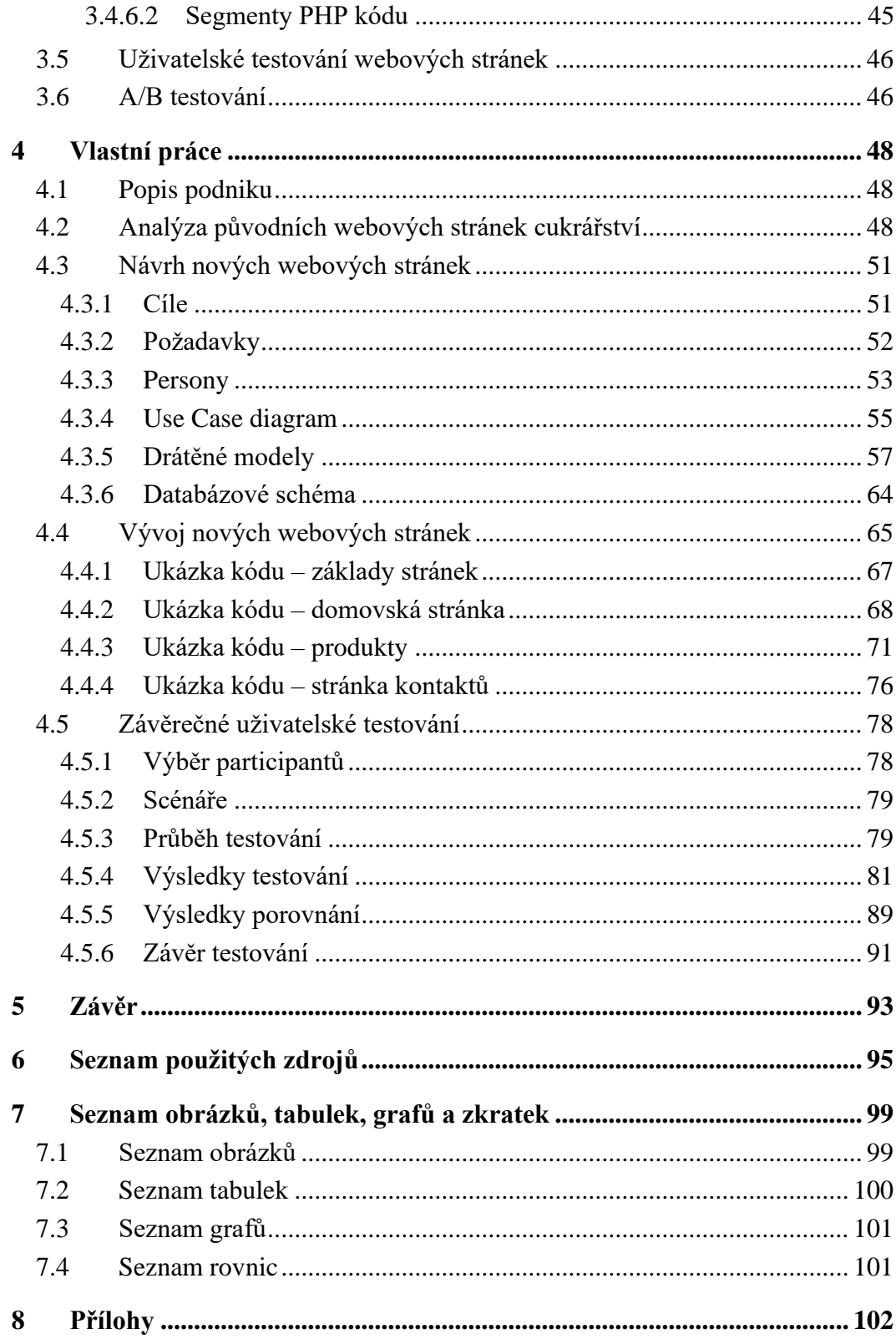

# <span id="page-9-0"></span>**1 Úvod**

Webové stránky jsou dnes neodmyslitelnou součástí většiny podniků. Zejména obchody mají své elektronické verze ve formě webových stránek. V některých případech jsou dokonce elektronické prodejny jedinou možností, jak zboží od daného podniku získat, protože jeho kamenné prodejny jsou buď zrušeny, či nebyly vůbec vytvořeny. Z druhého pohledu samozřejmě existují také obchody, které své webové verze nemají, avšak s postupem času čím dál více ztrácí svou schopnost vyrovnat se konkurenci na trhu.

Důvodem potřeby webových verzí obchodu je změna hledání informací. Většina lidí má k dispozici internet, který je jejich nejrychlejším zdrojem informací. Pokud tedy obchod nemá webové stránky, které by poskytovaly příslušné informace, obtížně se k němu noví zákazníci dostávají. Vzhledem k předešlému lze usoudit, že absence webových stránek zapříčiňuje určité nežádoucí dopady, mezi které jednoznačně patří nízké povědomí o obchodu.

Podniky se snaží mít své webové stránky atraktivní, přístupné a dobře viditelné. Důležité je tedy, aby byly potencionálním uživatelům webové stránky zobrazeny v následnosti na jejich požadavky a aby byli uživatelé při návštěvě schopni dosáhnout svých cílů. Z tohoto důvodu se předává tvorba webových stránek profesionálům, kteří znají dobře veškeré procesy, které jsou s tvorbou spojené.

Hlavním cílem práce je tvorba webových stránek, včetně vybraných procesů, které jsou s tvorbou spojené. Nejdříve je vysvětlena tvorba webových stránek a vše co do této kategorie spadá. V druhém bodě už navazuje první z procesů tvorby, kterým je návrh webových stránek. V návrhu jsou dále popsány jeho vybrané součásti, kterými jsou tvorby cílů, person, diagramů a drátěných modelů. Ve třetím bodě je popsán samotný vývoj webových stránek, ke kterému jsou podrobněji popsány vybrané technologie vývoje. Nakonec je objasněno, co je uživatelské testování včetně metody A/B testování.

# <span id="page-10-0"></span>**2 Cíl práce a metodika**

## <span id="page-10-1"></span>**2.1 Cíl práce**

Cílem teoretické části práce bude popsání teoretických základů týkajících se návrhu a tvorby webových stránek a jejich následného testování. Jako první bude v této části popsán návrh uživatelského rozhraní webových stránek. Následně bude provedena analýza technologií využitých při tvorbě webu, a to HTML, CSS, JavaScript a PHP.

Cílem praktické části práce bude zlepšení uživatelské přívětivosti webových stránek cukrářství, a to vytvořením nových webových stránek pro cukrářství. Nejdříve budou popsány původní webové stránky. Poté bude vytvořen návrh uživatelského rozhraní nových stránek, následně budou webové stránky vytvořeny a nakonec bude porovnána uživatelská přívětivost původních a nových webových stránek cukrářství pomocí uživatelského testování.

## <span id="page-10-2"></span>**2.2 Metodika**

Práce bude vycházet ze studia příslušných odborných informačních zdrojů. Získané informace budou zpracovány do teoretické části práce. Praktická část bude vycházet z informací získaných studiem pro teoretickou část práce. Při tvorbě webových stránek bude využit značkovací jazyk HTML, kaskádové styly CSS a programovací jazyky JavaScript a PHP.

V praktické části budou popsány původní webové stránky cukrářství. Následně bude navrhnuto uživatelské rozhraní nových webových stránek, na které navazuje samotné jejich vytvoření. Posledním bodem bude uživatelské testování a porovnání původních a nových stránek cukrářství.

# <span id="page-11-0"></span>**3 Teoretická východiska**

### <span id="page-11-1"></span>**3.1 Webové stránky**

Webové stránky představují místo na internetu, kde je snadné sdílet informace o sobě, svém podnikání nebo jiných zajímavých tématech. Jedná se o spojení jednotlivých podstránek, které se týkají stejného tématu a sdílejí společný design. Webové stránky jsou souborem těchto stránek, ke kterým se přistupuje pomocí adresy dané stránky nebo doménového jména stránek.

Webové stránky jsou umístěny na webovém serveru. Tento server je fyzickým místem, kde jsou uloženy všechny soubory a data související s danými webovými stránkami. Když je zadána adresa webové stránky, server získá potřebné soubory a zobrazí je tak, aby vytvořil webovou stránku.

K těmto webovým stránkám uživatelé přistupují skrze webový prohlížeč příslušných zařízení. Mezi tato zařízení patří například počítače, notebooky, tablety či chytré telefony (Bistricer, 2024).

### <span id="page-11-2"></span>**3.2 Tvorba webových stránek**

Celé vytváření webových stránek lze podle Coopera a kol. (2007) rozdělit do tří hlavních oblastí. První je návrh, dále následuje samotný vývoj, a nakonec přichází testování.

Životní cyklus tvorby webových stránek se stává ze sedmi fází, které více popisuje Kaushal (2023) ve svém článku takto:

- 1) Získávání relevantních informací
- 2) Plánování sitemapy a wireframy
- 3) Designování a layout
- 4) Tvorba obsahu
- 5) Vývoj
- 6) Testování, kontrola a spuštění
- 7) Údržba a aktualizace

Díky první fázi je možné se seznámit s požadavky klienta, díky kterým přichází schopnost udávat informace o cílových skupinách, cíli webových stránek nebo stylu jejich využívání.

Ve fázi plánování se využívají již získané informace k vytvoření sitemap a wireframů, v nichž lze vidět podrobný systém všech témat a podtémat, které budou webové stránky obsahovat. Toto je klientovi předneseno, aby měl představu o plánu projektu.

Dále je potřeba určit vzhled a dojem, který má uživatel z webových stránek mít. Toto je určeno pomocí designování a layoutu, který připravuje webový designér. V této fázi se vybírají vhodné barvy, tlačítka a typografie. Dále se vkládají prvky jako logo, obrázky nebo animace.

Tvorba obsahu spočívá v poskytování relevantních informací o společnosti poutavě a srozumitelně. Témata tohoto bodu obsahují například působivé výzvy k akci, kreativní titulky nebo formátování obsahu pro čitelnost.

Na základě veškerého přecházejícího navrhování je čas na samotný vývoj.

Po dokončení celého vývoje vzniká hotový produkt, který je nutno otestovat z hlediska funkčnosti a kompatibility. Další testy mohou zahrnovat integrační testování, zátěžové testování, testování rozlišení, testování kompatibility mezi různými prohlížeči, testování uživatelské přívětivosti a spousty dalších. Pokud je výsledek testování uspokojivý, jsou webové stránky připravené ke spuštění, pokud ne, jsou započaty procesy ke zpracování změn.

Spuštěním webových stránek však vše nekončí. Některé prvky je potřeba časem změnit, ať už je to způsobeno časem a je potřeba aktualizovat nějaké informace, přidat výrobky, nebo zpětnou vazbou od uživatele, změnou podpory, či údržbou.

Z porovnání pohledu Kaushal (2023) s pohledem od Coopera a kol. (2007) vychází, že body 1-4 spadají do oblasti návrhu, bod 5 je oblastí vývoje a body 6 a 7 jsou obsaženy v oblasti testování.

Janouch (2014) ve své knize shrnuje podrobně postup tvorby webu do následujících kroků:

- 1) Stanovení cíle webu
- 2) Kdo bude návštěvník
- 3) Co mají návštěvníci na stránkách udělat
- 4) Jaká jsou hlavní témata stránky
- 5) Analýza klíčových slov
- 6) Analýza konkurence
- 7) Definice struktury webu
- 8) Grafika stránek
- 9) Obsah
- 10) SEO on-page
- 11) Testování webu
- 12) Vypuštění stránek
- 13) SEO off-page
- 14) Průběžná kontrola funkčnosti stránek a SEO
- 15) Monitorování návštěvnosti
- 16) Analýza návštěvnosti
- 17) Analýza úspěšnosti SEO
- 18) Změny webu

# <span id="page-13-0"></span>**3.3 Návrh webových stránek**

Za vytvořením webových stránek obchodu nestojí pouze jejich tvorba. Předem je nutné připravit jejich analýzu a návrh. Teprve poté je možné začít s přesným vývojem webu. Následně je pro komplexní kontrolu webu potřeba jeho testování. Celý postup je pro lepší efektivitu nutno systematizovat uvádí ve svém článku Svoboda (2020).

Cooper a kol. (2007) uvádí, že vhodnou metodou pro samotný návrh webových stránek je Goal-Directed Design, tj. návrh, který se zaměřuje na uživatelské cíle. Tato metoda se skládá z šesti procesů, z nichž každý obsahuje své vlastní aktivity.

Prvním z těchto procesů je výzkum. Ve výzkumu se řeší mnoho aktivit, příkladem může být tvorba cílů projektu, jeho harmonogram, průzkum trhu a konkurentů, tvorba portfolia, výběr technologií, či analýza rizik. Dále například také rozhovory s potencionálními uživateli, díky kterým jsou zjišťovány jejich schopnosti, motivace, postoje, chování a další.

Druhým procesem je modelování, kam patří mimo jiné modely také například tvorba person.

Třetí proces definuje požadavky. Popisu požadavků předchází tvorba kontextových scénářů, které vyprávějí příběhy o ideálních zkušenostech uživatelů. Scénáře nastiňují, jak systém zapadá do života person, do prostředí, a zároveň jak pomáhá k dosažení jejich cílů. Následně u samotných požadavků je potřeba zadat, jaké funkcionality mají být přítomny, která data a technologie se budou využívat, jaká je samotná vize produktu a jeho obchodní požadavky.

Do čtvrtého procesu patří návrh frameworků, kde se nejdříve tvoří objektové modely, které přináší základní informace a funkcionality. Následně se vytvoří frameworky, které obsahují celkovou strukturu uživatelských zkušeností, díky tomu, že se k objektům přidají například vztahy mezi nimi, toky informací, sekvence menu, principy a vzory a další. Nakonec je vybrána klíčová cesta a scénáře ověření validity, což slouží k popisu, jak návrh zapadá do ideální posloupnosti chování persony a jak vyhovuje různým pravděpodobným odchylkám ideálu.

Následující proces je vylepšením návrhu. Jedná se o specifikaci detailů designu, mezi které spadá například vzhled, rozhraní, widgety, informace, vizualizace, značka nebo jazyk.

Samotná podpora návrhu je posledním procesem, který sem spadá. Jedná se o schopnost zachování koncepční integrity návrhu i při změně technologických omezení, což může být způsobeno i pouhým plynutím času.

#### <span id="page-15-0"></span>**3.3.1 Cíle**

V počátcích tvorby webových stránek by měly být stanoveny cíle webu, ve kterých se odráží samotný jeho účel. Ondřej Svoboda (2020) dále uvádí, že, přestože cílů může být definováno mnoho, je vhodné vybrat maximálně dva hlavní.

Cooper a kol. (2007) ve své knize přirovnává tvorbu webových stránek ke stavbě budovy. Z této metafory vyplívá následující. Není možné, aby byl vytvořen kód a následně vytvořit cíle zákazníků, které má kód splňovat. Stejně jako nelze efektivně navrhnout budovu, až po započetí stavby. Díky této lehce pochopitelné metafoře je jasné, že tvorba cílů webu musí být provedena a musí předcházet jeho tvorbě.

Stanovení cílů je velmi důležité nejen v počátcích návrhu, ale i po samotném zavedení celých webových stránek. Cíle jsou použity totiž poprvé před samotným vytvořením, ale tím to nekončí. Následně jsou totiž opakovaně ověřovány při každé další změně, a to během schvalování ještě před jejím zavedením, vysvětluje (Pilka, 2018).

Při hledání cílů webových stránek je vhodné využít manažerskou techniku označovanou zkratkou SMART. Tato technika udává pět kritérií, které musí každý cíl splňovat, a těmi jsou:

- 1) Specific v českém překladu konkrétní, což znamená, že cíl by měl co nejlépe vymezovat, čeho mají webové stránky dosáhnout.
- 2) Measurable v českém překladu měřitelný, čímž je myšleno, že by mělo být možné změřit, zda je cíle dosahováno, zda nikoliv.
- 3) Achievable v českém překladu dosažitelný, aby ho šlo dosáhnout s dostupnými financemi, vzhledem k časovému vymezení a kvalifikaci pracovníků.
- 4) Relevant v českém překladu relevantní, tedy má mít vztah k celkovému směrování firmy či k dalším cílům.
- 5) Time-bound v českém překladu termínovaný, což lze pochopit tak, že je dán čas, kdy se mají výsledky dostavit.

Pokud jsou cíle zadány, je nutné vědět, jak budou měřeny. Toto měření účinnosti webu lze například pomocí poměrového čísla míry konverze neboli konverzního poměru. Výpočet tohoto poměru je uveden v rovnici 1.

Konverzní poměr  $(\%) = (\text{počet konverzí / počet návštěvníků webu) * 100$ Rovnice 1 – Konverzní poměr (Rolný, 2022)

Z výpočtu lze vyčíst, že čím větší je hodnota tohoto poměru, tím jsou webové stránky efektivnější v plnění zadaných cílů. Průměrná hodnota kladného konverzního poměru se pohybuje v jednociferných hodnotách. Kromě přesného výpočtu Rolný (2023) také rozdělil konverze na sedm typů dle aktivity návštěvníka:

- 1) Návštěvník objedná zboží
- 2) Návštěvník odešle poptávku
- 3) Návštěvník vyplní kontaktní formulář
- 4) Návštěvník se zaregistruje do zkušební verze atp.
- 5) Návštěvník se přihlásí k odběru novinek
- 6) Návštěvník stáhne soubor
- 7) Návštěvník klikne na odkaz, který vede ke splnění cíle webových stránek

K měření cílů webových stránek existují různé analytické nástroje, které toto měření dělají automaticky. Jedním z nejrozšířenějších je Google Analytics, který je schopen počítat různé druhy konverzí a obsahuje spousty dalších užitečných analytických funkcí. Tento nástroj je celý veřejně přístupný a zdarma.

#### <span id="page-16-0"></span>**3.3.2 Funkční a nefunkční požadavky**

Před tvorbou diagramů je nezbytné specifikovat dva typy požadavků na webové stránky. Jedná se o funkční a nefunkční požadavky.

Funkční požadavky popisují komponenty a funkce webových stránek, které budou mít. Zaměřují se na použitelné a interaktivní prvky, které umožňují uživatelům provádět požadované akce k dosažení určitého cíle. Jsou to klíčové prvky, které definují základní chování webových stránek.

Nefunkční požadavky se soustředí na kvalitu, výkon a omezení webových stránek, nikoli na jejich funkcionalitu. Jsou považovány za specifika limitů a schopností pro chování systému (Beaton, 2024).

#### <span id="page-17-0"></span>**3.3.3 Persony**

Po výzkumu následuje modelování. Sem patří mimo jiné tvorba person, která pomáhá identifikovat různé lidi a jejich odlišnosti ve sledovaných jevech uživatelského chování. Jejich myšlenkou je dosažení schopnosti vžít se do uživatele a díky tomu vytvořit ideální návrh. Celý proces návrhu je díky tomuto nástroji rychlejší a přesnější (Dam a Yu Siang, 2022).

Podrobnější popis uvádí Cooper a kol. (2007). Technika person spočívá ve vytvoření vzorových uživatelů, což slouží pro pochopení jejich chování. Toto chování zahrnuje například uživatelovy schopnosti, v tomto případě hlavně schopnosti ovládat počítačové systémy, dále cíle, kterých chtějí dosáhnout při využívání systému, nebo také například nástroje, které mají k dispozici. Tyto informace umožňují systém adaptovat na cílové skupiny uživatelů a tím zapříčinit celkově spokojenější dojem z jeho využívání.

<span id="page-17-1"></span>3.3.3.1 Typy person

Nielsen (2013) rozlišuje persony podle následujících čtyř různých perspektiv:

- 1) The goal-directed perspective
- 2) The role-based perspective
- 3) The engaging perspective
- 4) The fictional perspective

Myšlenkou perspektivy zaměřené na cíle je nalezení archetypu uživatele, který není popisován jako průměrný člověk, nýbrž je jedinečnou osobou se svými specifickými detaily. Těžištěm popisů tohoto typu person jsou uživatelské cíle, například postoje, kontexty nebo pracovní postupy. Tyto cílově zaměřené persony jsou popisovány od prvotních k finálním. Prvotní persony vznikají na základě etnografického výzkumu a zahrnují intuitivní pochopení uživatelských charakteristik. Následně je toto velké množství person zredukováno do finálních person. Redukce je prováděna sjednocením primárních person do druhů podle podobnosti. Každý druh má následně jednu finální personu.

Perspektiva založená na rolích přidává do cílově založené i chování uživatele. Výzkum k tomuto typu person vychází z kvantitativních i kvalitativních dat, získávaných od desítek osob. Informace, které by měli být zahrnuty v popisu, jsou: podíl persony na trhu, její tržní vliv, počítačové znalosti, aktivity, naděje, obavy a jejich typický den nebo týden. Jejich využití pomáhá uchopit realitu při návrhu.

Poutavá perspektiva tvoří živý a realistický popis fiktivních lidí, díky pochopení postav pomocí příběhů. Tento druh person vyžaduje rozsáhlé znalosti o uživatelích, které zahrnují jejich sociální zázemí, psychologické charakteristiky a emocionální vztah k oblasti vybraného zájmu. Tyto persony vyvažují data a znalosti o skutečných aplikacích s fiktivními informacemi, které mají za účel vyvolání empatie. Tímto způsobem se chrání proti automatizovanému myšlení. U ostatních perspektiv se vyskytuje větší riziko stereotypních popisů, z důvodu jejich pohledu na personu, který zahrnuje její chování, nikoliv celkový pohled na osobu.

K prozkoumání designu a vyvolání diskuze nad ním se používá perspektiva založená na fikci. Nevychází z průzkumu uživatelů, ale ze zkušeností týmu designérů zaměřených na uživatelské zkušenosti. Tým vytváří persony na základě předešlých interakcí uživatelů. Dochází zde k tvorbě následujících druhů person:

- 1) Ad hoc persony. Jsou založeny designéry na základě jejich intuice a zkušeností.
- 2) Extrémní persony. Pomáhají generovat vhledy do designů, které zkoumají okraje designu.
- 3) Předpokladové persony. Jsou založeny na předpokladu, že projektový tým rozumí svým uživatelům.
- 4) Proto-persony. Pochází z brainstormingů a snaží se ujasnit, jaký uživatel webové stránky používá a z jakého důvodu. Poskytují výchozí bod pro hypotézy o designu.

Laubheimer (2020) uvádí jiné rozdělení person, a to pouze na tři typy:

- 1) Kvalitativní persony
- 2) Statistické persony
- 3) Proto persony

Pro tvorbu kvalitativních person se provádí kvalitativní průzkum, kterým můžou být například rozhovory s potencionálními uživateli. Tento průzkum se provádí na malém až středně velkém vzorku, což může být přibližně pět až třicet osob. Průzkum má za účel odhalit jejich problémy, očekávané vlastnosti a chování od webových stránek, způsob přístupu ke klíčovým postupům a jejich cíle. Participanti, kteří se shodují v klíčových tématech pro projekt, jsou následně přiřazeni do skupiny, ze které je následně vytvořena persona.

Výhodné na kvalitativních personách je, že se hodí pro většinu projektů. Mají totiž nejlepší poměr úsilí vynaloženého na jejich tvorbu ku jejich konečné hodnotě. Jsou založeny na nasbíraných datech, proto jsou přesné a poskytují všechny klíčové informace.

Nevýhodou je naopak, že nelze určit kolik procent uživatelské základny persona představuje. Je také možné, že byl opomenut nějaký klíčový uživatel z důvodu velikosti zkoumaného vzorku.

Statistické persony jsou výsledkem kombinace kvantitativního a kvalitativního výzkumu. Část kvalitativního výzkumu je věnována pro nalezení otázek vhodných k danému projektu. Jedná se o sběr dat od potencionálních uživatelů, která se následně zpracovávají pomocí statistické analýzy. Data se sbírají na velkém počtu participantů. Vzorek by měl obsahovat minimálně 100 lidí, ideální je však 500 a více. Velikost vzorku je dána potřebou statistické analýzy, která funguje správně pouze na rozsáhlých datech.

Výhodou tohoto typu person je, že je zde jistota absence nadměrného zastoupení výjimečných hodnot, díky čemuž je jasné, že výsledky nejsou zkreslené. Dalším plusem je znalost zastoupení persony v celkové uživatelské základně, což může pomoci, pokud je potřeba rozhodnout mezi vyhověním jedné, či druhé personě. Lze také zjistit, které průzkumové otázky nejsilněji předpovídají rozdělení osob do skupin. Tyto otázky mohou být následně použity do dalších studií, což zajišťuje, že budou všechny osoby správně zastoupeny.

Statistická analýza je finančně i časově náročná, což je nevýhodou těchto person. Také není neobvyklé, že výsledky dopadnou stejně, jako u kvalitativních person, ale za mnohem vyšší úsilí.

Proto persony vznikají na základě existujících uživatelských dat. Jsou založeny pouze na předpokladech týmu o uživatelích. Tvoří se na workshopech, kde každý účastník vytvoří dva až pět person pomocí šablon. Tyto persony jsou následně sdíleny mezi všemi, kde se kombinují a upravují do finálního počtu tří až šesti proto person.

Tyto persony jsou vhodné pro týmy s omezenými znalostmi o uživatelské přívětivosti. Sjednocují týmu pohled na uživatele a zamezují zbytečným dohadům. Místo zachycení skutečných uživatelů reflektují sjednocený směr celého projektu.

Nevýhodou těchto person jsou nepřesné předpoklady o uživatelích, které jsou odrazem nesprávných předpokladů týmu.

<span id="page-20-0"></span>3.3.3.2 Tvorba person

Prvním krokem tvorby person je sběr reálných dat. Data se získávají prostřednictvím uživatelského průzkumu na skutečných osobách ve vybrané cílové skupině. Je vhodné nasbírat co největší množství dat.

Na základě předešlého výzkumu je vytvořena obecná představa, která zachycuje různé osoby cílové skupiny včetně jejich vzájemných odlišností. Pro toto mohou být použity afinitní diagramy nebo empatické mapy.

Následuje ověření definované obecné představy. Cílem je buď hypotézu přijmout nebo zamítnout. Toto rozhodnutí se ověřuje vyzkoušením na původních participantech uživatelského výzkumu. Reálné výsledky participantů jsou porovnány s hypotézou, kterou je díky tomu možno přijmout, či zamítnout.

Celou situaci je nutné zhodnotit a rozhodnout kolik person bude projekt potřebovat.

Pokud je určen počet potřebných person, je možné pracovat na jejich popisu. Popis každé jednotlivé persony by měl být v rozsahu jedné až dvou stran. Každá persona by měla mít své vlastní jméno, je možné také přidat fotografii pro lepší ilustraci. Popis by měl zahrnovat následující údaje:

- 1) Bydliště
- 2) Věk
- 3) Rodinný stav
- 4) Vzdělání
- 5) Životní styl
- 6) Volný čas
- 7) Zájmy, postoje a hodnoty
- 8) Potřeby a omezení
- 9) Schopnosti ve využívání moderních technologií
- 10) Typický den
- 11) Cíle a touhy

Není nutné zahrnout všechny tyto údaje, ale je vhodné zahrnout co nejvíce z nich, aby byl obraz persony co nejuchopitelnější a nejcelistvější. Do popisu je také vhodné přidat osobní detaily, které zamezí stereotypnímu popisu.

Následně se přistupuje k vytvoření scénářů pro popsané persony. Scénáře by měly obsahovat konkrétní situace, které vedou k využití produktu projektu – webových stránek. Počátek scénářů je ve vložení persony do konkrétního kontextu s problémem, který by měli vyřešit, ať už chtějí nebo musí.

Tyto hodnoty by měly být přijaty a uznány participanty předchozích kroků. Existují dvě možnosti, jak získat jejich akceptaci. Je možné participanty přímo požádat o jejich názor, nebo je aktivně zapojit do celého procesu.

Popisy person by měli být dále sdíleny, a proto je potřeba rozhodnout jakým způsobem. Tyto informace mohou být sdíleny rozdílně s participanty, budoucími zaměstnanci, nebo s potencionálními externími partnery. Toto zahrnuje i přístupnost těchto osob k základním datům.

Druhá část vytváření scénářů zahrnuje situace, které popisují použití budoucích webových stránek. Persony se stávají součástí těchto scénářů, aby získali skutečnou hodnotu.

Posledním krokem je provádění průběžných úprav. Popisy by měli být pravidelně aktualizovány, protože mohou zasáhnout nové informace, nové aspekty ovlivňující celý pohled na projekt. Někdy je možné, že nějaké hodnoty bude potřeba změnit, a dokonce se může stát, že po čase nebudou některé persony relevantní a bude potřeba je eliminovat či naopak přidat jiné.

#### <span id="page-22-0"></span>**3.3.4 Diagramy**

Diagramů pro návrh tvorby webových stránek je velké množství, proto v práci budou popsány jen vybrané diagramy.

Moralesová (2023a) uvádí, že pro jednodušší zachycení systémových požadavků se používají Use Case Diagramy. Tyto diagramy zobrazují funkce systému na vysoké úrovni. Vysokou úrovní je myšleno zobrazení činností systému a jak jej využívají aktéři. Postrádá tedy informace o fungování systému.

Tvoří se jednoduchými prvky, kterými jsou aktéři a případy užití. Aktéři označují všechny přistupující k systému. Těmi mohou být uživatelé nebo jiné systémy. Případy užití jsou interakcemi aktérů se systémem, které vedou ke splnění určitého cíle.

Na obrázku 1 je uveden Use Case pro publikování knihy. Aktéry jsou spisovatel, korektor, editor a agent. Uvedenými případy užití jsou koncept, posouzení, návrh, revize a prodej.

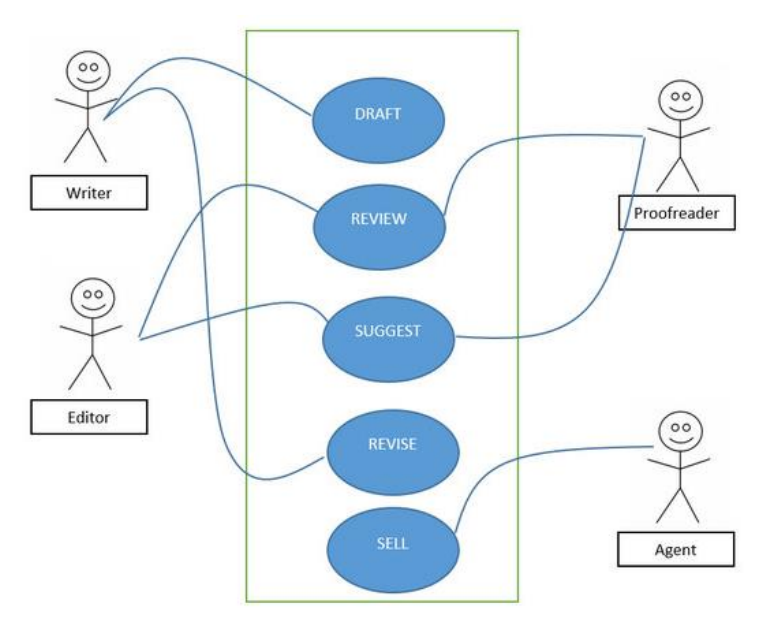

*Obrázek 1 – Use Case Diagram (Moralesová, 2023a)*

Pro zachycení struktury systému se využívají diagramy tříd, které zachycují třídy a vztahy mezi nimi. Na obrázku č. 2 lze vidět zachycení struktury pokoje pomocí diagramu tříd (Moralesová, 2023b).

Mezi komponenty diagramu tříd patří třídy, které obsahují název, atributy a operace. Dále sem patří vztahy s multiplicitami. Vztahy mohou být různých typů, a to například asociace, agregace, kompozice nebo generalizace (Moralesová, 2023b).

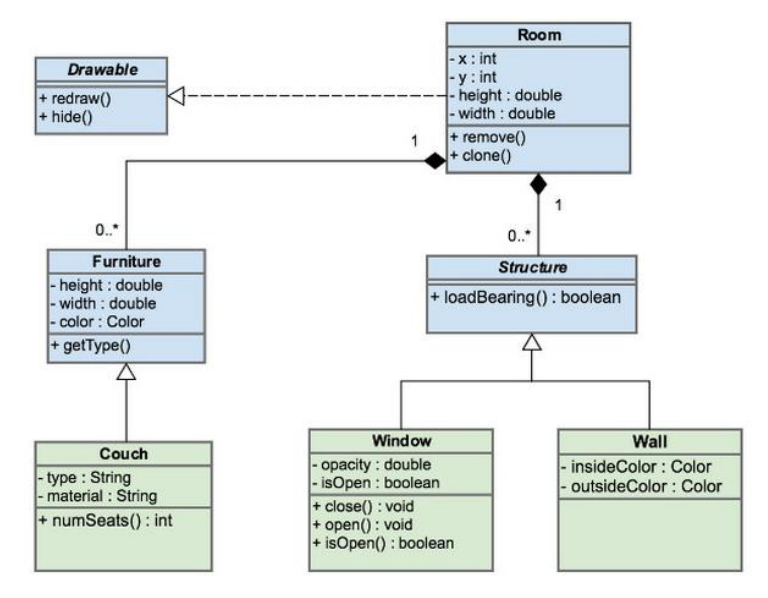

*Obrázek 2 – Diagram tříd (Moralesová, 2023b)*

Pro jednodušší pochopení chování systému se používá sekvenční diagram uvádí Bell (2023). Zobrazuje interakce mezi objekty, a to v pořadí jejich průběhu. Často se používá jako formálnější nadstavba Use Case Diagramů. Na obrázku č. 3 lze vidět chování systému zakreslené v sekvenčním diagramu.

Základními komponenty sekvenčních diagramů jsou objekty, čáry života a zprávy. Čáry života reprezentují instance objektů, které se účastní sekvence. Zpráva reprezentuje metodu, kterou následně implementuje přijímající objekt.

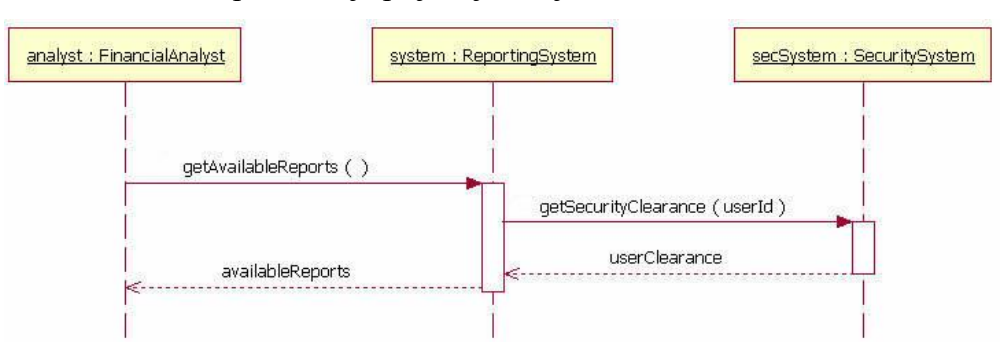

*Obrázek 3 – Sekvenční diagram (Bell, 2023)*

#### <span id="page-24-0"></span>**3.3.5 Drátěné modely**

Drátěné modely jsou v designovém procesu podobné architektonickému náčrtu. Slouží jako výchozí bod pro funkční specifikace a poskytují základ pro vytváření designu. Jsou plánem, který vytváří pomyslné nádoby, do kterých se následně přidává design a samotný obsah (Babich, 2020).

Konkrétně se jedná o dvourozměrný rámec, který je možné kreslit ručně, či tvořit digitálně. Zakládají si na následujících údajích:

- 1) Struktura stránky
- 2) Rozložení stránky
- 3) Architektura informací
- 4) Uživatelský tok
- 5) Funkcionality
- 6) Zamýšlené chování

Tyto modely jsou dostupné designérům, vývojářům a investorům, aby mohl být celý koncept schválen před samotným vývojem. Je možné ho prezentovat také potencionálním uživatelům k získání jejich zpětné vazby.

Díky drátěným modelům se šetří čas i finance, protože předchází rozdílnostem mezi představami a realitou, které by mohly vznikat nedorozuměním. Pokud by totiž už hotový projekt neodpovídal představám a bylo by ho potřeba předělat, muselo by být vynaloženo obrovské úsilí. Úpravy drátěných modelů jsou mnohem snazší, díky čemuž je jejich finálním výsledkem přiblížení k představě. Zajišťují tedy přesnější a společný pohled pro všechny zúčastněné strany. Je možné je využít i v uživatelském testování.

Nevýhodou je, že může být pro začátečníky složité odhadnout, kolik času mají nad těmito modely strávit a jakou míru podrobnosti zvolit (Bruton, 2022).

#### <span id="page-24-1"></span>3.3.5.1 Typy drátěných modelů

Dělení drátěných modelů je dáno různými úrovněmi, které definují, jak moc odpovídají modely finálnímu produktu. Většina zahrnuje pseudolatinský text místo budoucího textového obsahu a barvy odstíny šedi, aby reprezentovaly intenzitu budoucích barev (Bruton, 2022).

Nízkou úroveň mají modely, které obsahují pouze hrubé vizuální reprezentace budoucího produktu. Lze je vidět na obrázku č. 4. Jsou nejjednodušší, nezohledňují měřítko, mřížku, ani žádnou pixelovou přesnost. Jinak jsou nazývány také jako Lo-fi wireframy. Místo obrázků, či textů obsahují políčka s křížky a pouze základní popisky. Nezahrnují typografii ani barvy. Používají se v počátku navrhování pro rychlou vizualizaci nápadů. Jsou vhodným nástrojem pro mapování toku uživatele, rozhodování o navigačním rozložení nebo uspořádání stránky.

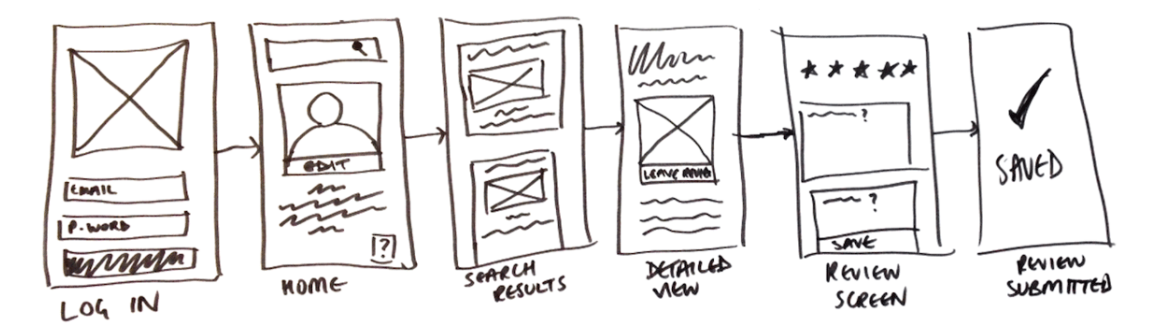

*Obrázek 4 – Drátěný model nízké úrovně (Hannah, 2023)*

Střední úroveň poskytuje přesnější náhled rozložení. Příkladem je obrázek č. 5. Rozdílem oproti předešlému typu je detailnější zobrazení konkrétních komponent a funkcí. Přidávají větší množství odstínů šedé a fonty písem pro vyjádření vizuálních rozdílů. Jsou navrženy pro zkoumání návrhových nápadů, stanovení rozestupů a tlačítek a pro stanovení uživatelského toku.

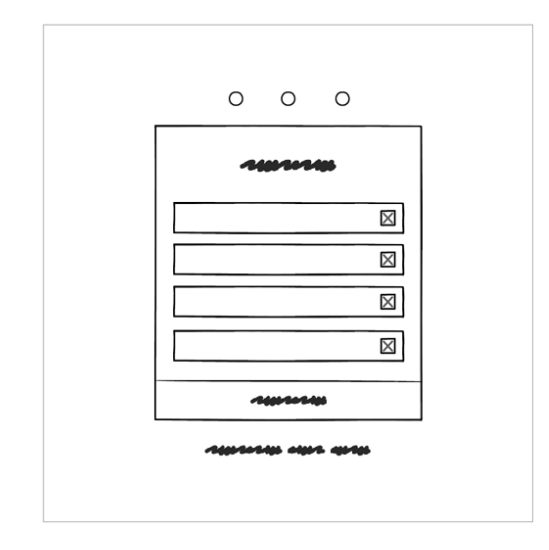

*Obrázek 5 – Drátěný model střední úrovně (Hannah, 2023)*

Hi-fi wireframy jsou modely vysoké úrovně, které jsou prezentovány jako počátky prototypů. Jejich příklad lze vidět na obrázku č. 6. Jsou pixelově přesné a mají schopnost škálovatelnosti. V jejich obsahu nechybí skutečné obrázky a texty, které budou následně v konečném produktu použity. Jsou navrženy už s finální typografií, podrobnými komponentami, funkcemi a navigací. Jsou určeny pro zkoumání složitých konceptů, dokončení návrhových prvků pro prototypy a uživatelské testování (Bruton, 2022).

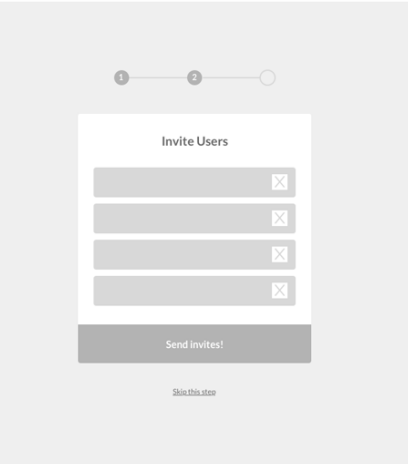

#### *Obrázek 6 – Drátěný model vysoké úrovně (Hannah, 2023)*

Hannah (2023) se shoduje s Brutonem (2022) a uvádí navíc, že nízkoúrovňové modely jsou většinou kresleny ručně během schůzky s klienty, či jinou zainteresovanou stranou. Středněúrovňové řešení je nejčastěji používané a vytváří se obvykle pomocí digitálních nástrojů, jako jsou Sketch nebo Balsamiq. O vysokoúrovňových modelech dodává pouze, že by měly být využívány v pozdější fázi návrhu.

#### <span id="page-27-0"></span>3.3.5.2 Nástroje pro tvorbu drátěných modelů

Přestože je možné drátěné modely navrhovat ručně, existuje mnoho digitálních nástrojů pro jejich tvorbu. Replogle (2023) vybírá některé z nich, které jsou popsány níže.

Sketch je aplikací, která se hodí pro detailní vektorové modely. Je dostupný na zařízeních s operačním systémem macOS. Aplikace nabízí šablonové rozložení pro ikony aplikací Android a iOS. Výhodou tohoto nástroje je pixelové plátno pro jednoduchou tvorbu vektorového modelu a schopnost týmové práce, která zahrnuje možnost tvoření všech účastníků společně ve stejném čase. Navíc během týmové spolupráce jsou viditelná jména účastníků u jejich kurzorů, takže je přehledné, kdo, kde a co dělá. Nevýhodou by mohla být absence vestavěných komponent uživatelského rozhraní, což je vynahrazeno možností navrhnout si vlastní či použít sdílené, které byly vytvořeny online komunitou designérů. Nevýhodné je taky složitější pochopení aplikace, protože některé scénáře použití nejsou dostatečně intuitivní. Poslední nevýhodou je absence bezplatné verze.

Moqups je výbornou aplikací pro začátečníky, díky jeho jednoduchosti a snadnému ovládání. Je dostupný pouze ve webovém prohlížeči. Lze použít pro tvorbu organizačních diagramů, grafů i drátěných modelů. Obsahuje pár upravitelných vzorů pro tvorbu mobilní aplikace, úvodní stránky a dalších. Dále lze využít diagramové a tabulkové šablony pro obchodní strategie, organizační diagramy, myšlenkové mapy a základní grafy. Nabízí možnosti integrace s následujícími: Google Drive, Trello, Slack a Jira. Zahrnuje také schopnost společné týmové spolupráce v reálném čase. Nevýhodou jsou některé chybějící funkce, jako například neschopnost exportu návrhu v bezplatné verzi, nebo nutnosti být online při používání. Je k dispozici v bezplatné verzi, která je limitována počtem projektů na dva.

Figma je nástrojem, který poskytuje nejvíce možností ve verzi, která je zdarma. Její placená verze totiž mění pouze počet projektů, které jsou v bezplatné verzi omezeny na tři. Funguje jako webová aplikace, na operačním systému macOS, Windows i Linux. Výhodou je schopnost simulace uživatelského toku a také možnost týmové spolupráce, a to i s poznámkami. Další velkou výhodou je možnost získat CSS kód přímo z návrhového souboru. Pomocí funkce Dev Mode lze zobrazit specifikace jednotlivých prvků a zkopírovat relevantní kód, aniž by měnili samotný návrhový soubor. Nevýhodou Figmy je nutnost navržení vlastních komponent uživatelského rozhraní.

UXPin je nejlepším nástrojem na designovou dokumentaci pro vývojáře. Je funkční na operačních systémech macOS, Windows nebo ve webové verzi. Je zaměřen převážně na vysoko úrovňové wireframy, které vyžadují plynulý přechod k vývoji. Obsahuje vestavěné komponenty uživatelského rozhraní, které lze přímo vkládat na plátno. Tato knihovna prvků je provázena HTML kódem. Je schopen převádět soubory z nástroje Sketch a Photoshop. V režimu náhled dokáže sám dokumentovat zpětnou vazbu se specifikacemi. Vzhledem ke komplexitě funkcionalit může být proces učení jeho používání náročnější, což lze považovat za jedinou nevýhodu tohoto nástroje. V bezplatné verzi nabízí tvorbu až dvou prototypů.

Nástroj Mockflow dominuje extrémně čistým a intuitivním uživatelským rozhraním. Lze spustit na webu i v desktopové aplikaci na operačním systému macOS a Windows. Nabízí knihovny prvků uživatelského rozhraní a funkcí. Výhodou jsou také možnosti exportu, které nezahrnují pouze formát PNG a HTML, ale také Word a PowerPoint. Jeho funkce "Powerups" zahrnuje generátor umělé inteligence pro obrázky i text a interaktivní prohlídky návrhů. Nevýhodné je na něm jeho zpomalování vzhledem ke komplexnosti modelu. Je zdarma pro jeden projekt.

Justinmind exceluje ve tvorbě realistických interaktivních drátěných modelů. Je k dispozici pouze v desktopové aplikaci na operačních systémech macOS a Windows, i přesto je schopen nabídnout spolupráci s týmem v reálném čase. Od ostatních nástrojů ho odlišují hlavně interaktivní prvky prototypů, jako jsou například rozbalovací seznamy nebo textové vstupy. I přes jeho pokročilou sadu prvků si udržel snadnou použitelnost a značnou intuitivnost. Tvoření drátěných modelů je zdarma bez spolupráce v reálném čase a pokročilých funkcí.

Uizard je zajímavý pokročilou umělou inteligencí, která pomáhá zrychlit tvorbu drátěných modelů. Umělá inteligence vytváří základní stavební kameny designu, který je potřeba následně upravit a vylepšit. Vytváří výchozí bod, od kterého se jednoduše dále odráží. Další možností, jak lze tento nástroj využít je, převod ručně kresleného návrhu na jeho digitální verzi. Nabízí také velké množství šablon, ikon a pokročilých prvků pro jednoduchý návrh. Nevýhodou může být jeho nedostatek ve schopnosti generovat adekvátní textový výstup a dostupnost pouze ve webové aplikaci. Bezplatná verze poskytuje neomezené množství diváků, 2 projekty, 10 šablon a limitované funkce umělé inteligence.

Bruton (2022) seřadil roku 2022 nástroje dle popularity následovně:

- 1) Sketch
- 2) Balsamiq
- 3) Invision Freehand
- 4) Photoshop
- 5) Marvel
- 6) Proto.io
- 7) Figma

Výzkum vedený v následujícím roce dopadl rozdílně (May, 2023):

- 1) UXpin
- 2) Figma
- 3) Axure RP
- 4) Balsamiq
- 5) Sketch
- 6) Photoshop
- 7) Justinmind
- 8) Wireframe.cc
- 9) InDesign

Na porovnání lze vidět, že některé nástroje se drží a jsou přítomny v obou. Jejich pořadí se však stále mění, což může být zapříčiněno změnami a postupným vylepšováním těchto nástrojů. Stinnou stránkou těchto porovnání může být nejistota, zda tyto výzkumy jsou podloženy dostatečným zkoumáním, či zda jsou založeny na stejném výběrovém souboru.

# <span id="page-29-0"></span>**3.4 Vývoj webových stránek**

WWW je internetový protokol pro využívání služeb Internetu. Pomocí adresy WWW je Internetový prohlížeč schopen zobrazit textové dokumenty v kombinaci s obrázky. Těmto dokumentům se obecně říká stránky, protože uživatelé v nich listují podobně jako v knihách (Domes, 2012).

Vývoj většinou začíná tvorbou úvodní stránky, na kterou navazují všechny ostatní. Na ostatní stránky se uživatel dostává pomocí navigace, která musí být velmi detailně promyšlena. Navržení navigace musí být lehce pochopitelné a intuitivní, aby byl pohyb po stránkách pro uživatele snadný (Kaushal, 2023).

Tyto stránky se vyvíjí kódováním, někteří kódování webových stránek specifikují do pojmu značkování. Tento pojem pochází ze stylu psaní kódu stránek, kde se využívají tzv. značky, z anglického slova tag. Značky definují například, který text je odstavcem, který nadpisem atp. Následně se pro definování typu písma, velikosti, či barev používají styly, které jsou zapsány v šablonách (Domes, 2012).

Ve vývoji je také možné setkat se s pojmem funkční prvky webu, kterými může být například správa obsahu, interaktivní kontaktní formuláře nebo nákupní vozíky. Tyto prvky z pravidla nejsou produktem značkování neboli Front-Endu, nýbrž jsou produktem Back-End technologií (Kaushal, 2023).

#### <span id="page-30-0"></span>**3.4.1 Rozvržení**

Rozvržení webových stránek označuje způsob, kterým jsou uspořádány jednotlivé elementy na stránce. Správně užité rozvržení pomáhá dělat dobrý první dojem, zesiluje pozitivní uživatelský zážitek a poskytuje vedení pro jednoduchou orientaci. Kvalitní rozvržení má za následek udržení si uživatele po delší dobu a jeho vhodné zapojení do procesů webových stránek (Schäferhoff, 2022).

Do klíčových technik rozvržení patří:

- 1. Vizuální hierarchie
- 2. Čtecí vzory
- 3. Nad nebo pod zlomem
- 4. Mřížkové systémy
- 5. Bílý prostor

Vizuální hierarchie zaručuje kontrast vybraných elementů nad ostatními pomocí stylizování šesti prvků designu. Vybranými elementy mohou být například nadpisy, výzvy k akci, nebo navigace, která je potřebným uživatelským nástrojem (Levanier, 2020). Mezi šest prvků designu zahrnuje Reid (2018) obrysy, barvy, tvary, textury, rámování a typografii.

Čtecí vzory označují nejběžnější průchod uživatele stránkou. Průchod je znázorněn úsečkami, které dohromady ve většině případech připomínají písmena F nebo Z. Vzor F je charakteristický pro webové stránky s primárně textových obsahem. Webové stránky s velkým obsahem obrázku naopak vykazují vzor Z. Tyto vzory by měli být zohledněny v rozložení obsahu na jednotlivých stránkách.

Zlomem je označována čára, která tvoří ořez dle velikosti obrazovky. Při načtení stránky je viditelný obsah nad zlomem a pro zobrazení obsahu pod zlomem je nutné posouvat stránky dolů. Při návrhu webových stránek by veškerá vyzvání k akci měly být v obsahu nad zlomem. Do zlomu je vhodné vložit zajímavý obsah, díky čemuž se zvyšuje šance na posouvání uživatelů dále po stránce.

Mřížkové systémy se skládají z prostorů pro umístění obsahu a mezer mezi těmito prostory. Zajišťují pořádek a konzistenci zejména v případě velkého množství obsahu (Levanier, 2020). Jsou vhodné pro webové stránky obsahující prvky stejné důležitosti, například webové stránky portfolia (Schäferhoff, 2022).

Bílý prostor označuje místo bez obsahu. Dostatek bílého prostoru umožňuje zdůraznění obsahu a zjednodušuje uživatelům čtení stránky (Levanier, 2020).

#### <span id="page-31-0"></span>**3.4.2 Přístupnost**

Webová přístupnost zajišťuje zpřístupnění webového obsahu všem lidem, a to bez ohledu na rozdílnost v jejich schopnostech či okolních podmínkách (Maurerová, 2023). Webové stránky by tedy měly být jednoduše vnímatelné, ovladatelné, srozumitelné a stabilní. Zákon č. 99/2019 Sb. udává pravidla pro bezproblémové používaní bez ohledu na: zařízení, na kterém je web zobrazován, software na něm nainstalovaný, nastavení zařízení nebo softwaru a fyzický stav uživatele (Komínek, 2020).

Webové stránky je nutné přizpůsobit také handicapovaným lidem. Pro lidi s poruchami sluchu je důležitý textový obsah. Ke zvukovému obsahu je tedy vhodné přiřadit titulky. Lidé se zrakovým postižením zase používají čtecí nástroje, které fungují efektivně, pokud jsou k jednotlivým elementům přiřazeny popisky. Pro osoby s barvoslepostí je vhodné zajistit vysoký kontrast barev. Existují různé handicapy, na které je vhodné se ve vývoji webových stránek připravit a zajistit tak přístup co největšímu množství uživatelů (Maurerová, 2023).

Přístupnost například zajišťuje responzivita. Díky responzivitě je schopnost webových stránek přizpůsobit svůj obsah různým technologickým zařízením. Webové stránky by také neměli poskytovat textový obsah formou obrázků. Příkladem je oskenovaný dokument, který je místo v textovém formátu ve formátu obrázkovém (Komínek, 2020).

#### <span id="page-32-0"></span>**3.4.3 HTML**

HTML je zkratkou z anglického Hypertext Markup Language, do českého jazyka přeloženo jako hypertextový značkovací jazyk. Tato technologie je tou, která obsahuje níže popsané značky (Domes, 2012).

Definuje strukturu a obsah webové stránky. Jeho schopnostmi jsou sémantické prvky, vkládání médií, ověřování formulářů a offline úložiště (Kaushal, 2023).

Tento jazyk nerozlišuje velká a malá písmena, přesto je zvykem, že značky se píšou malými písmeny. Značky jsou dvojího typu. Párové značky, jak už název napovídá, se vyskytují v párech. První z páru je značka otevírací, která se píše do závorek takto: <značka>. Druhá z páru je značka uzavírací, která se pozná přidáním lomítka. Zapisuje se takto: </značka>. Příkladem může být zapsání odstavce následovně: <p> Zde se vyskytuje text odstavce. </p>. Druhým typem jsou nepárové značky, které neobsahují žádnou ukončovací značku. Příkladem může být značka <br>, která udává pouze zalomení řádku.

#### <span id="page-32-1"></span>3.4.3.1 HTML deklarace typu dokumentu

DTD neboli Deklarace typu dokumentu se uvádí před značku <html> a umožňuje kompatibilitu s HTML. Tato značka informuje prohlížeč o typu dokumentu a je nepárová. V HTML 5 se zapisuje takto: <!DOCTYPE html> (Singhal, 2023).

#### <span id="page-33-0"></span>3.4.3.2 HTML struktura

Singhal (2023) uvádí, že dokument HTML je rozdělen na dvě části.

V hlavičce se nachází jeho název a příslušná metadata, která nejsou na samotných webových stránkách viditelné. Metadata mohou určovat například znakovou sadu, styly, odkazy nebo skripty. Pro dané určení se používají následující značky:

- 1) <style>
- 2) <meta>
- $3)$   $\langle$ link $\rangle$
- 4) <script>
- 5)  $<$ base $>$

V těle jsou informace, které se zobrazují na webové stránce. Jsou to například navigace, nadpisy, texty, odstavce, obrázky, tabulky, odkazy, videa a další.

Celá struktura HTML webu je vyobrazena na obrázku č. 7.

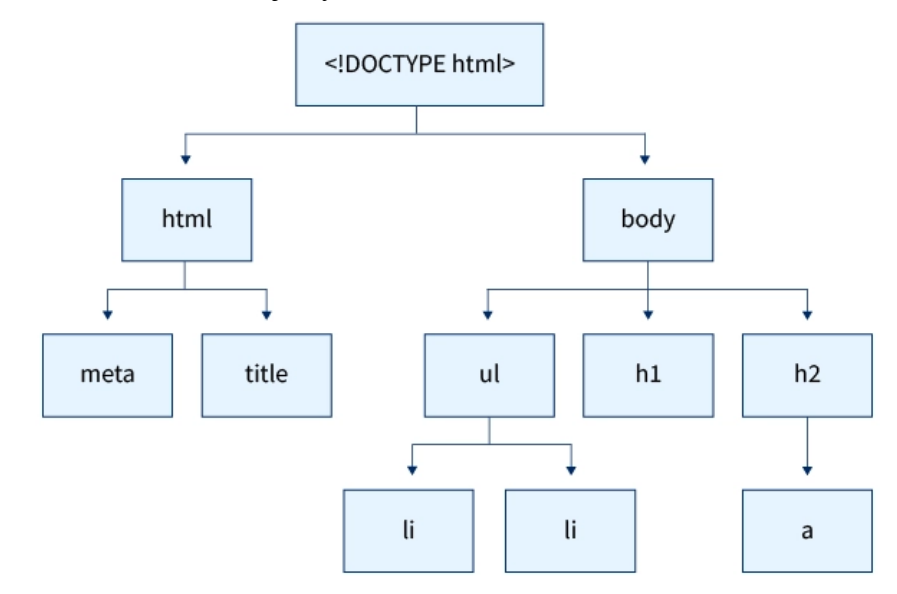

*Obrázek 7 – Struktura HTML webu (Singhal, 2023)*

V nejnovější verzi HTML byly odstraněny některé značky, které byly zastaralé. Hogan (2011) uvádí jejich seznam:

- 1) Basefont
- 2) Big
- 3) Center
- 4) Font
- 5) S
- 6) Strike
- 7) Tt
- 8) U

Z důvodu problémů s použitelností a přístupností byly odstraněny také rámce, které byly používány pro rozvržení webových stránek. Seznam těchto rámcových značek:

- 1) frame
- 2) frameset
- 3) noframes

Jsou zde také značky, které byly odstraněny a nahrazeny jinými. Mají tedy nový název, ale původní funkci. Značka <acronym> byla nahrazena značkou <abbr>, dále <applet> byl nahrazen značkou <object> a nakonec byl nahrazen <dir> značkou <ul>.

<span id="page-34-0"></span>3.4.3.3 Hlavička HTML

V HTML5 už není hlavičková část povinná, avšak v HTML 4.0.1 a předchozích verzích byla. Gupta (2022) popisuje veškeré značky v hlavičce HTML dokumentu.

První značkou je <title>. Název dokumentu je povinný údaj hlavičky, který se zapisuje do párové značky <title> Název dokumentu </title> a je zobrazován v okně prohlížeče. Správně vybraný název je schopen zajistit vyšší pozici ve vyhledávání, proto by měl být ideálně zajištěn expertem na klíčová slova.

Druhou značkou je <meta> a obsahuje čtyři atributy:

- 1) Charset určuje znakovou sadu, která je používána v tomto souboru. Většinu symbolů a znaků pokrývá standard UTF-8 (Unicode Translation Format of 8 bits), proto je nejčastěji používaným. Pokud atribut není nastaven, může docházet ke špatné interpretaci symbolů prohlížečem. <meta charset="UTF-8">
- 2) Name pomáhá vyhledávačům, protože přidává k dokumentu různé informace navíc. K tomuto atributu náleží jeho dvojice content, dohromady vytváří spojení název-hodnota. Příkladem mohou být klíčová slova. <meta name="keywords" content="HTML,CSS,JavaScript"> <meta name="description" content="Free Web tutorials by Scaler">
- 3) Atribut http-equiv udává frekvenci obnovování stránky. K tomuto atributu se také přidává část content, ve které se nastavuje časová hodnota obnovování. <meta http-equiv="refresh" content="45">
- 4) Atribut content je kromě předešlého schopen nastavit zobrazení na různých zařízeních. Width určuje velikost zařízení a initial-scale určuje úroveň zvětšení stránky při prvním načtení.

<meta name="viewport" content="width=device-width, initial-scale=1.0">

Třetí značkou je <base> a nastavuje základní adresu pro všechny relativní odkazy, které jsou v dokumentu používány. Toto se vyplatí, pokud máme mnoho relativních URL adres ze stejného souboru nebo domény. Její využití je vidět na obrázku č. 8.

*Obrázek 8 – HTML značka base (Gupta, 2022, upraveno)*
Značka <style> pomáhá stylizovat HTML přímo v jeho dokumentu bez potřeby externího CSS dokumentu. Její využití je vidět na obrázku č. 9.

```
<style>
       h1 {color : red;}
       p {color : blue;}
</style>
```
*Obrázek 9 – HTML značka style (Gupta, 2022, upraveno)*

Pátá značka je <script>, která odkazuje na soubory skriptovacích jazyků na straně klienta nebo vkládá jejich prvky. Příkladem tohoto jazyka je Javascript. Značku je možné použít i v těle dokumentu. Její využití je vidět na obrázku č. 10.

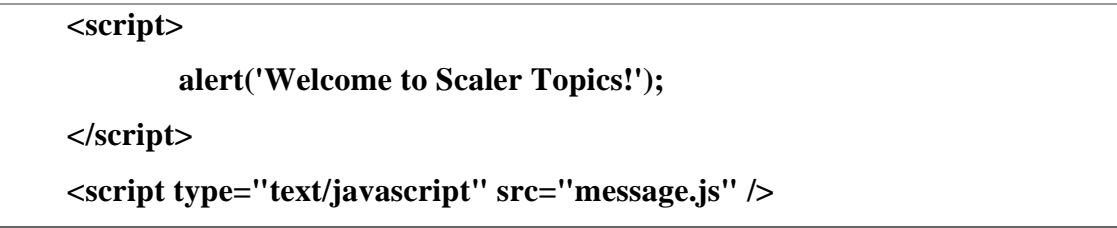

*Obrázek 10 – HTML značka script (Gupta, 2022, upraveno)*

Poslední značkou je <link>, která má stejnou funkci jako <script>. Rozdíl v nich je pouze takový, že prvek <link> propojuje různé zdroje, u kterých to nelze pomocí značky <script>. Umožňuje propojení CSS dokumentů, nebo například ikon, či různých fontů písem. Je nepárovou značkou. Její využití je vidět na obrázku č. 11.

**<link rel="stylesheet" href="styles.css">**

*Obrázek 11 – HTML značka link (Gupta, 2022, upraveno)*

### 3.4.3.4 Tělo HTML

Značka <br/>body> obsahuje své atributy, které je možné využít pro upravení vzhledu stránek. Jejich implementace je zachycena na obrázku č. 12. Jain (2022) uvádí některé z nich, které budou níže popsány.

- 1) Bgcolor nastavuje barvu pozadí stránek.
- 2) Alink nastavuje barvu odkazových textů.
- 3) Background nastavuje vybraný obrázek na pozadí stránek.
- 4) Link nastavuje barvu odkazových textů, které nebyly navštíveny.
- 5) Vlink nastavuje barvu odkazových textů, které již byly navštíveny.
- 6) Text nastavuje barvu textu na stránkách.

# **<body bgcolor = 'yellow'; alink="red"; link="blue"; text="green"> <h1>Nadpis</h1> <p>Toto je odstavec.</p>**

**</body>**

*Obrázek 12 – Parametry HTML značky body (Hogan, 2011, upraveno)*

Dále budou popsány některé ze značek, které jsou často používány v těle HTML dokumentu. Pro přehlednost je důležité si strukturovat tělo stránek.

Záhlaví stránky se zapisuje pomocí párové značky <header>. K této značce lze přidat dobrovolný atribut id, který přijde vhod například při stylování záhlaví pomocí CSS dokumentu. Tato značka není limitována žádným typem obsahu. Častými prvky vloženými do záhlaví jsou: logo, vyhledávací pole, název stránek. Záhlaví je zachyceno na obrázku č. 13.

**<header id="hlavni\_zahlavi"> <h1>Název stránek</h1> </header>**

*Obrázek 13 – HTML záhlaví (Hogan, 2011, upraveno)*

Navigace dodává uživatelům schopnost jednoduché orientace na webu, díky přechodům mezi různými stránkami, které obsahují systematicky oddělená témata. Počet podstránek je možné libovolně upravit. Navigace je zachycena na obrázku č. 14.

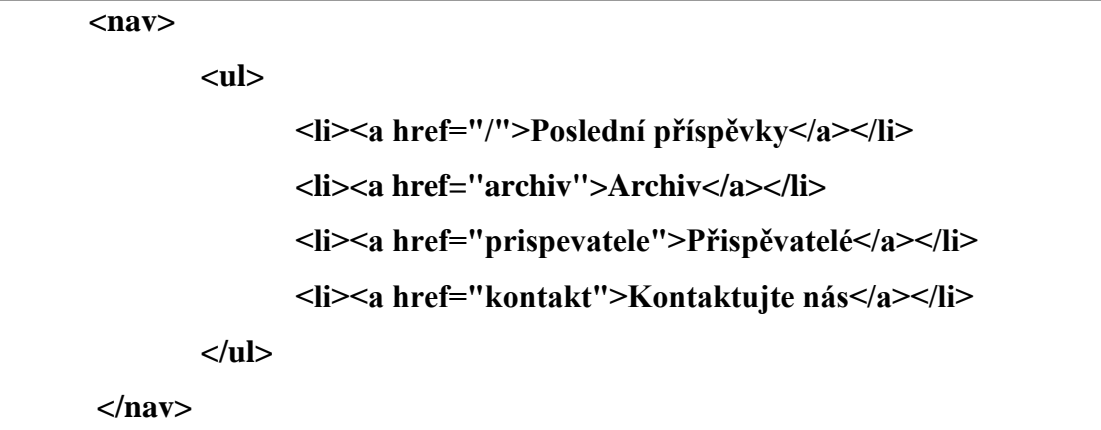

*Obrázek 14 – HTML navigace (Hogan, 2011)*

Různé oblasti stránky jsou zahrnuty do sekcí. V sekcích se vyskytují články, které popisují vlastní obsah. Sekce je zachycena na obrázku č. 15.

```
<section id="příspěvky">
<article class="prispevek">
              <h2>Nadpis článku</h2>
              <p> Zde je napsán text článku.</p>
</article>
</section>
```
*Obrázek 15 – HTML sekce (Hogan, 2011, upraveno)*

Zápatí stránky se zapisuje do párové značky <footer>. K této značce lze také přidat atribut id. Běžnými prvky vloženými do zápatí jsou: autorská práva, majitel webu, odkazy na sociální sítě, kariéra nebo obchodní podmínky. V zápatí lze dokonce použít i navigaci, pokud je potřeba zadat možnost přesunu na jinou stránku. Využívá se pro stránky, které nejsou primárním sdělením webu. Příkladem může být stránka kariéra a stránky sociálních sítí (Hogan, 2011). Zápatí je zachyceno na obrázku č. 16.

```
<footer id="hlavni_zapati">
       <h1>© 2011</h1>
</footer>
```
*Obrázek 16 – HTML zápatí (Hogan, 2011, upraveno)*

Jain (2022) poskytuje krátký popis k dalším elementům, ze kterých byly vybrány následující:

Nadpisy jsou dány značkami <h1> až <h6>. Čísla reprezentují úroveň nadpisu. Úrovně by měli mít logickou návaznost. Pro upřesnění jsou v základu zobrazovány ve velikostech od největšího <h1> po nejmenší <h6>. Všechny nadpisy jsou také v základu zobrazovány v tučném fontu. Toto základní zobrazení je pouze pomyslné pro pochopení účelu nadpisů. Nadpisy je možné následně stylizovat dle vlastního uvážení pomocí kaskádových stylů.

Značka <p> je vhodná pro vložení textu webových stránek. Je chápána jako odstavec. Pokud jsou v textu po sobě jdoucí mezery, vymaže ty nadbytečné. Pokud je mezery nutno zachovat, používá se značka <pre>, která text nijak neformátuje.

Do stránek je možné také vkládat obrázky, a to pomocí značky <img>. Do této značky je vložen link, který odkazuje na obrázek. Obrázek je následně promítnut na webové stránky.

Značka <object> umožňuje vložení nejen obrázků, ale také videí nebo PDF dokumentů.

Formuláře se tvoří pomocí značky <form> a umožňují uživatelům odeslat informace webovým stránkám.

Klikatelná tlačítka jsou reprezentována značkou <br/>button>. Mohou být využívány ve formulářích kdekoli na stránkách.

Pro vytvoření tabulky se používá element <table>.

### **3.4.4 CSS**

CSS je zkratkou z anglického Cascading style sheet, v českém jazyce známo jako kaskádové styly. Na rozdíl od jazyku HTML, který má za úkol určit význam částí textu, CSS slouží k přidělení vzhledu k nim. (Domes, 2012).

Tvoří vizuální pohled a rozvržení, díky schopnostem jako změna barev, písem, mezer, animací. Také jsou tyto styly schopny vytvořit responzivní design, což znamená automatické přizpůsobení stránek podle zobrazovacího zařízení (Kaushal, 2023).

3.4.4.1 Propojení dokumentu CSS s HTML

Styly jde přidělit k elementům HTML pomocí různých způsobů.

U prvního způsobu je nejdříve vytvořen CSS dokument, který je následně připojen k HTML dokumentu. Toto připojení se dělá vložením odkazu do značky <link>, která se nachází v záhlaví dokumentu HTML (Hogan, 2011). První způsob je zachycen na obrázku č. 17.

### **<link rel="stylesheet" href="styly.css" type="text/css">**

*Obrázek 17 – Připojení CSS dokumentu (Hogan, 2011)*

Další dva způsoby udává Sinha (2023). Druhým způsobem je značka <style> zadaná v hlavičce HTML souboru. Do této značky se vkládá stejný zápis, který by byl v externím souboru. Má přednost před externím souborem. Druhý způsob je zachycen na obrázku č. 18.

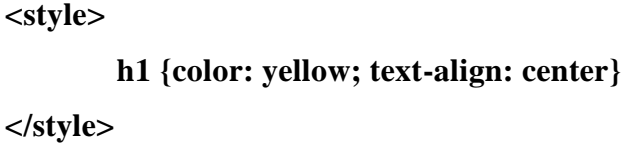

```
Obrázek 18 – Stylování v hlavičce (Sinha, 2023)
```
Posledním způsobem je stylování elementů přímo u příslušných HTML značek, a to přidáním atributu style. Toto stylování má vždy přednost před předešlými způsoby. Třetí způsob je zachycen na obrázku č. 19.

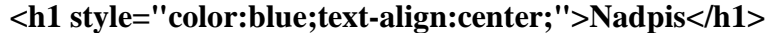

*Obrázek 19 – Stylování atributem (Sinha, 2023, upraveno)*

3.4.4.2 Syntaxe CSS

Alugubelly (2022) uvádí, že syntaxe CSS má tři části: selektor, vlastnost, hodnota. Selektor udává HTML element, který chceme stylizovat. Vlastnosti CSS se zapisují ve dvojici s hodnotami. Tyto dvojice se dělí dvojtečkou. Před dvojtečkou stojí vlastnost a za ní její hodnota.

Selektory mohou být tří typů. Prvním je selektor typu a ten se zapisuje přímo dle značky a upravuje vše, co je označeno tímto druhem značky. Je zachycen na obrázku č. 20.

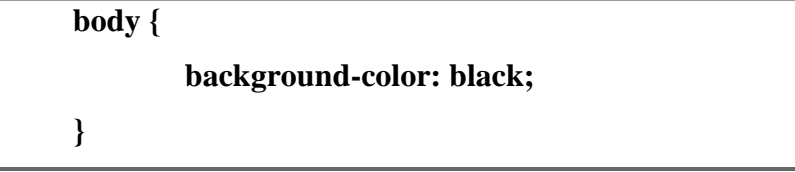

*Obrázek 20 – CSS selektor typu (Alugubelly, 2022)*

Druhým je selektor třídy, který je specifický podle třídy, která byla určité značce přiřazena. V CSS se odlišuje zapsáním tečky před daný název třídy. Je zachycen na obrázku č. 21.

**.header { color: mediumvioletred; }**

*Obrázek 21 – CSS selektor třídy (Alugubelly, 2022)*

Třetím je selektor identifikátoru. Upravuje značky s určitým přiřazeným identifikátorem. Tento selektor se zapisuje se symbolem # před názvem identifikátoru. Je zachycen na obrázku č. 22.

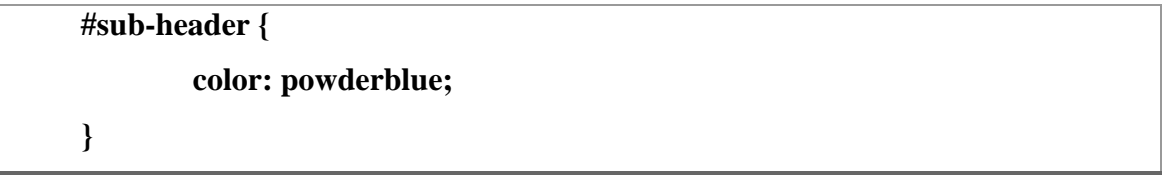

*Obrázek 22 – CSS selektor identifikátoru (Alugubelly, 2022)*

Názvy tříd i identifikátorů se definují v HTML souboru.

### **3.4.5 JavaScript**

Programovací jazyk Javascript se používá pro tvorbu dynamických a interaktivních webových stránek. Mimo serverový chod je schopný běžet i přímo na klientském počítači. To znamená, že dokáže reagovat na uživatelské vstupy a dynamicky měnit obsah stránky bez nutnosti komunikace se serverem. Tento jazyk se kompiluje do strojového kódu během jeho provádění, což zrychluje průběh jednoduchých funkcí a procesů (Paruch, 2023).

Celkově umožňuje interaktivitu, zpracování událostí, či přidání komplexnější animace. Nejběžněji využívanými frameworky jsou React, Angular a Vue.js (Kaushal, 2023). Často používanou funkcí je dynamické aktualizování, které pomáhá například při změně počtu výrobků na skladě (Paruch, 2023).

### 3.4.5.1 Propojení skriptu s HTML dokumentem

Kód Javascriptu je možné vkládat do dokumentu HTML přímo. Párová HTML značka <script> umožňuje zapisovat Javascript přímo do hlavičky dokumentu HTML. Použití značky je obdobné, jako značky <style> u kaskádových stylů.

Je možné zapsat značky <script> s jednotlivými obsahy Javascriptového kódu přímo do těla kódu HTML. Toto propojení má prioritu před následujícími.

Značku <script> lze zapsat také do hlavičky HTML dokumentu, kam je následně zapsán všechen kód Javascriptu, aby byl přehledně na jednom místě.

Pokud je však Javascriptový kód rozsáhlý, je nejvhodnější použít poslední alternativu propojení, a to je externí Javascriptový soubor. Tento soubor je možné připojit pomocí atributu src ve značce <script>, která je v tomto případě zapsána v hlavičce souboru HTML. Tato možnost má nejnižší prioritu provedení (Paruch, 2023).

### 3.4.5.2 Segmenty Javascriptového kódu

Ofiwe (2021) rozlišuje následující segmenty javasriptového kódu:

- 1) Proměnné jsou identifikátory, ke kterým jsou přiřazené určité hodnoty. Tyto hodnoty se přiřazují pomocí deklarace proměnných, k čemuž se využívá příkaz var, nebo const.
- 2) Operátory provádí aritmetické a logické operace nad jednou nebo více proměnnými.
- 3) Funkce vytvářejí z obdržených vstupů příslušné výstupy, a to včetně datových výstupů a globálních funkcí. Nejčastěji se jedná o soubor příkazů určité úlohy, které generují adekvátní výsledek. Příkladem může být funkce alert(), která zobrazí výstražné okno na stránce s tlačítkem OK.
- 4) Cykly opakují vybranou část kódu, dokud nejsou splněné podmínky, které jsou v cyklu definovány. Nejčastější formou je cyklus For.
- 5) Podmínky určují, která část kódu bude vykonána. V podmínce If Else je dána podmínka a podle její pravdivosti se rozhodne, o pokračování výkonu kódu. Pokud je vyhodnocení pravdivé, vykonají se instrukce části If, v opačném případě jsou vykonány instrukce části Else.
- 6) Řetězce uchovávají data textového formátu a zahrnují metody pro manipulaci s textem.
- 7) Dále jsou tu regulární výrazy včetně závorek, metaznaků a kvantifikátorů.
- 8) Čísla zahrnují matematické vlastnosti a metody. Příkladem je hledání maximální hodnoty pomocí příkazu MAX\_VALUE.
- 9) Datumy obsahují specifické časy a data včetně práce s nimi. Pokud je potřeba například získat aktuální čas, používá se příkaz getHours().
- 10) DOM uzly umožňují aktualizování obsahu webové stránky. Skládají se z vlastností uzlu, metod uzlu a metod elementu.
- 11) Události zahajují provedení následujícího kódu, pokud se stanou. Příkladem může být dvojité kliknutí uživatele na element, což je zadáno příkazem ondblclick.

### **3.4.6 PHP**

Tento programovací jazyk provádí webovou komunikaci se serverem, čímž obecně dodává webovým stránkám dynamický charakter. Při aplikaci PHP je vhodné dodržovat následující postupy (Joshi, 2023):

- 1) Dodržení konzistentního kódu
- 2) Nepoužívání duplicitního kódu
- 3) Dodržení bezpečnosti kódu

Je schopen zpracování dat i logických a databázových operací (Kaushal, 2023).

### 3.4.6.1 Vložení PHP kódu

Kód PHP se zapisuje přímo do těla HTML tam, kde je žádáno jeho vykonání. Vkládá se dovnitř nepárové značky <?php ?>. Dokument, ve kterém je část PHP kódu, musí mít příslušnou příponu, kterou je .php. Toto znamená, že, pokud se do HTML dokumentu vloží části PHP kódu, je potřeba jeho příponu změnit z .html na .php (Kolade, 2021).

### 3.4.6.2 Segmenty PHP kódu

Joshi (2023) popisuje konkrétní segmenty PHP kódu takto:

Prvním jsou proměnné. Obsahují různá data. Typem dat mohou být například řetězce, čísla, objekty a další. Názvy proměnných začínají symbolem dolaru, tj. \$.

Speciálním typem proměnných jsou pole. Pole ukládají více kusů dat stejného typu pod jedním názvem. Jsou potřebné pro efektivní správu dat.

Dále je v PHP možné využívat aritmetické operace pomocí tzv. operátorů.

Funkce jsou dalším důležitým prvkem PHP kódu. Jsou to bloky kódu, které mají jednu důležitou vlastnost a tím je znovupoužitelnost. Tato vlastnost je dána pojmenováním, bloku, díky čemuž je možné funkci vyvolat kdekoli v kódu znovu a znovu, a to pouze použitím jejího názvu.

Existují však případy, kdy je vyvolání funkce vhodné provést pouze za určitých podmínek. Toto je možné zapříčinit použitím podmínky If – Else, kdy, pokud je podmínka splněna, je vykonána část navazující za příkazem If a pokud je zamítnuta, vykonává se část za příkazem Else.

Posledním segmentem jsou smyčky, které mohou být označovány jako typ podmínek. Požadují totiž opakování kódu, dokud není daná podmínka splněna. Existují různé smyčky, kterými jsou: For, While, For – Each, a Do – While.

### **3.5 Uživatelské testování webových stránek**

Uživatelské testování zahrnuje metody k měření interakcí uživatele s produktem. Jeho cílem bývá posouzení použitelnosti a uživatelské přívětivosti daného produktu. Může sloužit například k testování finálního designu, načež následují finální změny a zdokonalení, které by mělo být reakcí na toto testování. Vhodné je využít toto testování také pokud jsou k dispozici varianty designu, kde je potřeba je porovnat a určit nejefektivnější řešení (Cooper a kol. 2007). Moran (2019) uvádí následující tři cíle uživatelského testování:

- 1) Identifikace problémů
- 2) Odhalení možností ke zlepšení
- 3) Sběr informací o chování a preferencích cílových uživatelů

Během uživatelského testování jsou uživatelům dány konkrétní standardizované úkoly, které musí splnit. Během plnění se sbírají data o participantech, kterými mohou být například cesty postupů, rychlost orientace, pozornost a další. Díky této zpětné vazbě je následně možno vyvozovat výsledky, a to včetně identifikace problémových oblastí produktu (Cooper a kol. 2007).

## **3.6 A/B testování**

Při A/B testování jsou vytvořeny dvě varianty, které jsou zkoumány na určitém výběru uživatelů. Variantami můžou být například dvě verze webových stránek, které se liší rozmístěním určitých elementů na stránce. Následně po nasbírání dat je možné rozhodnout, která verze bude efektivnější a stane se finálním produktem.

Kohavi a Longbotham (2015) o metodě A/B testování napsali, že narozdíl od jiných technik těžby dat má A/B testování vysokou pravděpodobnost stanovení kauzální vazby. Kauzální vazbou se rozumí, že existuje jasný důvodový vztah mezi příčinou a následkem, kde změna v příčině vede k určité reakci v následku. Díky tomuto testování je možné ověřit předem zadanou hypotézu přímo na reálných uživatelích.

Podle Koďouskové (2021) výhody A/B testování zahrnují:

- 1) Nízké náklady
- 2) Vysoká efektivita A/B testování pomáhá poznat cílovou skupinu uživatelů, zvýšit konverze a vymezit možnosti ke zlepšení celkového uživatelského zážitku.
- 3) Snadné vyhodnocení Vyhodnocení ulehčují předem vymezené otázky v definovaných hypotézách.

Postup celého procesu A/B testování popisuje Parish (2023) ve svém článku Jak používat A/B testování ke zlepšení konverzního poměru vašich webových stránek. Před samotným testováním je důležité si ujasnit, jaké jsou cíle tohoto testování. Cílem může být například zjistit, u které varianty uživatelé častěji objednávají, nebo kde jsou schopni získat informace, pro které přišli, za kratší dobu.

Začátek testování přichází s tvorbou hypotéz, které upřesňují, čeho je třeba dosáhnout, tedy co přesně je testováno. V tomto kroku je také vhodné zvážit vnější faktory, které by mohly mít na testování nežádoucí vliv.

Následně je ke každé hypotéze vytvořen test, který je předložen dvěma stejně početným skupinám participantů. Každá skupina má přitom k dispozici jinou verzi webových stránek.

Na základě získaných uživatelských dat se poté ověřuje hypotéza, která se buď přijme nebo zamítne. Z tohoto ověření vyplývá efektivnost obou řešení.

Ve finálním kroku je k zavedení vybráno vhodnější řešení.

# **4 Vlastní práce**

## **4.1 Popis podniku**

Podnik, který spolupracoval na tvorbě této diplomové práce, je Cukrářská výroba Němcová Hovorčovice. Tato firma se zabývá výrobou a prodejem cukrářských produktů. Jedná se o drobný podnik, který byl založen roku 2002. Nachází se v obci Hovorčovice na hranicích hlavního města Prahy. Klientela tohoto podniku pochází převážně z Prahy, či okolních vesnic.

## **4.2 Analýza původních webových stránek cukrářství**

Pro doplnění celkového přehledu o projektu byla provedena analýza původních webových stránek. Původní webové stránky obsahují následující zjevné nedostatky.

Jedním z nedostatků původních webových stránek je nefungující funkční prvek webu, kterým je počítadlo pro měření návštěvnosti webu. Toto je vidět na obrázku č. 23.

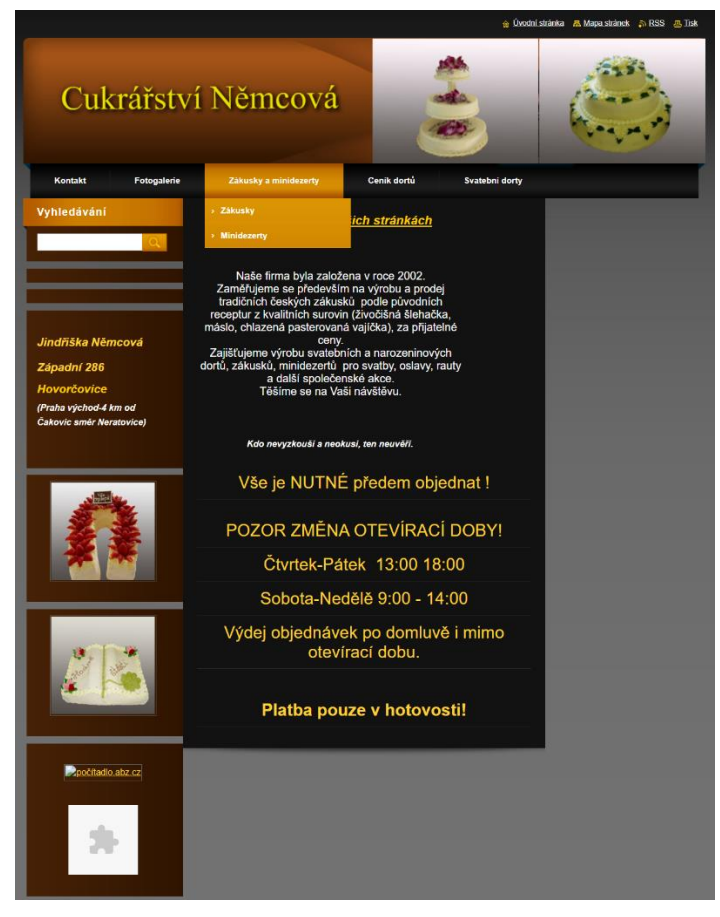

*Obrázek 23 – Domovská stránka původních webových stránek*

Dalšími nedostatky jsou absence základních prvků webu. Mezi tyto prvky patří odkaz na domovskou stránku v menu webových stránek. Jsou tu jiné způsoby, kterými se lze na domovskou stránku dostat, avšak tato absence může být pro nezkušené uživatele matoucí. Jedním z těchto způsobů je logo, jehož obsahem je text, kde by uživatel očekával přesměrování na domovskou stránku. Přesměrování je však posunuto nad text, kvůli čemuž je přesměrování obtížnější najít. Tyto nedostatky lze vidět na obrázku č. 24. Dalším nedostatkem menu je možnost výběru kategorie zákusky a minidezerty, které po vybrání nezobrazí žádný obsah, protože slouží pouze pro rozbalení dvou podkategorií, a to zákusků a minidezertů zvlášť. Toto je vidět na obrázku č. 24.

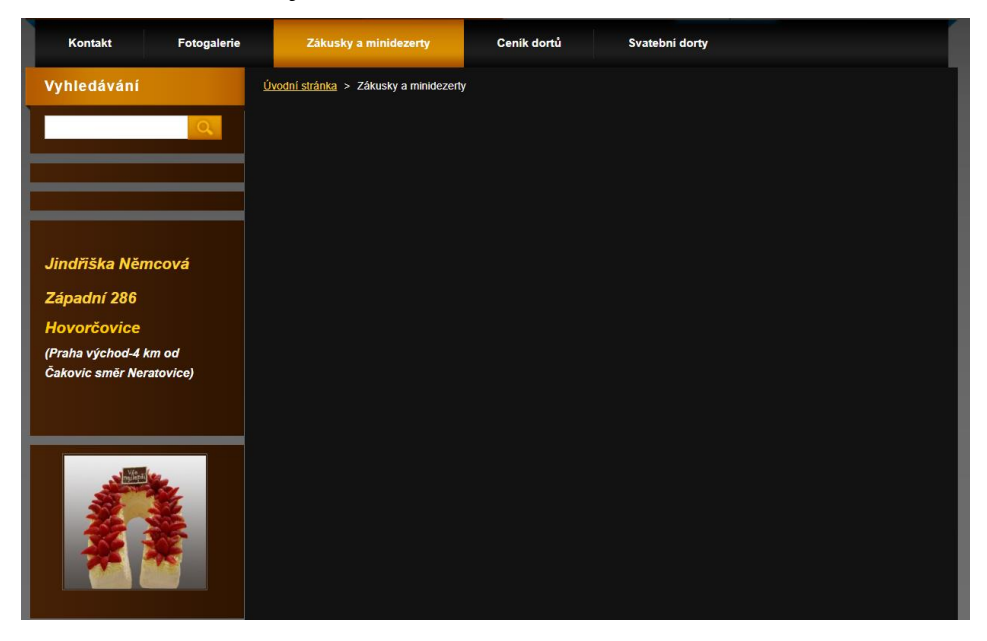

*Obrázek 24 – Stránka zákusků a minidezertů původních webových stránek*

Z hlediska přístupnosti webovým stránkám chybí dostatečně kontrastní obsah, vhodné alt popisky a správná volba nadpisů. Kontrastní problémy vznikají barvami textů vzhledem k barvám pozadí. Obrázky umístěné na webových stránkách obsahují alt popisky, které však jsou pouze odkazem na cestu k obrázku, jejichž název vůbec nespecifikuje jejich obsah. Nadpisy, které jsou v HTML běžně zapisovány pod značkami <h1> až <h6>, nejsou na stránkách voleny ve správném pořadí.

Webové stránky dále obsahují nevyžádané prázdné HTML značky, a to například prázdný nadpis v kategorii kontakt nebo tabulka bez obsahu v kategorii minidezerty.

V kategorii svatebních dortů je zobrazena fotogalerie, kde jsou jednotlivé obrázky označeny pouze čísly, která pro uživatele působí náhodným dojmem. Fotogalerie je vidět na obrázku č. 25.

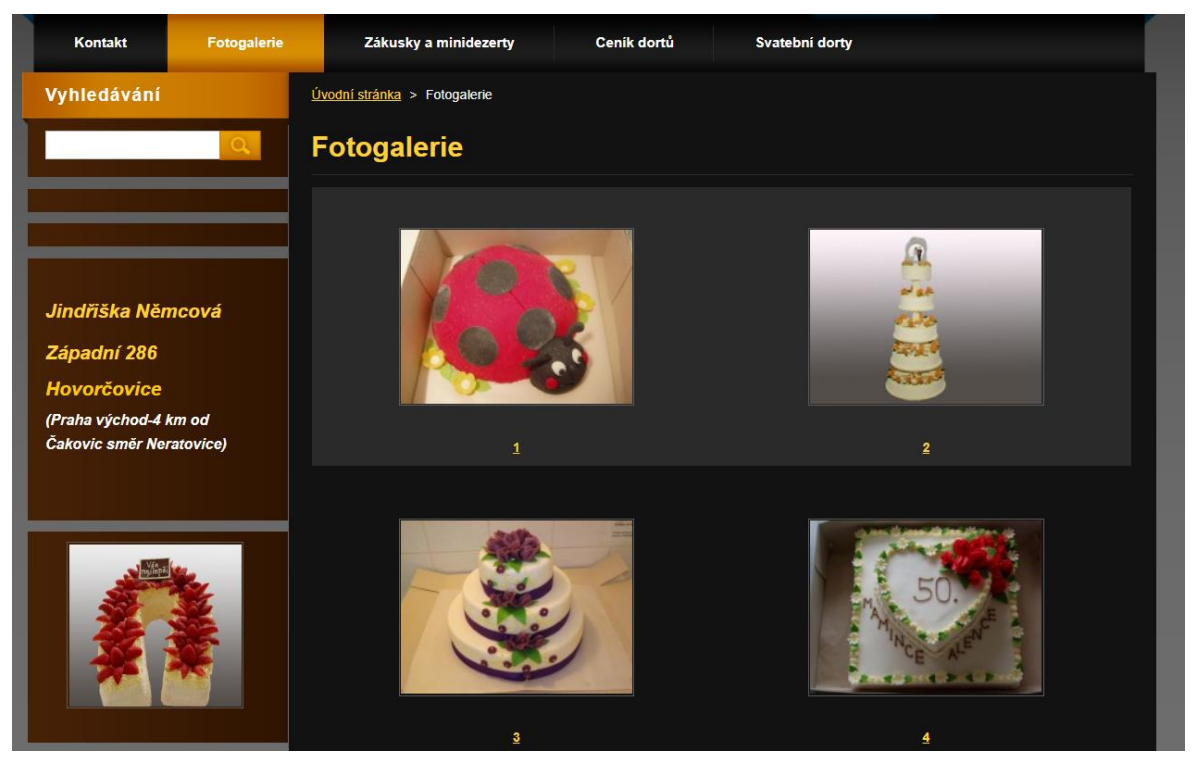

*Obrázek 25 – Fotogalerie původních webových stránek*

Posledními nedostatky webu bych uvedla gramatické chyby, které jsou přítomny napříč webovými stránkami.

### **4.3 Návrh nových webových stránek**

Tvorba nových webových stránek pro cukrářství začala procesem návrhu. Nejdříve byly s majitelkou podniku upřesněny celkové požadavky na webové stránky, které budou následně dopomáhat ke splnění jejich cílů. Dalším krokem bylo vytvoření person na základě dat, které byly majitelkou poskytnuty. Tyto persony pomáhaly při tvorbě drátěných modelů, které byly následně prezentovány a schváleny majitelkou podniku.

### **4.3.1 Cíle**

Hlavním cílem webových stránek je přehledné poskytnutí informací o cukrářství. Mezi tyto informace nepatří pouze údaje o jednotlivých produktech, ale také kontaktní údaje nebo historie podniku.

Tyto informace jsou velmi důležité pro zrychlení komunikace, jak ze strany objednávajícího, tak prodávajícího. Díky předem poskytnutým informacím jsou projednány detaily objednávky srozumitelně, jasně a bez větších chyb v interpretaci. Výsledkem splnění tohoto cíle je vyšší efektivita práce.

Vedlejší cíle jsou dva, a to zlepšení prvotního dojmu a vyrovnání se konkurenci v budoucnu.

Pokud totiž potencionální zákazník vidí jako první webové stránky, mají velký vliv na prvotní dojem z celého podniku. I kdyby zákazník nakonec nic nekoupil, je pro podnik důležité, aby zachoval dobré ohlasy.

### **4.3.2 Požadavky**

Během analýzy požadavků bylo potřeba specifikovat veškeré požadavky na webové stránky. Požadavky byly sepsány na základě představ majitelky podniku. Vznikl pouze jediný rozdíl v názorech na požadavky. Požadavky na objednávání skrz webové stránky nebyly ze strany majitelky podniku zpočátku žádné. Nakonec však po důkladné konzultaci a porovnání výhod a nevýhod byl stanoven kompromisem finální požadavek na objednávání, kterým je velmi jednoduchá varianta poptávkového formuláře.

Byly vytyčeny následující funkční požadavky:

- 1) Přesměrování uživatele pomocí menu do jednotlivých stránek webu, tj. domovská stránka, stránka dortů, stránka zákusků, stránka minidezertů a kontaktní stránka
- 2) Logo s přesměrováním na domovskou stránku
- 3) Mapa lokality cukrářství
- 4) Kontaktní údaje s výzvou k akci, tj. telefon a e-mail
- 5) Možnost zobrazení detailu jednotlivých produktů
- 6) Poptávkový formulář, který po odeslání pošle data na e-mail a do administrace
- 7) Přesměrovávání na poptávkový formulář pomocí tlačítka objednat u jednotlivých produktů
- 8) Přesměrovávání na poptávkový formulář pomocí tlačítka objednat u jednotlivých detailů produktů
- 9) Administrace s možnostmi přidávání a odebírání produktů, přidávání a odebírání aktualit a přehledu poptávek

Byly vytyčeny následující nefunkční požadavky:

- 1) Světlé barvy na webových stránkách pro zvýšení uživatelské přívětivosti
- 2) Rozložení prvků zajišťující dobrou orientaci uživatele, např. menu na vrchní části všech jednotlivých stránek, logo vlevo nahoře a jednotlivé produkty v kartovém designu
- 3) Přístupnost webových stránek pomocí alt popisků, a vysokého kontrastu barev.
- 4) Responzivita webových stránek

### **4.3.3 Persony**

Persony byly tvořeny na základě dat o uživatelích původních webových stránek, která byla poskytnuta majitelkou podniku. Tyto data byla podrobně zkonzultována a byly vytvořeny celkem dvě persony.

První personou je Helena Veselá, ke které byly sepsány následující údaje:

- 1) Bydliště: Hovorčovice
- 2) Věk: 35 let
- 3) Rodinný stav: Vdaná, má dvě děti
- 4) Vzdělání: Středoškolské
- 5) Životní styl: Helena je zaměstnaná matka, která si ráda dopřeje odpočinek po náročném dni. Miluje svou rodinu a ráda ji překvapuje kvalitními dezerty. Má velmi rozvětvenou rodinu a snaží se trávit se všemi čas.
- 6) Volný čas: Ve volném čase ráda tráví čas s rodinou, čte knihy a chodí na procházky. Vzhledem k její rozvětvené rodině často pořádají oslavy, na které si vždy udělá čas.
- 7) Zájmy, postoje a hodnoty: Helena dbá na pozitivní životní styl a preferuje kvalitní a čerstvé ingredience ke konzumaci. Má ráda tradiční české recepty.
- 8) Potřeby a omezení: Hledá možnost objednání kvalitních domácích primárně telefonicky s možností osobního vyzvednutí v blízkosti jejího domova.
- 9) Schopnosti ve využívání moderních technologií: Helena je obeznámena s používáním chytrých telefonů a internetu, avšak preferuje telefonní, či osobní komunikaci.
- 10) Typický den: Helena pracuje během dne ve svém zaměstnání a večer se věnuje rodině a domácnosti. Večer si obvykle dává čas na společenské hry s rodinou, či na relaxaci.
- 11) Cíle a touhy: Chce mít možnost objednat kvalitní dezerty pro svou rodinu blízko bydliště, aniž by musela trávit čas nakupováním surovin a pečením

Druhou personou je Barbora Společenská, ke které byly sepsány následující údaje:

- 1) Bydliště: Praha 9
- 2) Věk: 30 let
- 3) Rodinný stav: Svobodná
- 4) Vzdělání: Vysokoškolské ekonomické
- 5) Životní styl: Barbora je manažerka ve firmě sídlící na Praze 9 a často pořádá firemní akce a rauty pro klienty a zaměstnance. Je společenská a ráda organizuje události.
- 6) Volný čas: Ve volném čase si užívá společenské akce s přáteli, chodí do divadla a na koncerty.
- 7) Zájmy, postoje a hodnoty: Barbora klade důraz na profesionální vystupování a kvalitu služeb. Preferuje kvalitní a známé produkty a jejich vkusnou prezentaci na svých akcích. Ráda podporuje malé podniky.
- 8) Potřeby a omezení: Potřebuje spolehlivou cukrárnu, která jí zajistí kvalitní a vkusné dezerty včas pro veškeré firemní akce.
- 9) Schopnosti ve využívání moderních technologií: Barbora je zkušená uživatelka počítače a internetu a dobře ovládá různé typy online objednávkových systémů.
- 10) Typický den: Barbora tráví většinu dne v práci, kde organizuje zadané projekty. Večer a o víkendech se věnuje společenským aktivitám.
- 11) Cíle a touhy: Chce mít spolehlivého dodavatele dezertů pro firemní akce, který jí zajistí kvalitní produkty a profesionální služby při dodání.

Po vytvoření person byly persony prezentovány majitelce podniku ke schválení a závěrečné kontrole. Obě persony byly majitelkou podniku úspěšně schváleny.

### **4.3.4 Use Case diagram**

Během návrhu byl vytvořen také Use Case diagram, který zobrazuje jednotlivé aktéry a jejich možnosti používání webových stránek.

Celkem byly do diagramu přidáni dva aktéři, kterými jsou administrátor a uživatel. Administrátor reprezentuje osobu, která webové stránky spravuje a přistupuje k nim skrze administraci webových stránek. Uživatel je osobou, která na webové stránky přistupuje za účelem jejich běžného používání.

Administrátor má celkem 17 případů užití webových stránek. Všechny tyto případy vychází z přístupu k webovým stránkám skrze administraci. Zahrnují převážně přidání, odebrání, či úpravu jednotlivých elementů webových stránek. Dále obsahují přihlášení a prohlédnutí poptávek.

Uživatel má celkem 4 případy užití webových stránek. Tři z těchto případů se týkají pouze vyhledání informací potřebných pro uživatele. Poslední případ zahrnuje poptávání zboží.

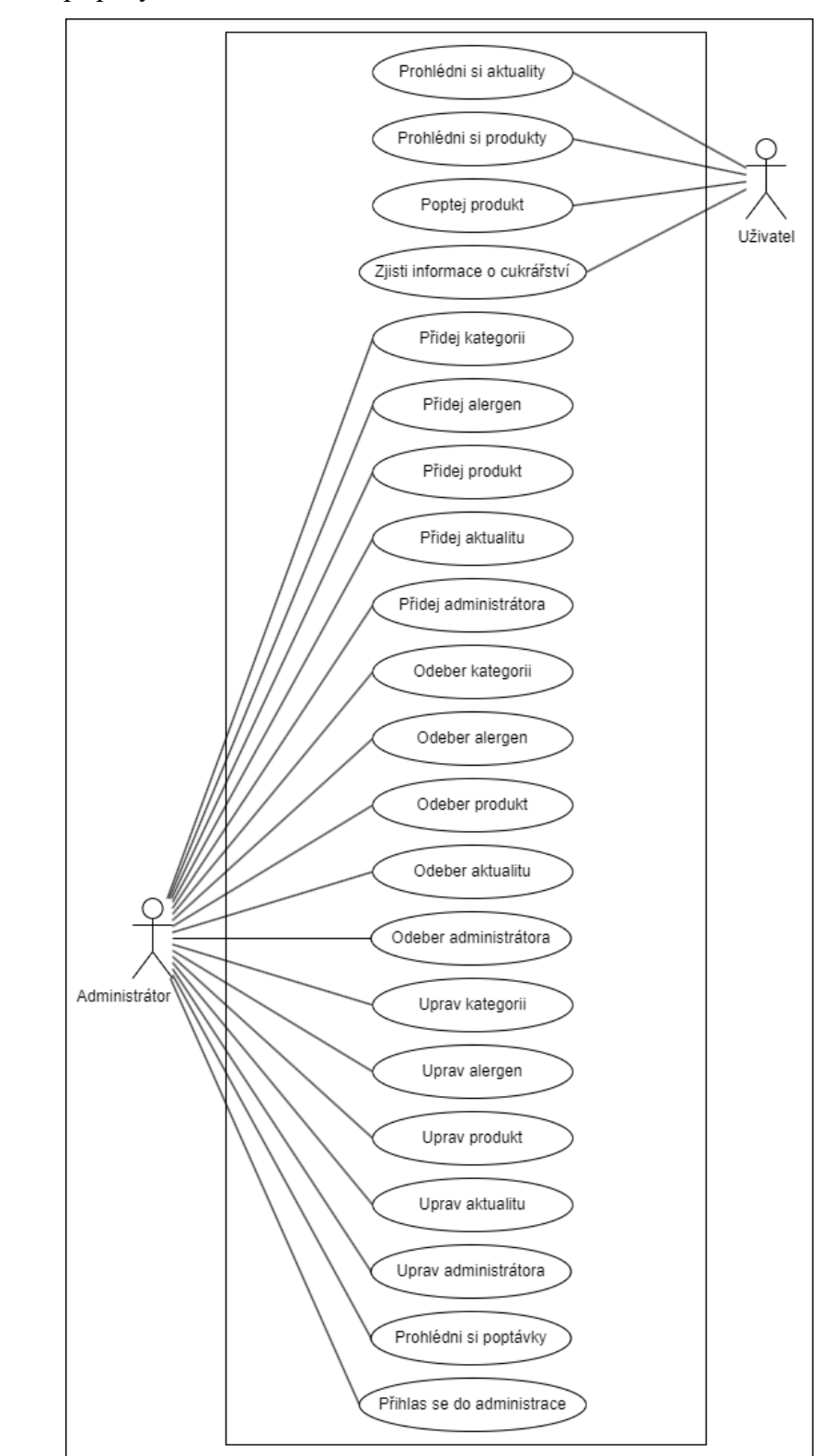

Jednotlivé případy užití lze vidět na obrázku č. 26.

*Obrázek 26 – Use Case diagram (vlastní zpracování)*

### **4.3.5 Drátěné modely**

Pro prezentaci výsledků navrhování webových stránek byly vytvořeny drátěné modely. Tyto modely pomohly zajistit sjednocený pohled na celkový návrh. Textový obsah, který měl být převzat z původního webu, či který byl předem zkonzultován, byl do modelů zanesen přímo. Ostatní texty byly nahrazeny pseudolatinským textem běžně užívaným pro textovou výplň.

Všechny modely byly vytvořeny s totožnou hlavičkou stránky, která obsahuje logo, menu a banner s informací, na které stránce se uživatel nachází. Modely mají také společnou patičku.

První model vyobrazený na obrázku č. 27 reprezentuje domovskou stránku, která kromě společných sekcí, obsahuje aktuality, otevírací dobu, informace k objednávání a podrobnosti o podniku.

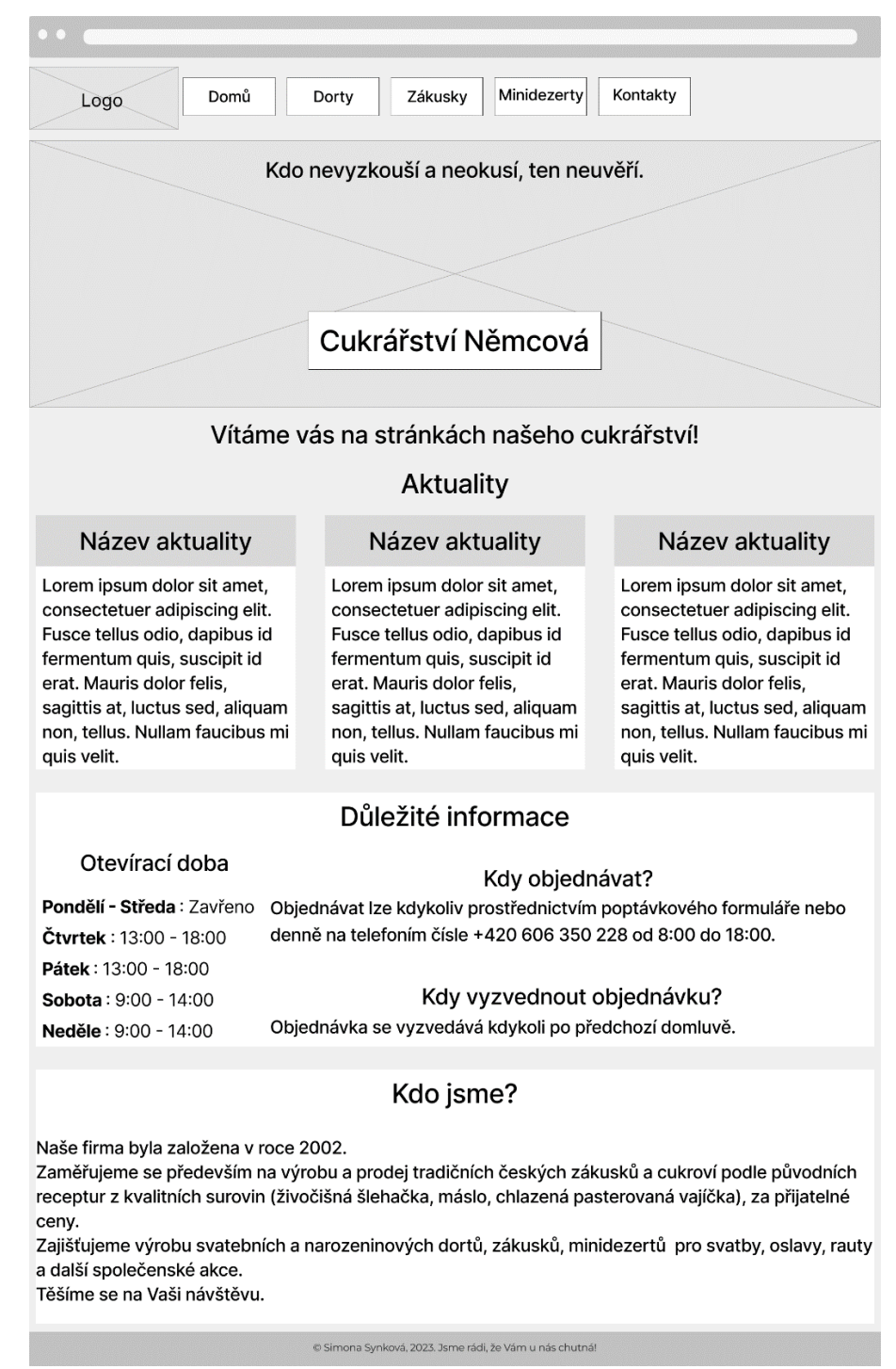

*Obrázek 27 – Drátěný model domovské stránky (vlastní zpracování)*

Následující tři modely vyobrazené na obrázku č. 28, 29 a 30 reprezentují stránky dorty zákusky a minidezerty, které obsahují jednotlivé výrobky spolu s poptávkovým formulářem.

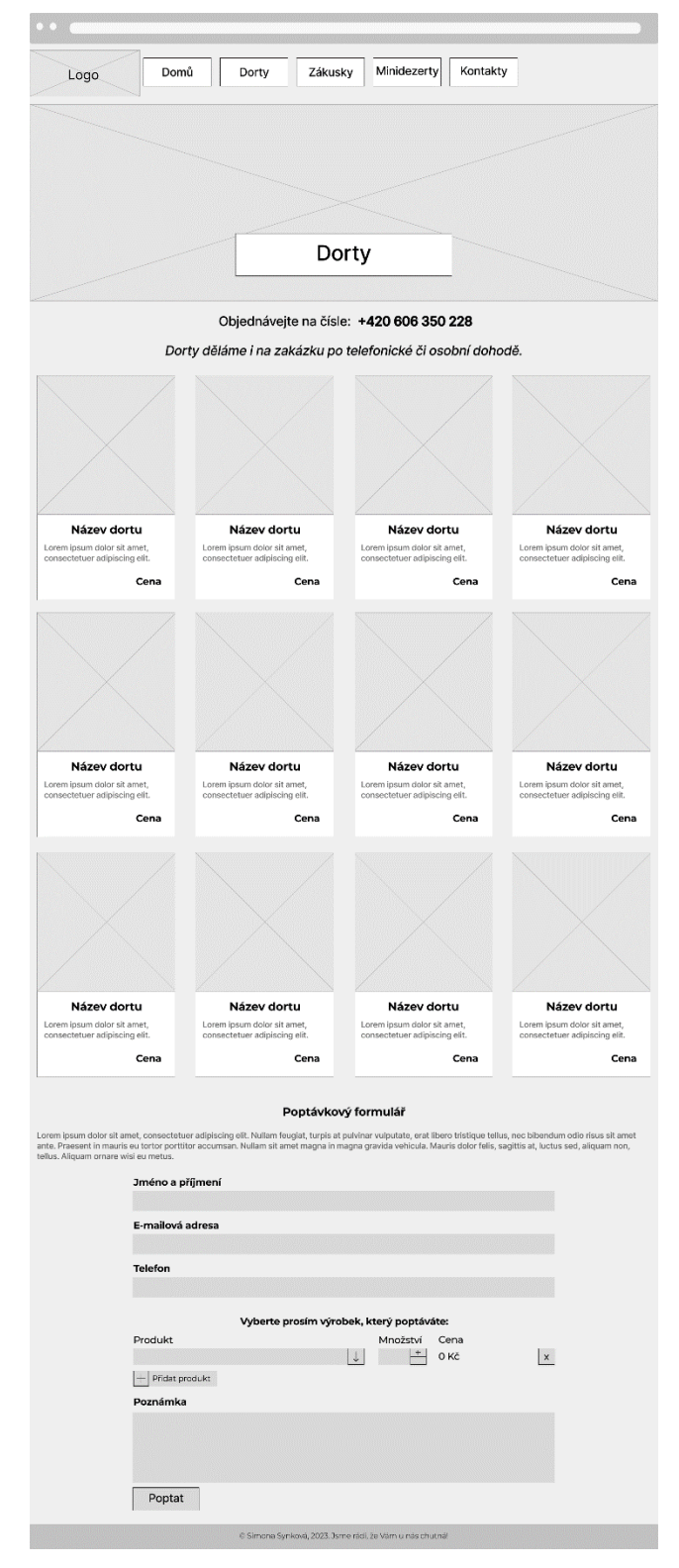

*Obrázek 28 – Drátěný model stránky Dorty (vlastní zpracování)*

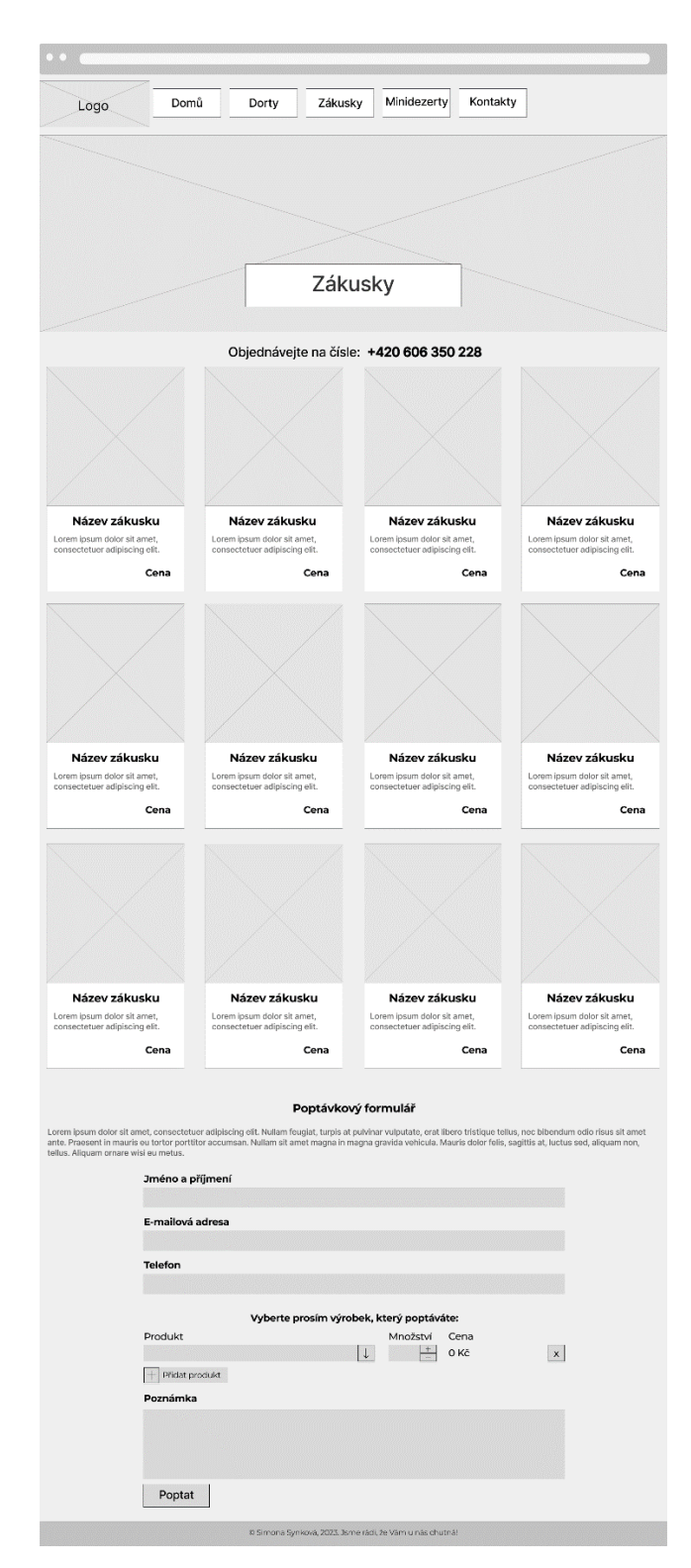

*Obrázek 29 – Drátěný model stránky Zákusky (vlastní zpracování)*

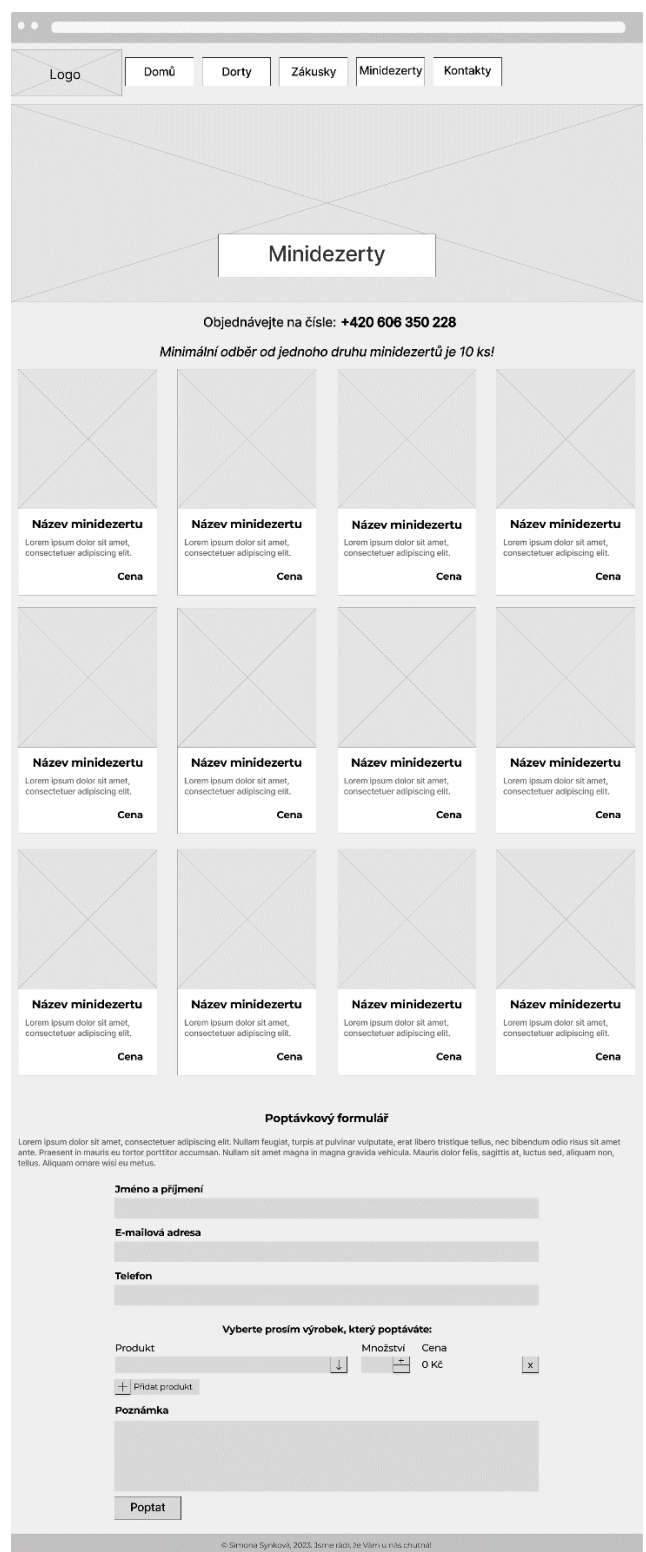

*Obrázek 30 – Drátěný model stránky Minidezerty (vlastní zpracování)*

Pátý model vyobrazený na obrázku č. 31 reprezentuje stránku kontaktů, která obsahuje kontaktní údaje, otevírací dobu a mapu sídla.

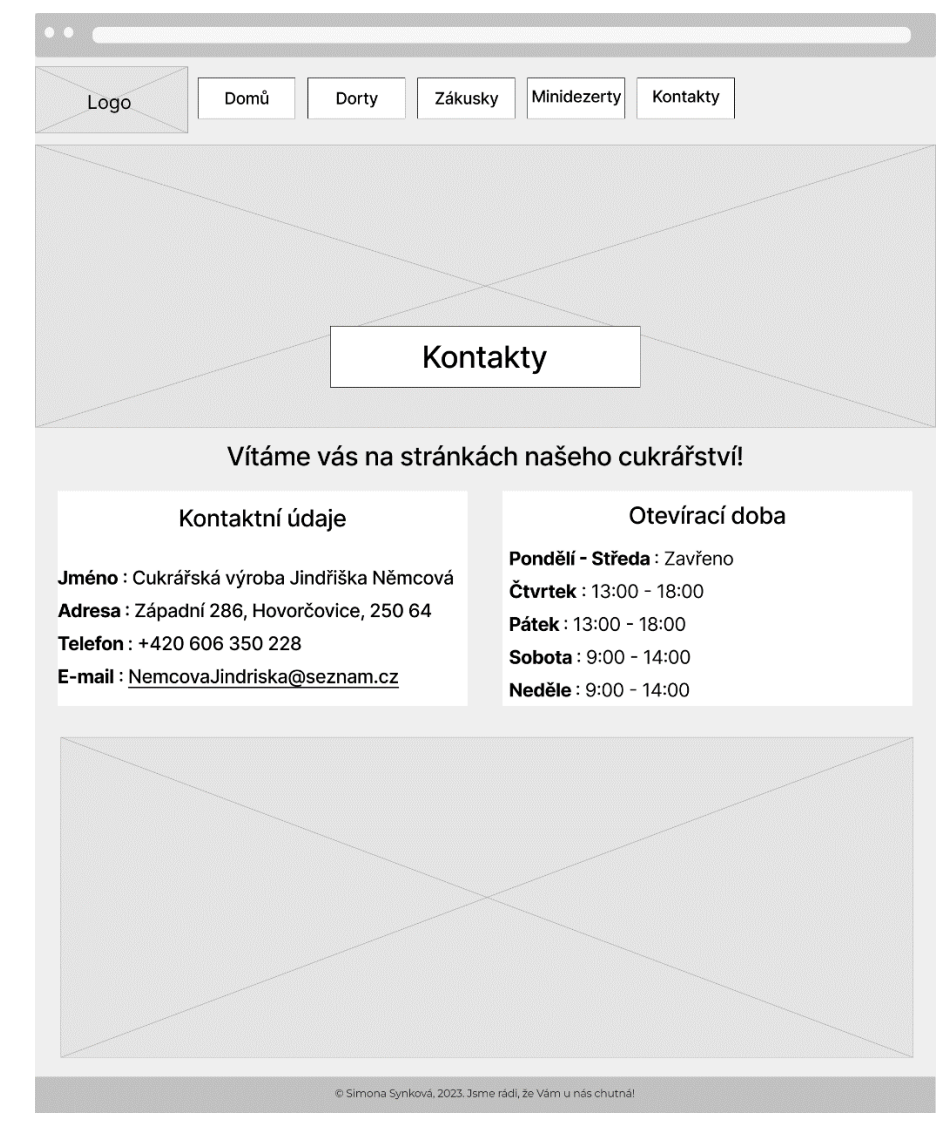

*Obrázek 31 – Drátěný model stránky Kontakty (vlastní zpracování)*

Šestý model vyobrazený na obrázku č. 32 reprezentuje stránku detailu produktu, která obsahuje podrobný popis produktu a poptávkový formulář.

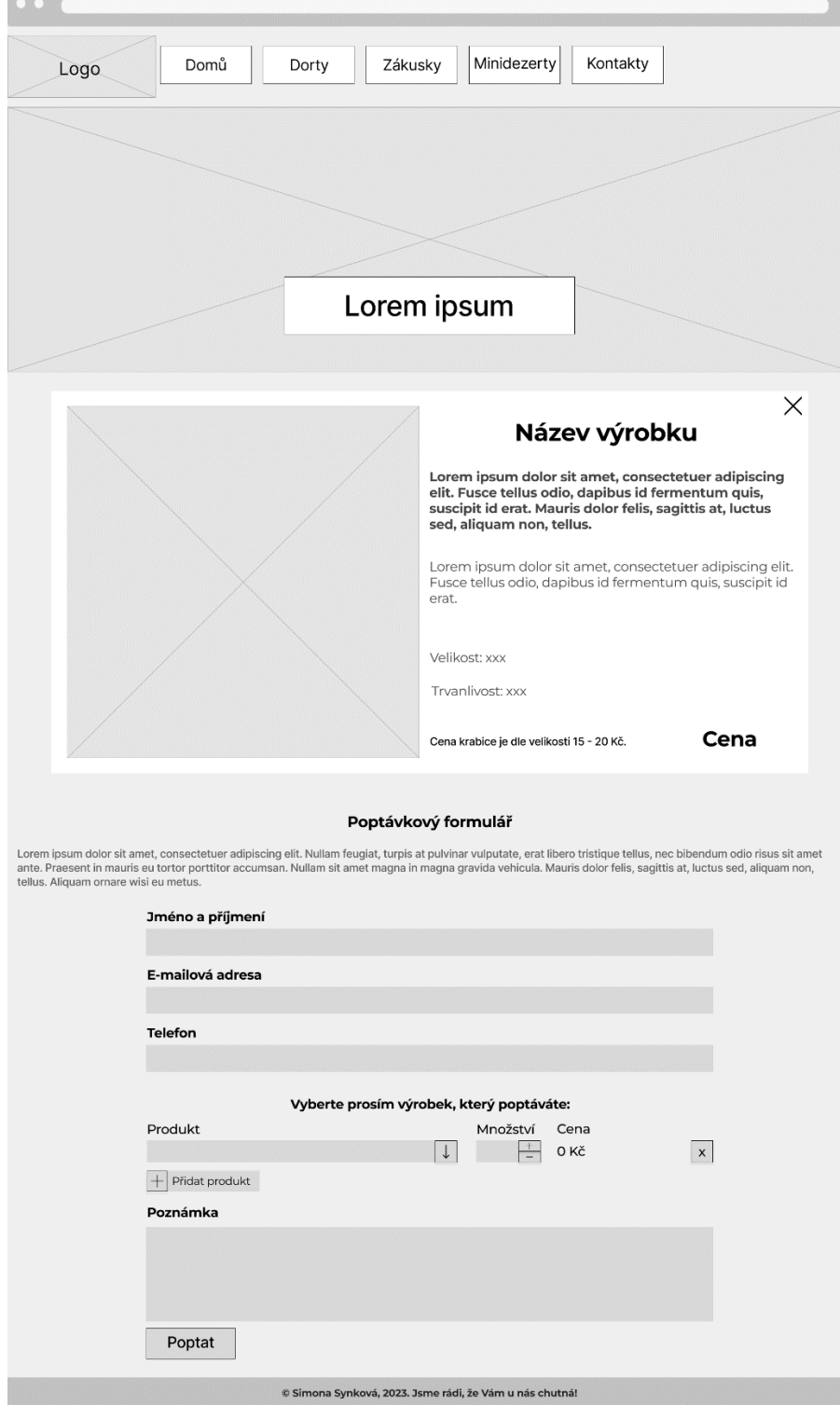

*Obrázek 32 – Drátěný model detailu produktu (vlastní zpracování)*

Jednotlivé modely byly po dokončení sdíleny s majitelkou podniku, která celkový návrh následně schválila.

#### **4.3.6 Databázové schéma**

Pro webové stránky bylo vytvořeno databázové schéma, které má tři izolované části. Schéma se skládá z názvů tabulek, atributů a datových typů. Jednotlivé atributy tabulek jsou ve schématu vypsány pod sebou pod názvem tabulky, a to spolu s jejich datovým typem.

První část obsahuje čtyři plnohodnotné a jednu vazební tabulku. Vazební tabulkou je tabulka vyrobek alergeny, která obsahuje pouze cizí klíče tabulek alergeny a vyrobek. Tabulka vyrobek obsahuje svůj vlastní primární klíč a cizí klíč tabulky kategorie, dále obsahuje ještě 10 atributů, které lze vyčíst z následujícího schématu. Tabulka alergeny obsahuje svůj vlastní primární klíč a další 2 atributy, které lze vyčíst z následujícího schématu. Tabulka kategorie obsahuje svůj vlastní primární klíč a další 3 atributy, které lze vyčíst z následujícího schématu. Poslední tabulkou je poptavka, svůj vlastní primární klíč a cizí klíč tabulky vyrobek, dále obsahuje ještě 8 atributů, které lze vyčíst ze schématu vyobrazeného na obrázku č. 33.

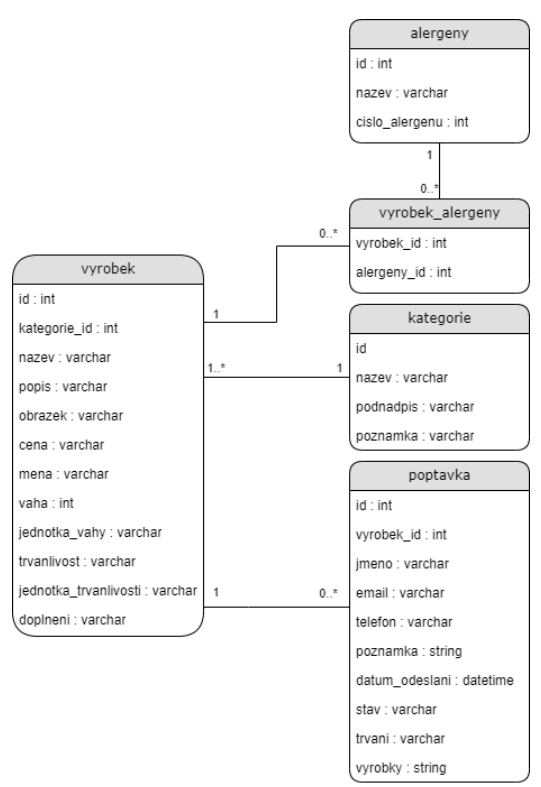

*Obrázek 33 – První databázové schéma (vlastní zpracování)*

Obsahem druhé části je pouze jedna tabulka aktuality, která má svůj vlastní primární klíč a 3 další atributy které lze vyčíst ze schématu vyobrazeného na obrázku č. 34.

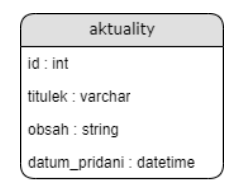

### *Obrázek 34 – Druhé databázové schéma (vlastní zpracování)*

Poslední část obsahuje dvě tabulky, kterými jsou administrator a pozadavek na obnovu. Tabulka administrator obsahuje svůj vlastní primární klíč a 5 dalších atributů, které lze vyčíst z následujícího schématu. Tabulka pozadavek na obnovu obsahuje svůj vlastní primární klíč, cizí klíč tabulky administrator a 4 další atributy, které lze vyčíst ze schématu vyobrazeného na obrázku č. 35.

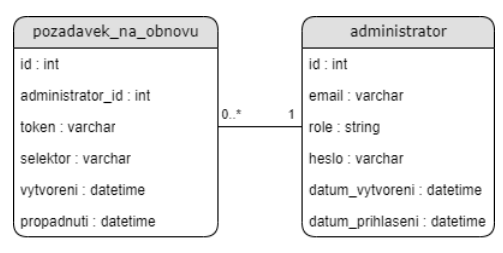

*Obrázek 35 – Třetí databázové schéma (vlastní zpracování)*

## **4.4 Vývoj nových webových stránek**

Pro vývoj webových stránek byly vybrány následující technologie značkovací jazyk HTML pro definování struktury webu, kaskádové styly CSS spolu s programovacím jazykem JavaScript, které jsou odpovědné za vzhled stránky a programovací jazyk PHP pro dynamičnost stránek.

Po adekvátním uvážení byl pro práci vybrán CSS framework Bootstrap, který je jedním z nejznámějších CSS frameworků. Jedná se o open-source framework, který mimo jiné umožňuje responzivní design a nabízí širokou škálu předdefinovaných komponent. Jeho velká uživatelská základna zajišťuje velmi rozsáhlou dokumentaci sad komponent, tříd a šablon, což usnadňuje učení a používání frameworku.

Jako PHP framework byl vybrán framework Symfony, který je jedním z nejznámějších PHP frameworků. Jedná se o open-source framework, který mimo jiné umožňuje generování formulářů pro přidávání dat přímo z databázové struktury. Celý framework má velké množství vestavěných funkcí a dalších nástrojů pro vývoj webových aplikací. Rozsáhlá komunita uživatelů také poskytuje velké množství návodů a podpory při vývoji.

Je využit také JavaScriptový framework jQuery, který je jedním z nejrozsáhlejších a nejznámějších frameworků pro vývoj webových aplikací.

Následují kapitoly příkladů vybraných částí kódů. Tento výběr je založen na definovaných cílech webových stránek. Hlavním cílem webových stránek je přehledné poskytnutí informací o cukrářství, což s sebou přináší veškerý obsah, který může uživatel na webových stránkách vidět. Z hlediska cíle vyrovnání se konkurenci v budoucnu byl vytvořen mimo jiné poptávkový formulář, který je také součástí těchto ukázek kódu.

### **4.4.1 Ukázka kódu – základy stránek**

Stránky jsou tvořeny základem, který začíná standardním deklaračním zápisem, který říká prohlížeči, že se jedná o dokument ve standardu HTML. Následně obsahuje hlavičku s veškerými náležitostmi a připojuje externí CSS a JavaScriptové dokumenty. Dalším obsahem hlavičky je navigace stránek, která odkazuje na domovskou stránku, stránky jednotlivých kategorií a stránku kontaktů. Na konci stránky je pomocí jazyku PHP vložena patička stránek, a to pomocí include příkazu. Toto je vyobrazeno na obrázku č. 36.

```
<nav class="navbar navbar-expand-lg">
        <div class="container">
            <button class="navbar-toggler" type="button" data-bs-toggle="collapse" data-bs-
target="#mynavbar"
                     aria-controls="mynavbar" aria-expanded="false" aria-label="Toggle 
navigation">
                <span class="navbar-toggler-icon"></span>
            </button>
            <a href="{{ path('homepage') }}" class="navbar-brand mb-0" title="Domovská stránka">
                 <img class="d-inline-block align-top" src="{{ 
asset('build/images/frontend/logo.png') }}" alt="{{ app_base_name }}"/>
            </a>
            <div class="collapse navbar-collapse" id="mynavbar">
                <ul class="navbar-nav mode-auto">
                     <li>
                         <a class="" href="{{ path('homepage') }}" title="Domovská 
stránka">Domů</a>
                     \langle/li>
                     {% set product_categories = product_category_service.getProductCategories %}
                     {% if product_categories is defined and product_categories is not empty %}
                         {% for product_category in product_category_service.getProductCategories
%}
                             <li>
                                 <a class="" href="{{ path('product_category_index', {'slug': 
product_category.slug}) }}" title="{{ product_category.name }}">{{ product_category.name }}</a>
                             \langle/li>
                         {% endfor %}
                    {% endif %}
                     <li>
                         <a class="" href="{{ path('contacts_index') }}" title="Stránka s 
kontakty">Kontakty</a>
                     \langle/li>
                \langle/ul>
            </div>
        </div>
    </nav>
```
*Obrázek 36 – Navigace stránek (vlastní zpracování)*

Následující snímek obrazovky na obrázku č. 37 obsahuje náhled navigace webových stránek.

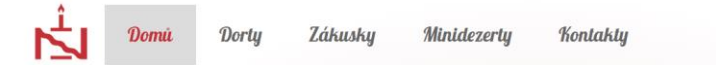

*Obrázek 37 – Snímek obrazovky navigace webových stránek (vlastní zpracování)*

### **4.4.2 Ukázka kódu – domovská stránka**

Jednotlivé stránky obsahují banner, který má na obrázku vždy zapsaný jiný text, podle toho, na které stránce se uživatel nachází.

Domovská stránka obsahuje 3 sekce. První sekcí jsou aktuality, které jsou pomocí if podmínky a for cyklu dynamicky vkládány do stránek. Toto je vyobrazeno na obrázku č. 38.

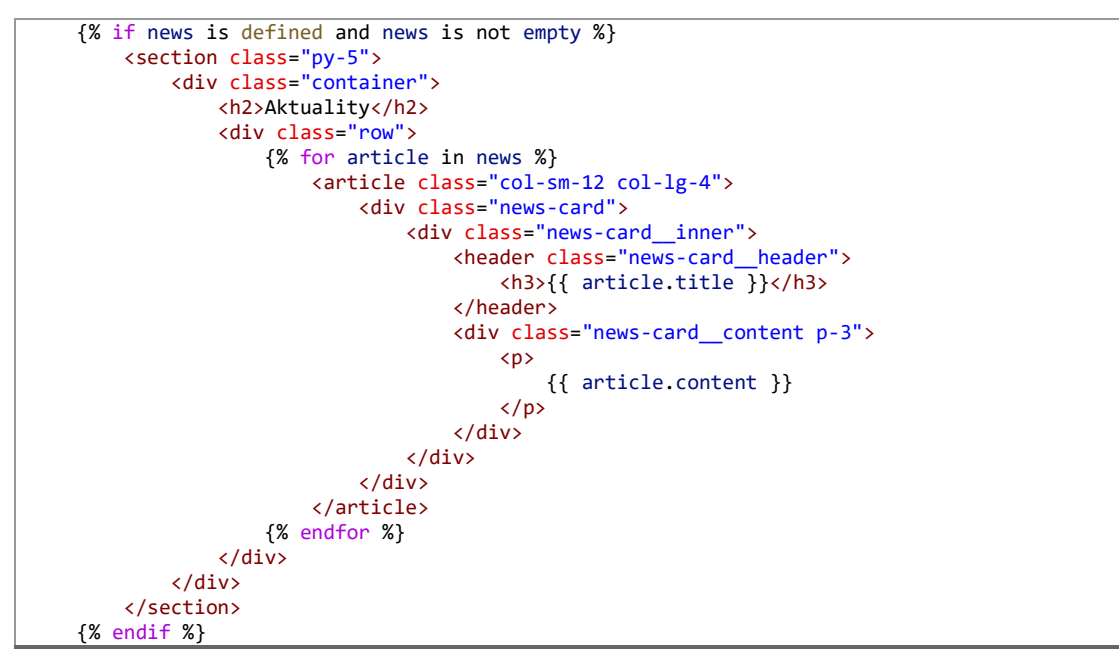

*Obrázek 38 – Sekce aktualit na domovské stránce (vlastní zpracování)*

Následující snímek obrazovky na obrázku č. 39 obsahuje náhled sekce aktualit.

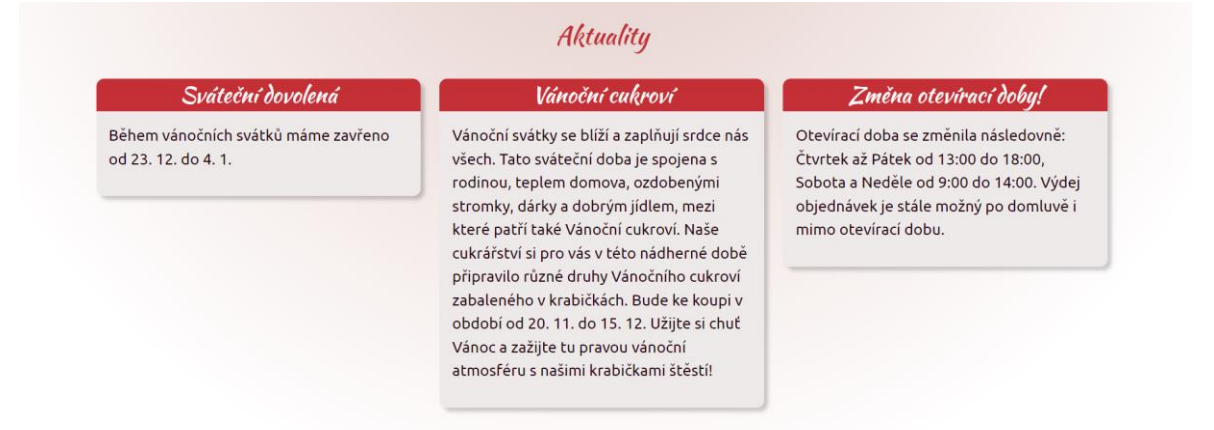

*Obrázek 39 – Snímek obrazovky sekce aktualit (vlastní zpracování)*

Druhá sekce obsahuje důležité informace s otevírací dobou, která je vložena pomocí include příkazu jazyku PHP, a informacemi k objednávání. Tato sekce je vyobrazena na obrázku č. 40.

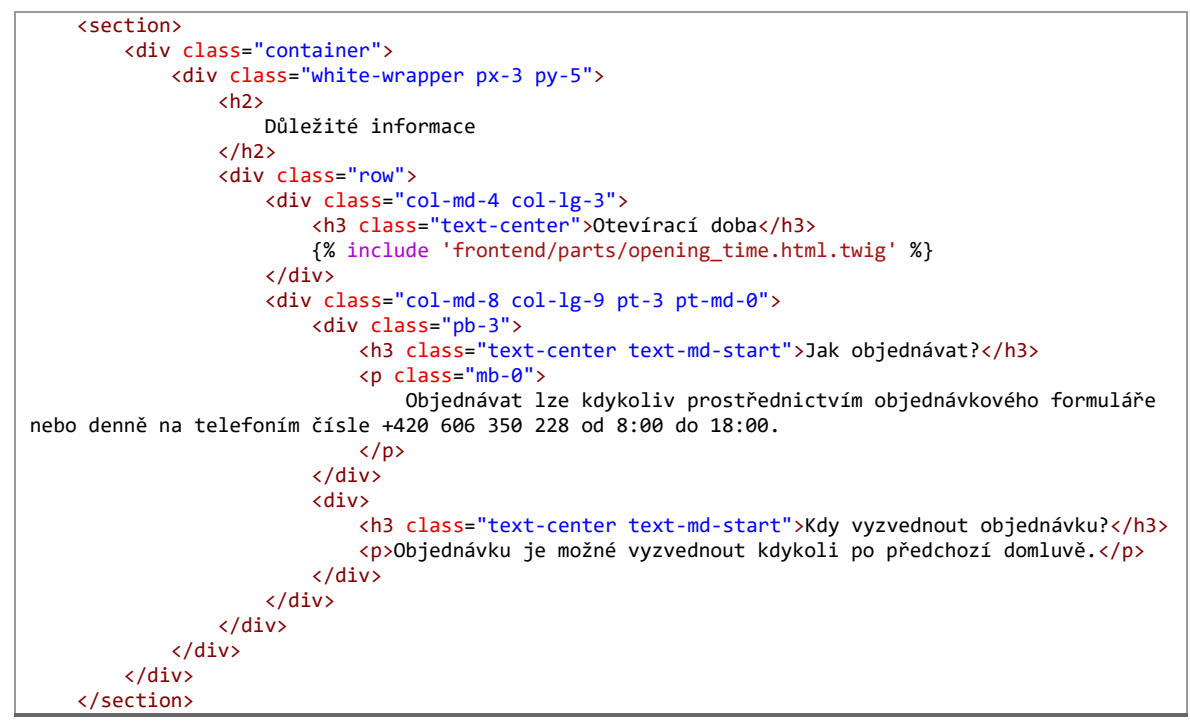

*Obrázek 40 – Sekce důležitých informací na domovské stránce (vlastní zpracování)*

Následující snímek obrazovky na obrázku č. 41 obsahuje náhled sekce důležitých informací.

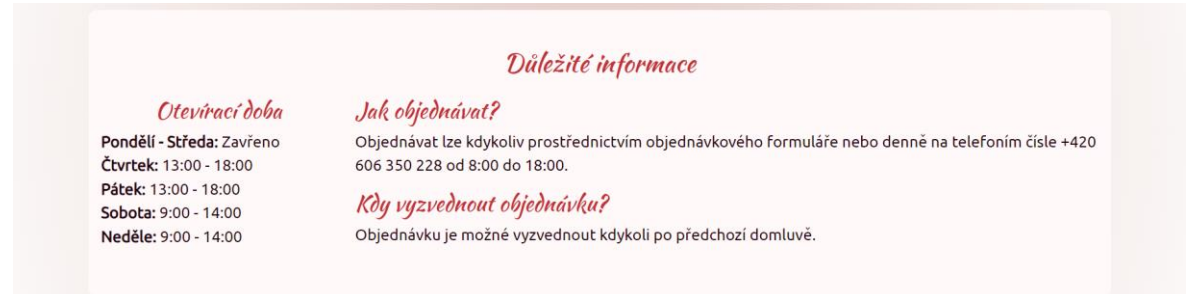

*Obrázek 41 – Snímek obrazovky sekce důležitých informací (vlastní zpracování)*

Historie firmy je zapsána v poslední sekci. Historie je vyobrazena na obrázku č. 42.

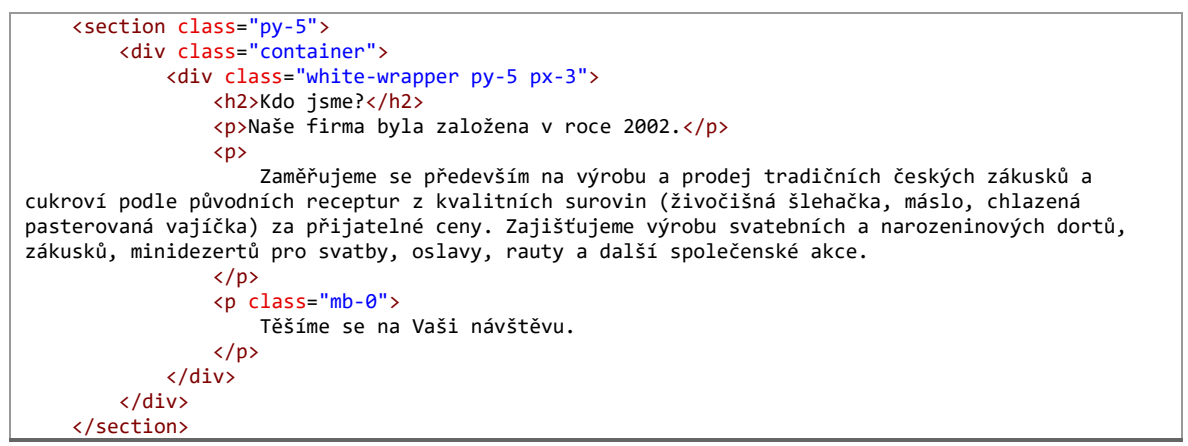

*Obrázek 42 – Sekce historie firmy na domovské stránce (vlastní zpracování)*

Následující snímek obrazovky na obrázku č. 43 obsahuje náhled sekce historie firmy.

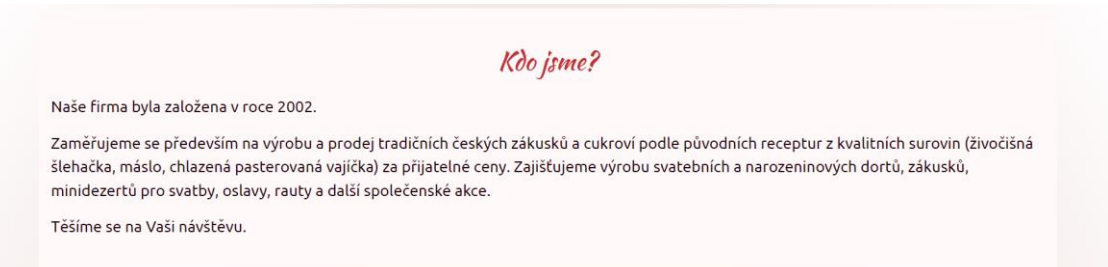

*Obrázek 43 – Snímek obrazovky sekce historie firmy (vlastní zpracování)*

### **4.4.3 Ukázka kódu – produkty**

Stránka produktů obsahuje 5 částí. Mezi tyto části patří banner, popisek stránky, produkty, stránkování a poptávkový formulář.

Produkty jsou vypisovány z databáze s vybraným obsahem za pomocí podmínky if a for cyklu. Jednotlivé produkty, zde obsahují fotografii, nadpis, alergeny, cenu a dvě tlačítka. Jedno tlačítko odkazuje na detail produktu, kde lze najít více informací o produktu, a druhé odkazuje na poptávkový formulář. Po kliknutí na tlačítko poptat je uživatel přesunut na konec stránky, kde se formulář nachází. Po kliknutí na tlačítko detail je uživatel přesměrován na stránku detailu produktu. Toto je vyobrazeno na obrázku č. 44.

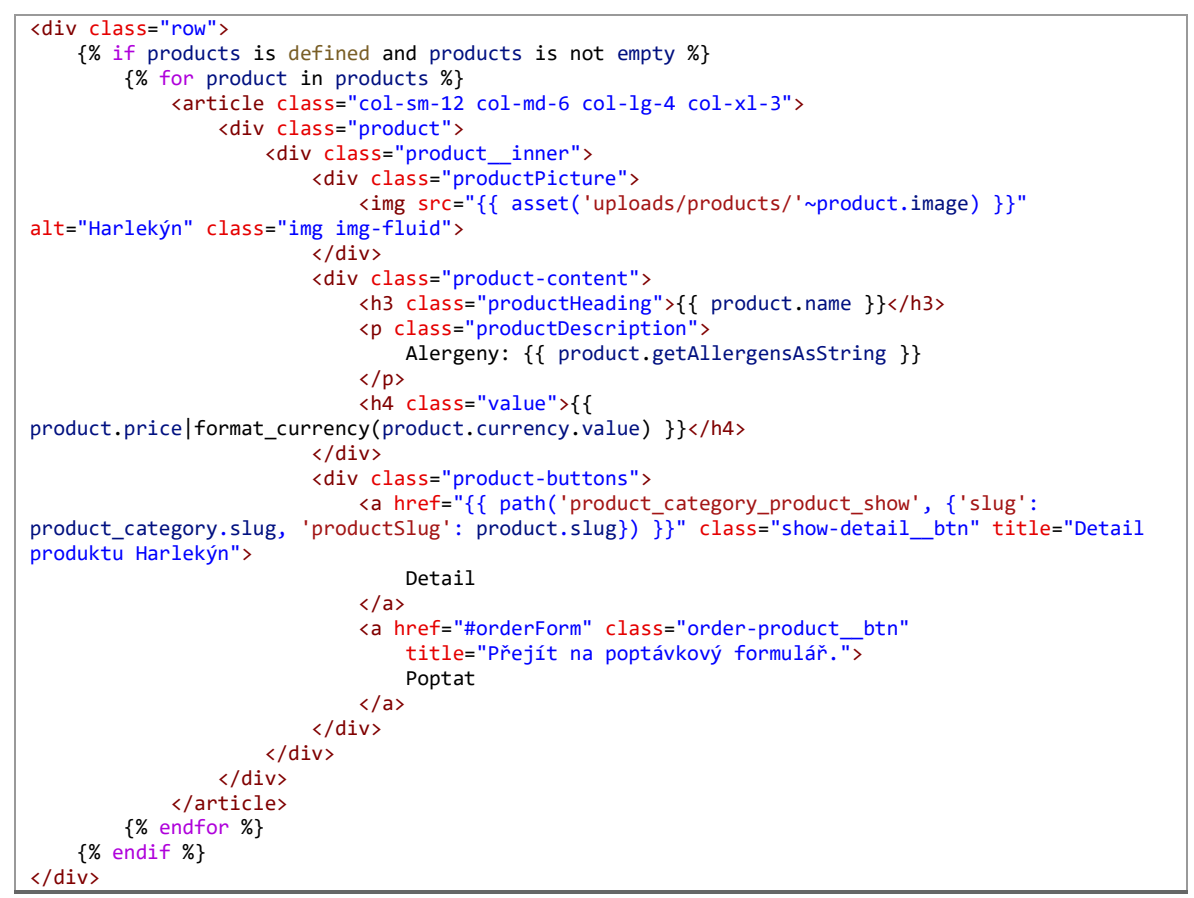

*Obrázek 44 – Sekce produktů na stránce produktů (vlastní zpracování)*

Následující snímek obrazovky na obrázku č. 45 obsahuje náhled sekce produktů na stránce produktů. Konkrétně tento obrázek prezentuje stránku zákusků.

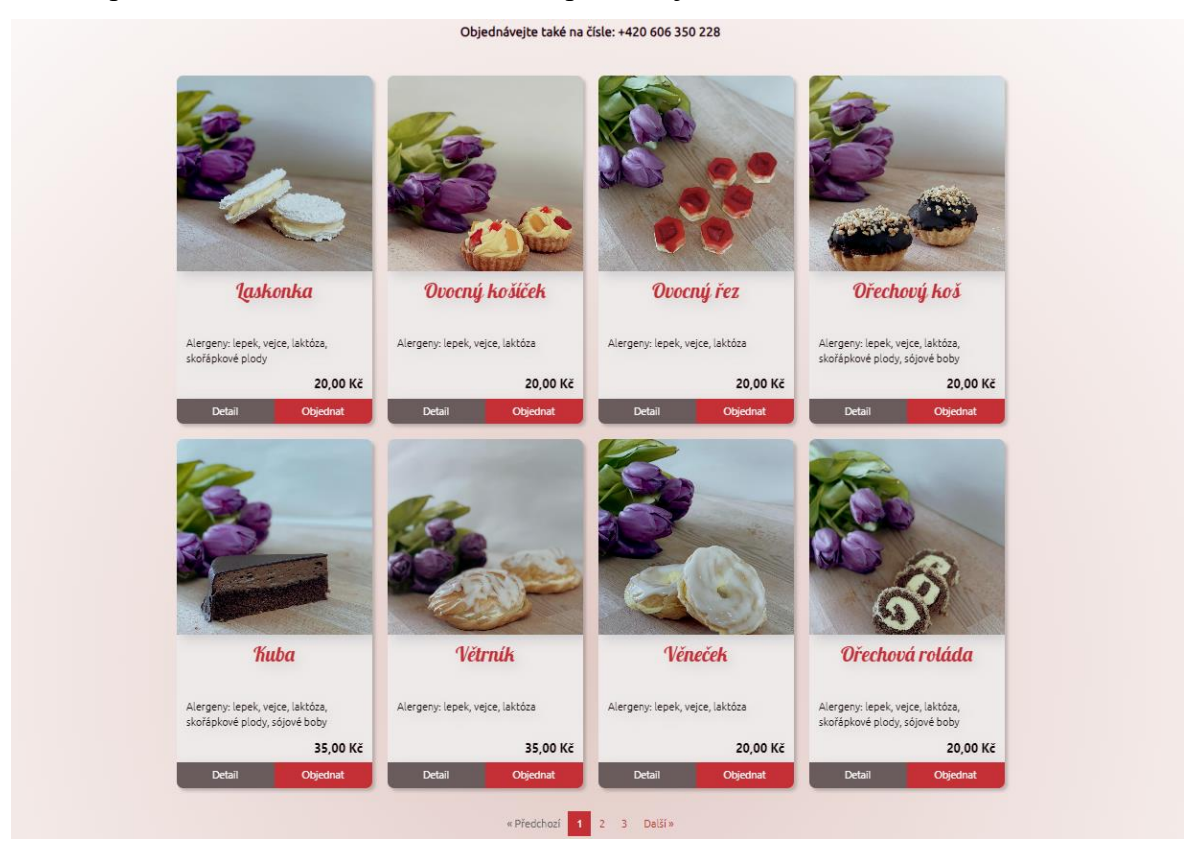

*Obrázek 45 – Snímek obrazovky sekce produktů na produktové stránce (vlastní zpracování)*

Stránka detailu produktu obsahuje také základ stránek, dále podrobné informace o produktu a na konci opět poptávkový formulář. Z produktových informací jsou zde obsaženy všechny, které se nacházely na stránce s produkty, a dále také doplňující informace, čímž jsou popis produktu, velikost, trvanlivost, cenu krabice a poznámku. V této sekci je také přístupné tlačítko poptat, které přesouvá uživatele na konec stránky, kde se nachází poptávkový formulář. Toto je vyobrazeno na obrázku č. 46.
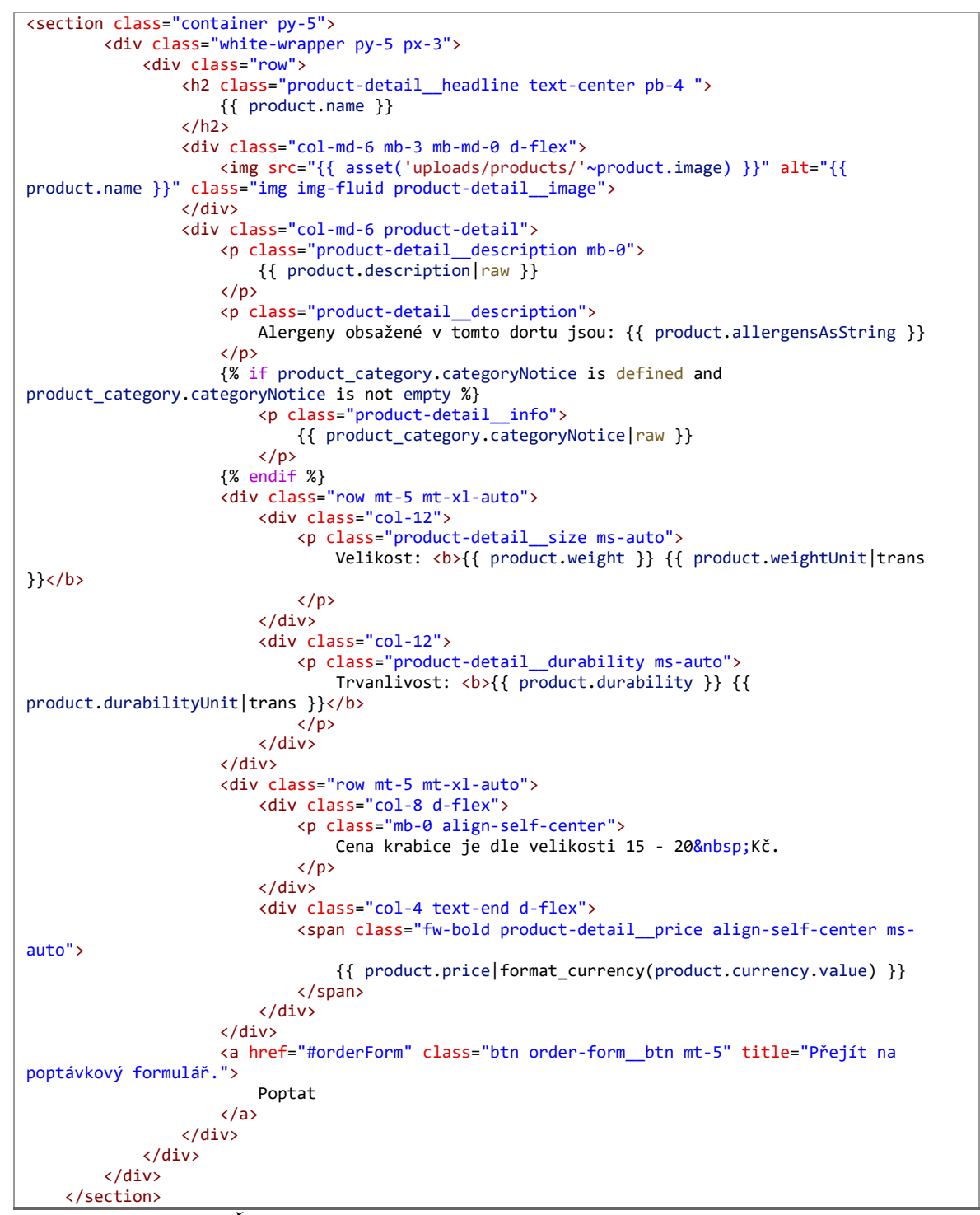

<span id="page-72-0"></span>*Obrázek 46 – Část obsahu produktu na stránce detailu produktu (vlastní zpracování)*

Následující snímek obrazovky na obrázku č. 47 obsahuje náhled obsahu produktu na stránce detailu produktu. Konkrétně tento obrázek prezentuje detail dortu Tiramisu.

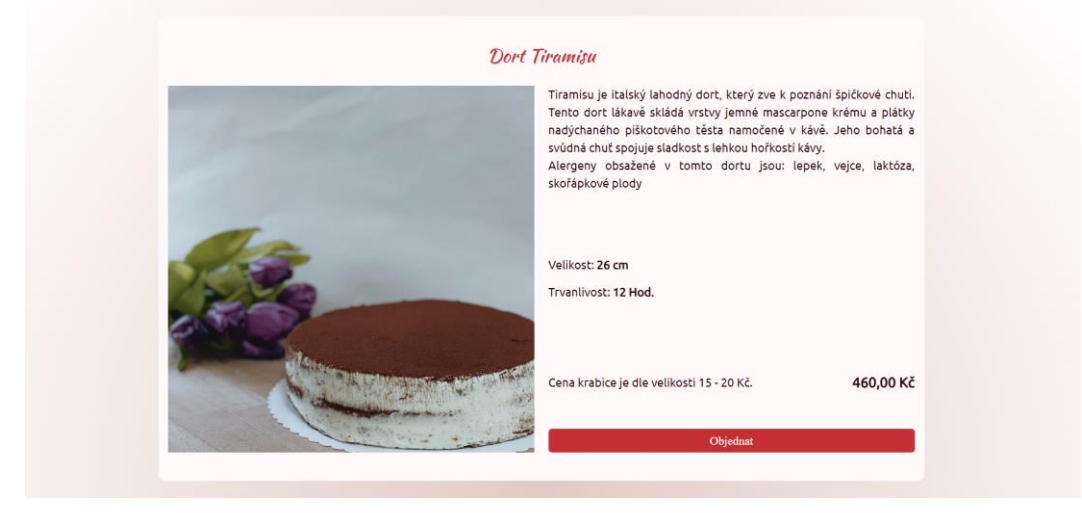

*Obrázek 47 – Snímek obrazovky obsahu detailu produktu (vlastní zpracování)*

<span id="page-73-0"></span>Formulář, který je přítomný na všech těchto stránkách obsahuje nadpis, popis, samotný formulář, tabulku produktů, poznámku a podmíněné zobrazení zprávy o úspěšném odeslání formuláře. Na začátku samotného formuláře je definováno, jako CSS třídu bude využívat, následně atribut data-action a jeho název. Prvním viditelným obsahem pro zákazníka jsou pole formuláře pro zadání údajů o zákazníkovi, tj. jméno, email a telefonní číslo. Následně je zobrazena tabulka, kde si uživatel vybere produkt a jeho množství, cena se následně dopočítá podle zadaných parametrů. Řádky v tabulce může uživatel odstranit pomocí příslušného tlačítka tabulky. Přidat řádek, tedy produkt, lze pomocí tlačítka přidat produkt. Na konci formuláře je možnost zadat poznámku. Formulář je vyobrazen na obrázku č. 48.

```
{{ form_start(form, {
    attr: {
        "class": "order-form",
         'data-action': 'live#action',
         'data-action-name': 'prevent|sendOrder',
        }
    }) }}
    {{ form_row(form.fullname) }}
    {{ form_row(form.email) }}
    {{ form_row(form.phoneNumber) }}
    <div class="mb-3 order-form__product-wrapper">
        <table class="table table-borderless form-no-mb">
            <thead>
            <tr>
                 <td style="width: 500px;">Produkt</td>
                 <td style="width: 150px;">Množství</td>
                 <td>Cena</td>
                 <td></td>
            \langle/tr>
            </thead>
            <tbody>
                 {% for key, itemForm in form.productItems %}
                 <tr>
                     <td>
                         {{ form_row(itemForm.product) }}
                     \langle/td>
                     <td>
                         {{ form_row(itemForm.quantity) }}
                     </td>
                     <td>
                         {% if itemForm.product.vars.value is defined and 
itemForm.product.vars.value is not empty %}
                             {% set product = this.findProduct(itemForm.product.vars.value) %}
                             {% set product_quantity = itemForm.quantity.vars.value|number_format
%}
                             {% if product is not empty and product_quantity is not empty %}
                                 {% set totalPrice = product.price|number_format * 
product_quantity %}
                                  {{ 
(product.price*product_quantity)|format_currency(product.currency.value) }}
                             {% endif %}
                         {% endif %}
                     \langle/td>
                     <td class="text-end">
                         {{ form_row(itemForm.vars.button_delete, {label: 'X', attr: {class: 'btn 
btn-outline-danger'}}) }}
                     </td>
                 \langle/tr>
            {% endfor %}
            </tbody>
        </table>
        {{ form_errors(form.productItems) }}
        {{ form_widget(form.productItems.vars.button_add, {label: '+ Přidat produkt', attr: 
{class: 'btn order-form__add-product-btn'}}) }}
    </div>
        {{ form_row(form.note) }}
        {{ form_errors(form) }}
    <div>
        {{ form_row(form.order) }}
    </div>
{{ form_end(form) }}
```
<span id="page-74-0"></span>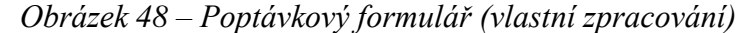

### **4.4.4 Ukázka kódu – stránka kontaktů**

Stránka kontaktů obsahuje 3 sekce. V jedné jsou obsaženy kontaktní údaje, druhá obsahuje otevírací dobu a v poslední je zakreslen bod adresy sídla cukrárny v interaktivní mapě z webového portálu mapy.cz.

Kontaktní údaje jsou zapsány pomocí jednoduchých html tagů. Telefonní a e-mailový údaj jsou zadány jako interaktivní odkazy. Toto je vyobrazeno na obrázku č. 49.

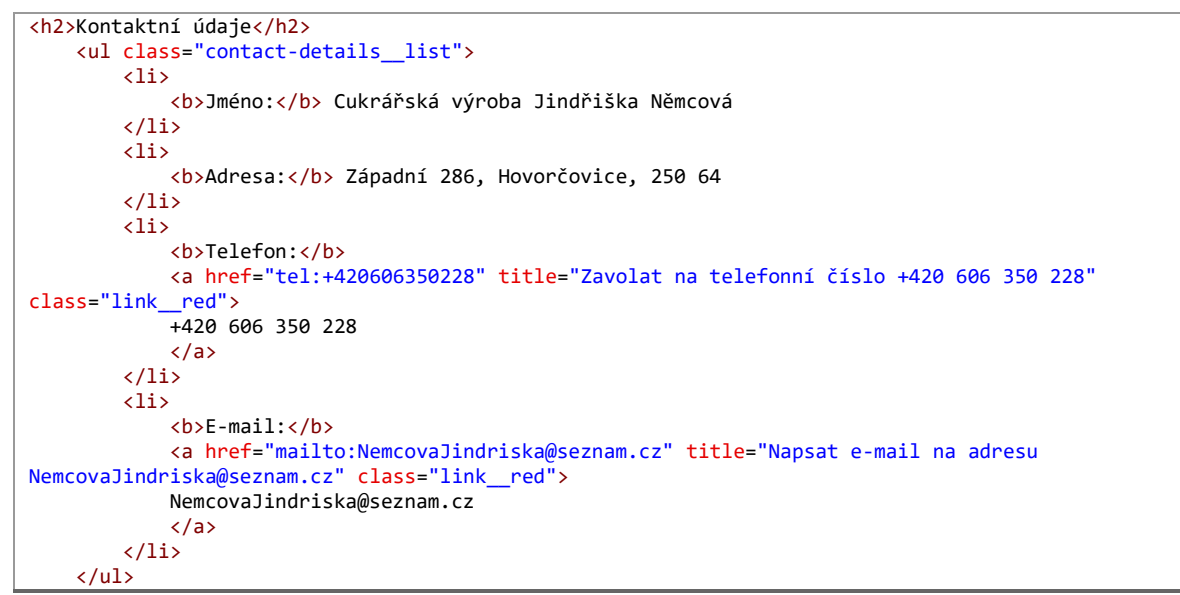

<span id="page-75-0"></span>*Obrázek 49 – Kontaktní údaje (vlastní zpracování)*

Následující snímek obrazovky na obrázku č. 50 obsahuje náhled stránky kontaktů.

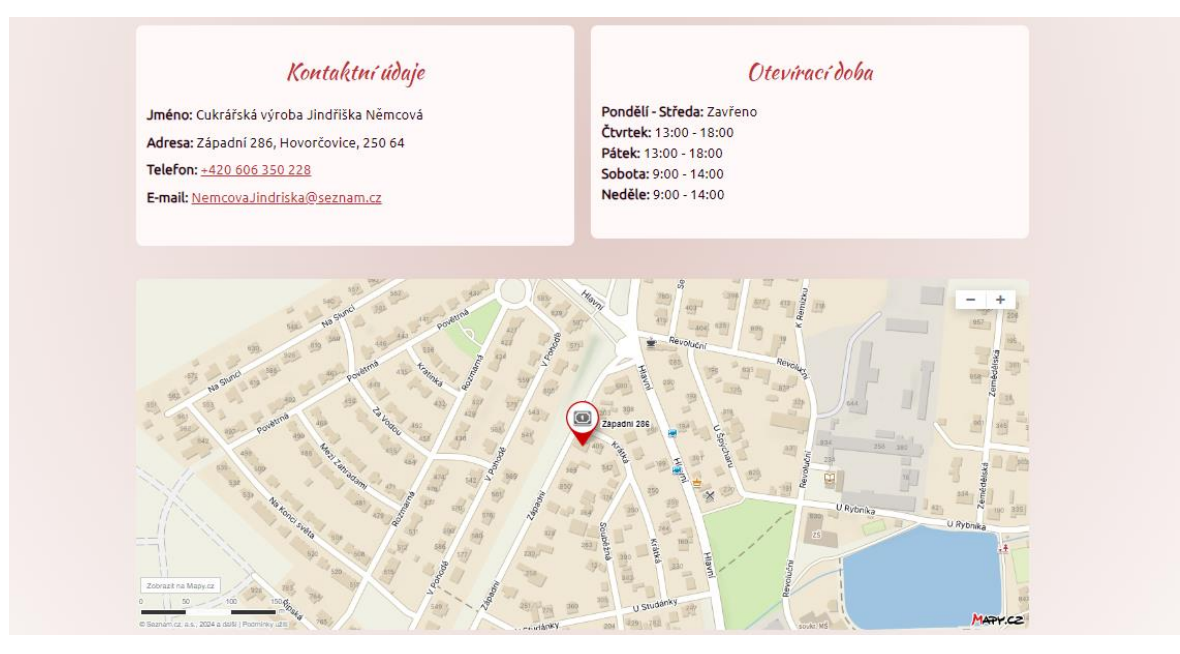

<span id="page-75-1"></span>*Obrázek 50 – Snímek obrazovky obsahu stránky kontaktů (vlastní zpracování)*

Otevírací doba je vložena pomocí include příkazu jazyku PHP, toto už bylo popsáno dříve, proto není část kódu uvedena.

Mapa je do stránek přidána ze zdroje mapy.cz. Mapa je vyobrazena na obrázku č. 51.

```
<div class="py-5">
  <div class="container d-flex">
         <div class="white-wrapper w-100">
          <iframe style="border:none" src="https://frame.mapy.cz/s/fuponenake" width="700"
height="466" frameborder="0" title="odkaz mapy.cz" class="contact-map"></iframe>
        </div>
    \langle/div>
\langle/div\rangle
```
<span id="page-76-0"></span>*Obrázek 51 – Mapa (vlastní zpracování)*

## **4.5 Závěrečné uživatelské testování**

Po dokončení vývoje webových stránek bylo provedeno uživatelské testování.

Primárním cílem uživatelského testování je porovnání původních a nových webových stránek, a to z hlediska uživatelské přívětivosti. Sekundárním cílem je odhalení chyb, kterých se uživatelé při průchodu webovými stránkami dopouštějí.

## **4.5.1 Výběr participantů**

Osoby, které se účastnili testování, byly vybrány podle předem připravených kritérií, která vychází z návrhových person. Celkem bylo vybráno 20 vhodných participantů, ze kterých se testování zúčastnilo 18 osob.

Před testováním byly zjištěny jejich technické dovednosti. Důležité bylo, aby skupina pokryla všechny úrovně těchto dovedností. Pokud by chyběl zástupce některé skupiny, bylo by třeba takového participanta vyhledat a přidat do testovací skupiny. Výsledky byly však pozitivní, protože skupina obsahovala osoby s různými úrovněmi technických dovedností. Nejvíce byla v grafu č. 1 zastoupena skupina středně a mírně pokročilých, což je pro toto testování ideální.

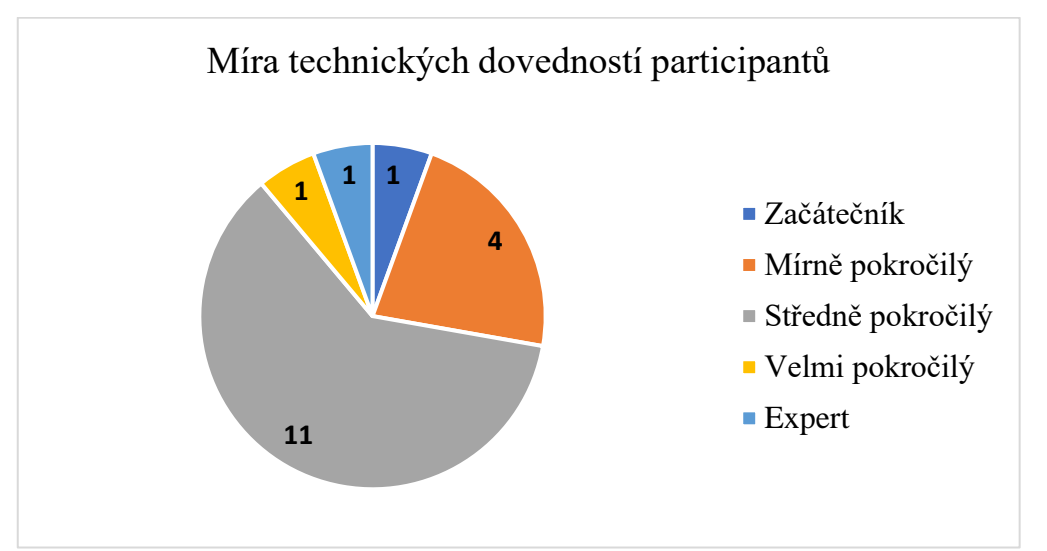

<span id="page-77-0"></span>*Graf 1 - Graf míry technických dovedností participantů (vlastní zpracování)*

## **4.5.2 Scénáře**

U scénářů byla dodržena subjektivita, aby bylo pro participanty jednodušší vcítit se do role uživatele. Scénáře v tabulce č. 1 zahrnují veškeré běžné uživatelské cíle.

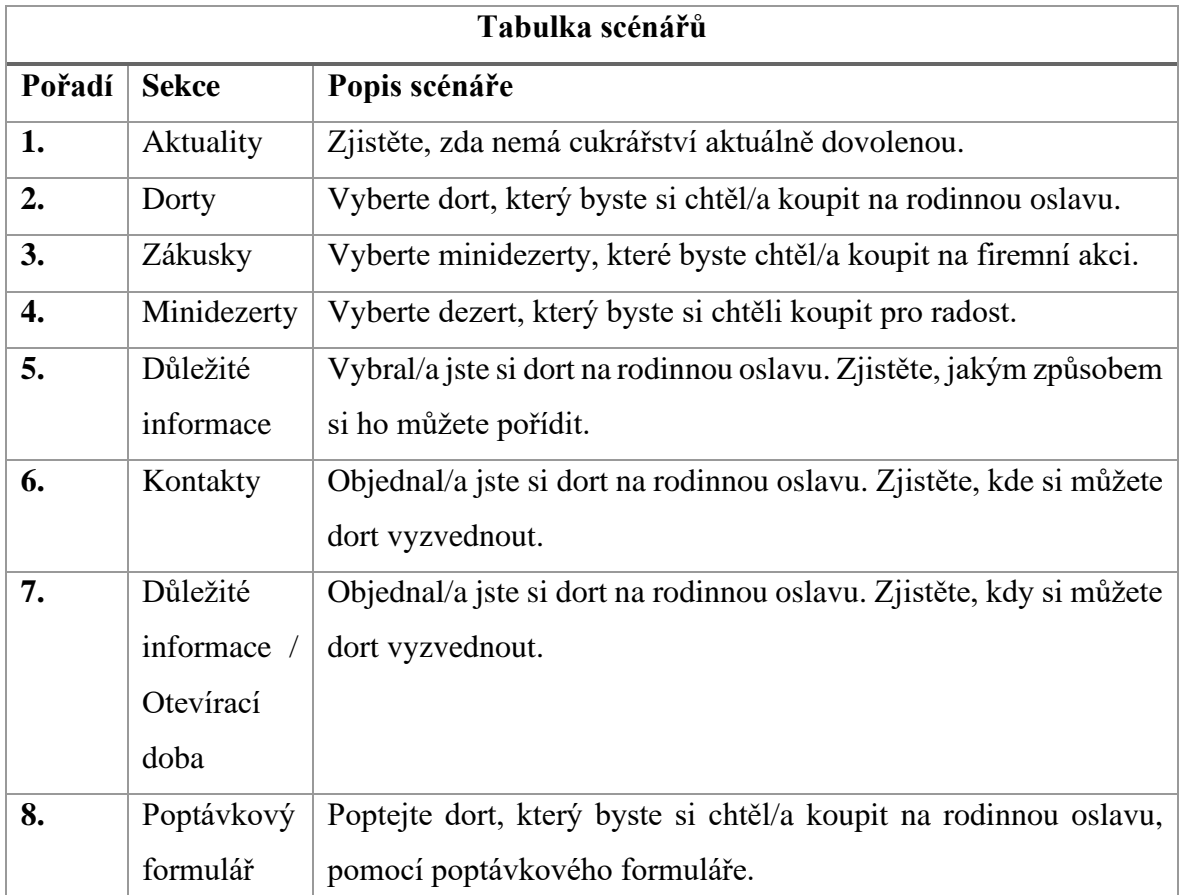

*Tabulka 1 – Tabulka scénářů (vlastní zpracování)*

## <span id="page-78-0"></span>**4.5.3 Průběh testování**

Uživatelské testování bylo realizováno u participantů doma. Celý průběh testování jim byl vysvětlen před započetím. Participantům byly zpřístupněny nejdříve první webové stránky a následně druhé webové stránky. K webovým stránkám participanti dostali příslušné scénáře, podle kterých měli postupovat. Při průchodu webovými stránkami byly participanti sledováni a jejich postup byl zaznamenán. Po dokončení úkolů dostali krátký dotazník, který byl zaměřen na sběr subjektivních názorů na oboje webové stránky, díky kterému byly získané informace doplněny o pocitové porovnání obou stránek.

Výstupy z procházení scénářů byly zaznamenány v následujících pěti závěrech:

- 1) Splnil participant úkol dle očekávání?
- 2) Měl participant pocit, že je úkol obtížný?
- 3) Potřeboval participant pomoct při plnění úkolu?
- 4) Pokud ano, tak s čím potřeboval participant pomoci?
- 5) Jak dlouho trvalo participantovi splnit nebo vzdát úkol?

Výstupy byly zaznamenány pro oboje stránky. Pro testování původních webových stránek byly předloženy scénáře 1 až 7, viz. tabulka 1. Pro testování nových webových stránek byly předloženy scénáře 1 až 8, viz. tabulka 1. Osmý scénář se totiž týká poptávkového formuláře, který je přítomný pouze na nových webových stránkách. Tento scénář nevypovídá o porovnání webových stránek. Zaměřuje se pouze na potencionální chyby této funkcionality.

## **4.5.4 Výsledky testování**

První scénář se týká sekce aktualit, viz. tabulka 1. Z předložených grafů v tabulce č. 2 lze vyčíst, že na původních webových stránkách přišel 4 osobám úkol obtížný, z čehož 3 nebyli schopni úspěšně úkol splnit. Časové minimum bylo 5 sekund a maximum 192 sekund. Nejčastější hodnoty byly v intervalu 5 až 67 sekund. Na nových webových stránkách byl úkol bezproblémově splněn. Časové minimum bylo 3 sekundy a maximum 90 sekund. Nejčastější hodnoty byly v intervalu 3 až 25 sekund.

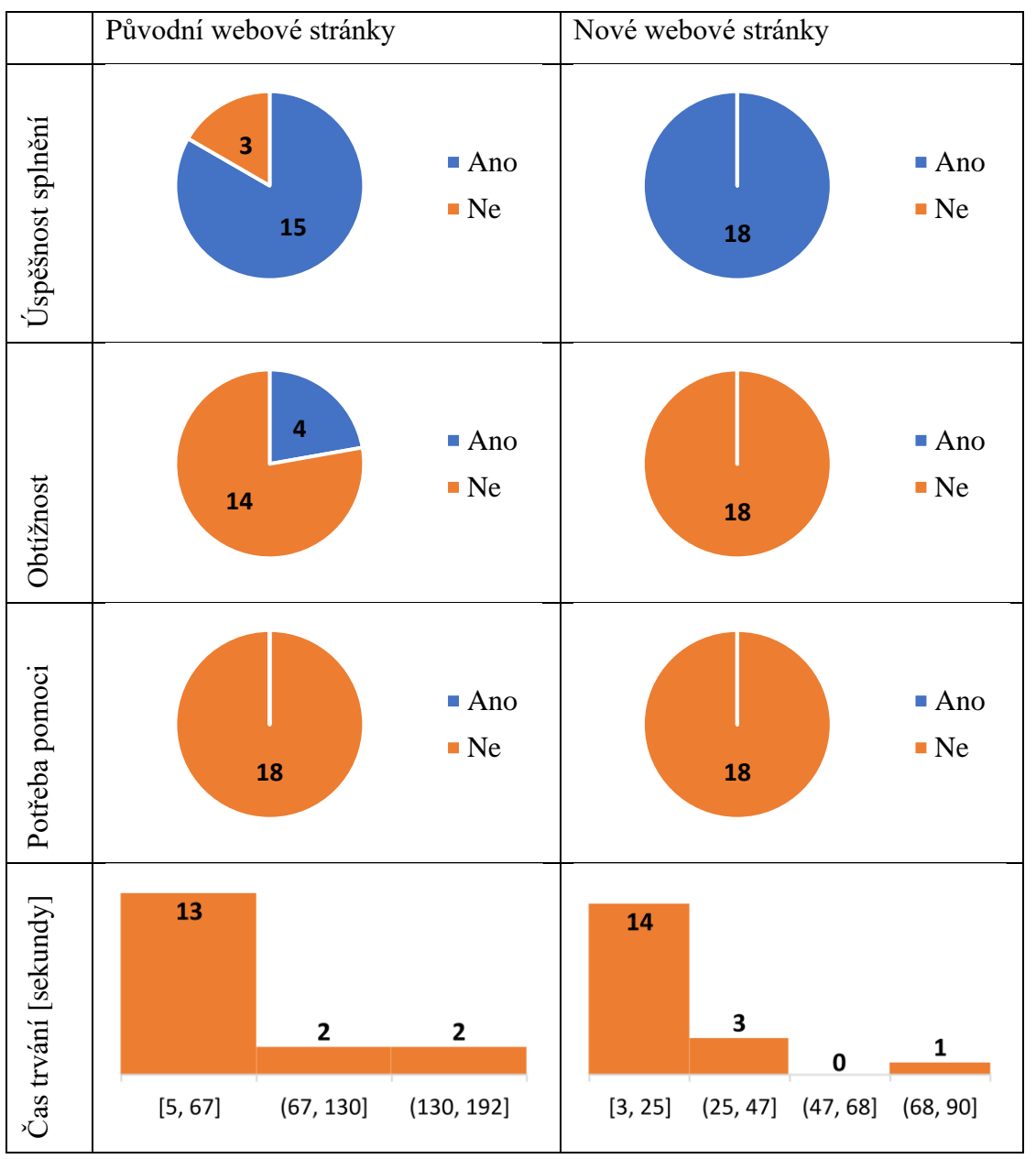

<span id="page-80-0"></span>*Tabulka 2 – Grafy výsledků testování sekce aktualit (vlastní zpracování)*

Druhý scénář se týká sekce dortů, viz. tabulka 1. Z předložených grafů v tabulce č. 3 lze vyčíst, že na původních webových stránkách přišel 3 osobám úkol obtížný, z čehož všechny potřebovaly pomoci, viz tabulka chyb. Časové minimum bylo 5 sekund a maximum 5 minut. Nejčastější hodnoty byly v intervalu 5 až 79 sekund. Na nových webových stránkách byl úkol bezproblémově splněn. Časové minimum bylo 5 sekund a maximum 2 minuty. Nejčastější hodnoty byly v intervalu 5 až 34 sekund.

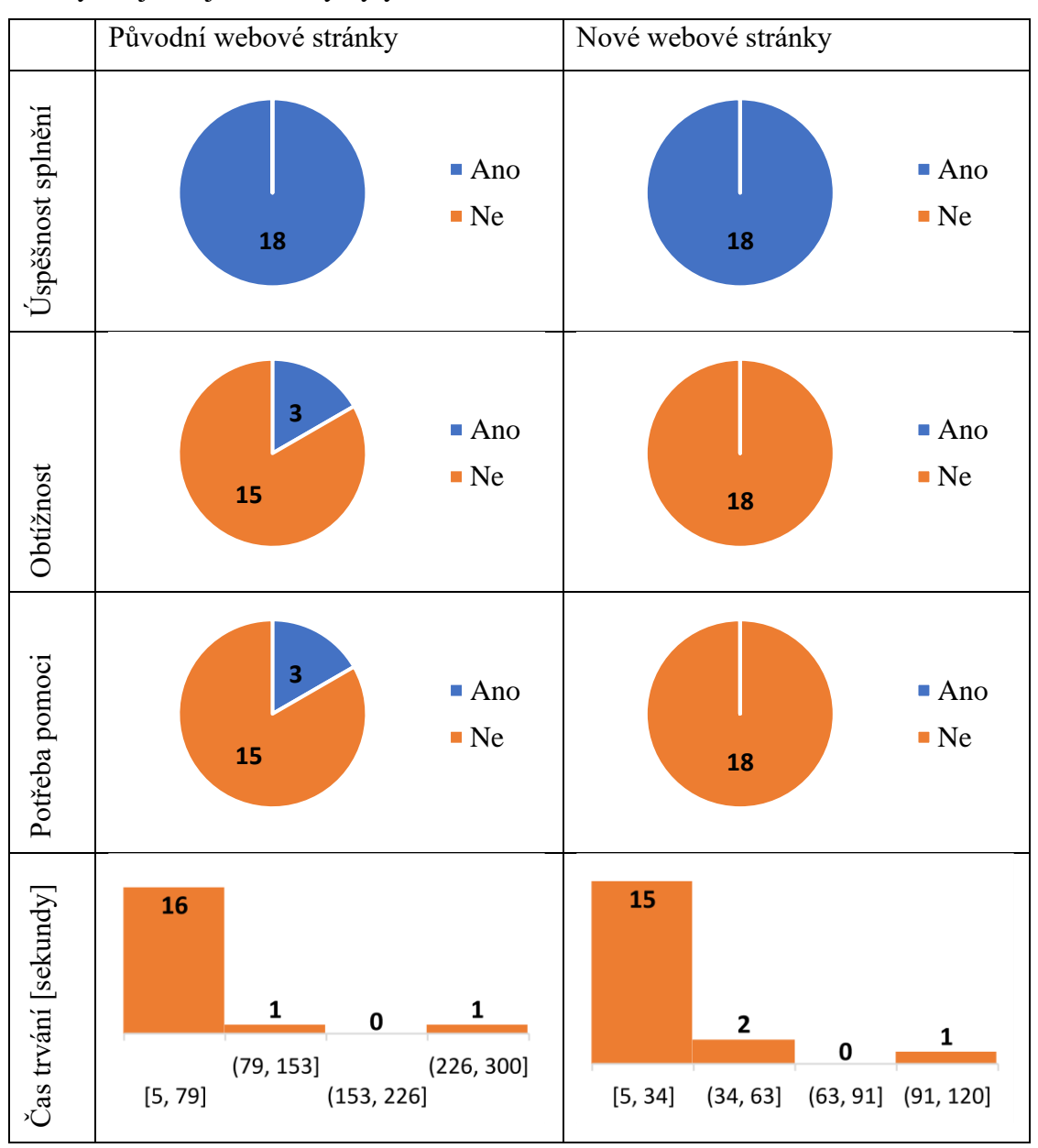

<span id="page-81-0"></span>*Tabulka 3 – Grafy výsledků testování sekce dortů (vlastní zpracování)*

Třetí scénář se týká sekce zákusků, viz. tabulka 1. Z předložených grafů v tabulce č. 4 lze vyčíst, že na původních webových stránkách byl úkol bezproblémově splněn. Časové minimum bylo 3 sekundy a maximum 75 sekund. Nejčastější hodnoty byly v intervalu 3 až 27 sekund. Na nových webových stránkách byl úkol také bezproblémově splněn. Časové minimum bylo 3 sekundy a maximum 60 sekund. Nejčastější hodnoty byly v intervalu 3 až 22 sekund.

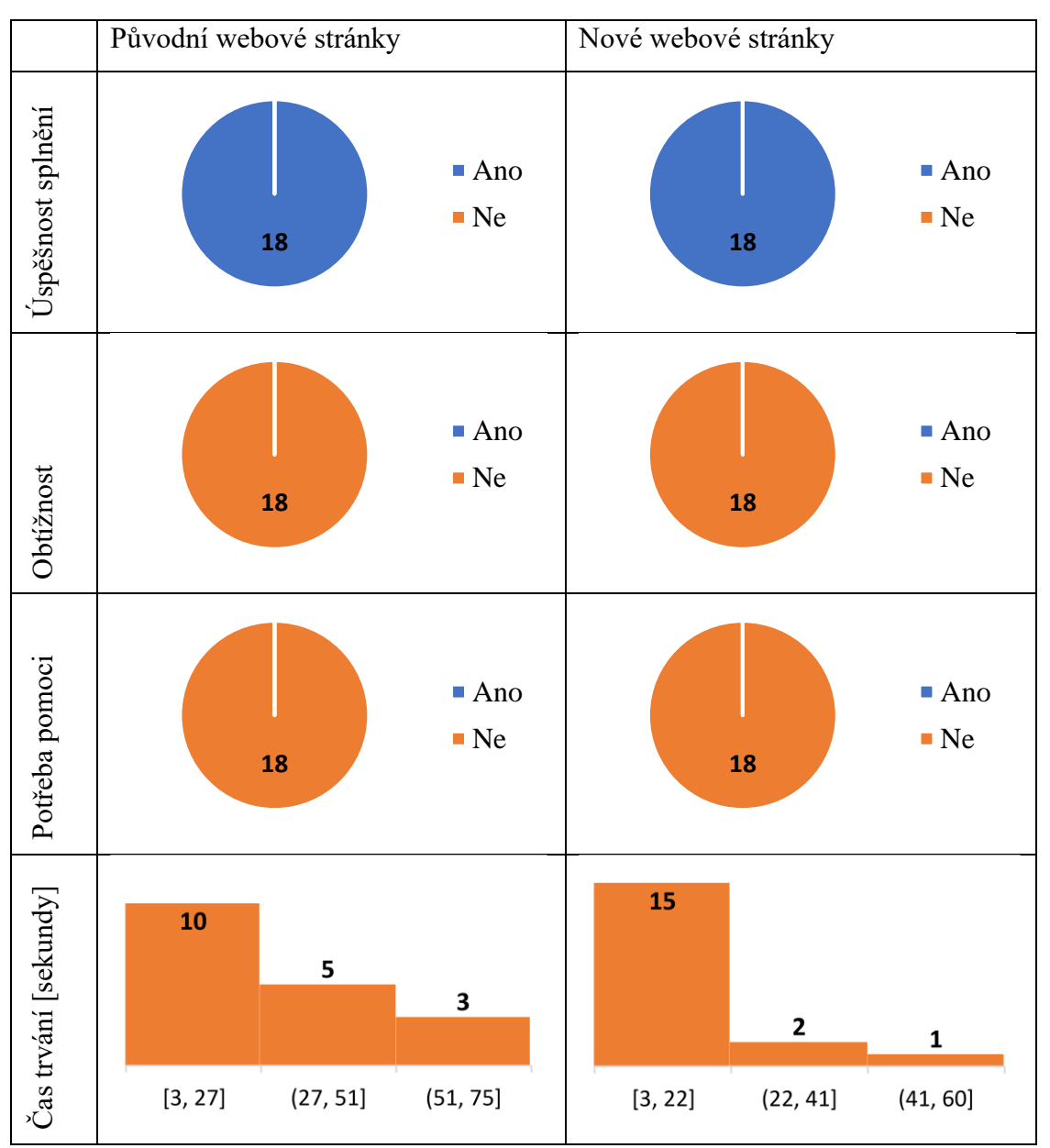

<span id="page-82-0"></span>*Tabulka 4 – Grafy výsledků testování sekce zákusků (vlastní zpracování)*

Čtvrtý scénář se týká sekce minidezertů, viz. tabulka 1. Z předložených grafů v tabulce č. 5 lze vyčíst, že na původních webových stránkách byl úkol bezproblémově splněn. Časové minimum bylo 5 sekund a maximum 3 minuty. Nejčastější hodnoty byly v intervalu 5 až 49 sekund. Na nových webových stránkách byl úkol také bezproblémově splněn. Časové minimum bylo 5 sekund a maximum 90 sekund. Nejčastější hodnoty byly v intervalu 5 až 33 sekund.

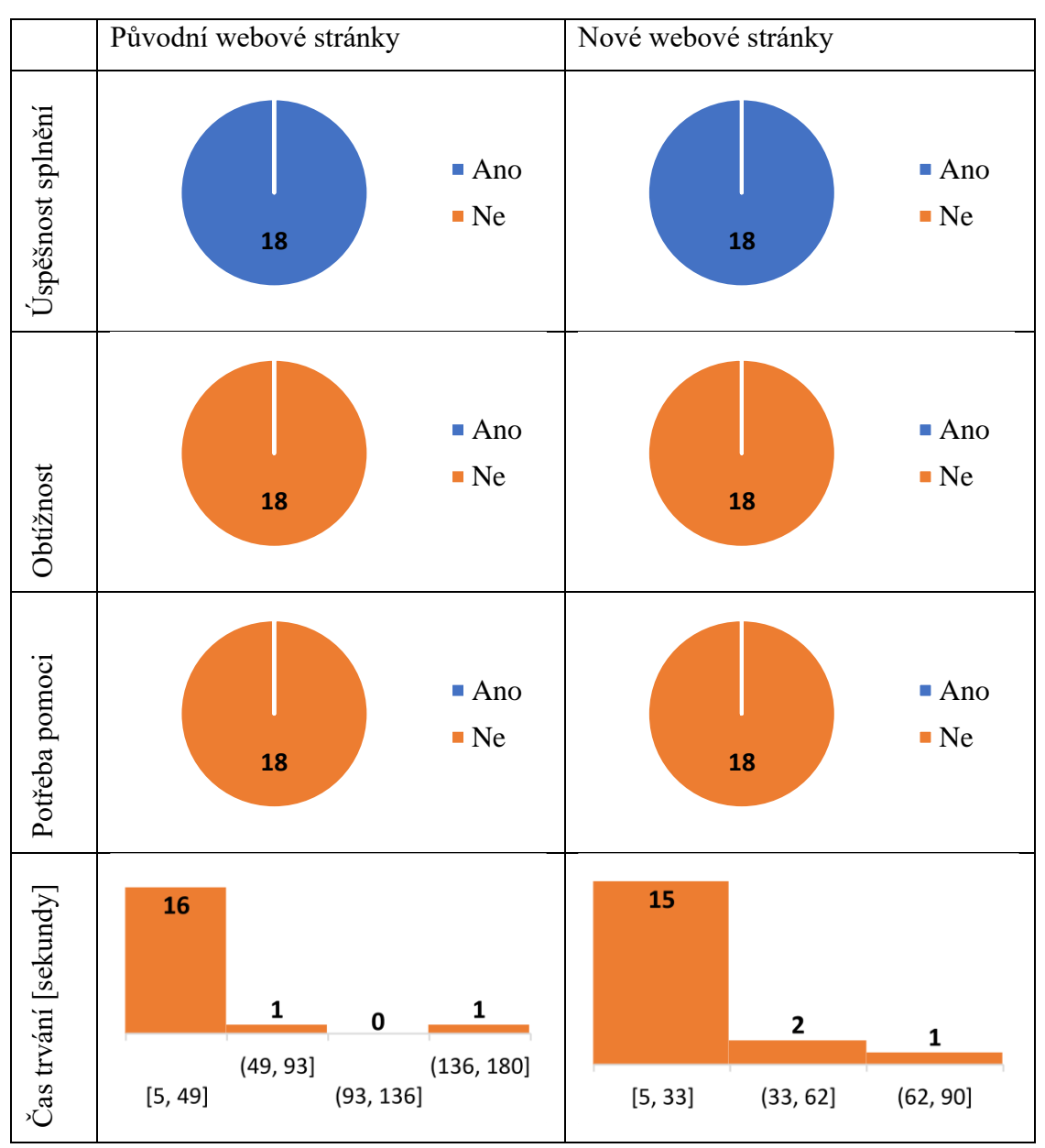

<span id="page-83-0"></span>*Tabulka 5 – Grafy výsledků testování sekce minidezertů (vlastní zpracování)*

Pátý scénář se týká způsobu pořízení produktů, viz. tabulka 1. Z předložených grafů v tabulce č. 6 lze vyčíst, že na původních webových stránkách přišel 6 osobám úkol obtížný, z čehož 1 nebyla schopna úspěšně úkol splnit. Časové minimum bylo 5 sekund a maximum 65 sekund. Nejčastější hodnoty byly v intervalu 5 až 25 sekund. Na nových webových stránkách požádala jedna osoba o pomoc. Časové minimum bylo 5 sekund a maximum 40 sekund. Nejčastější hodnoty byly v intervalu 5 až 17 sekund.

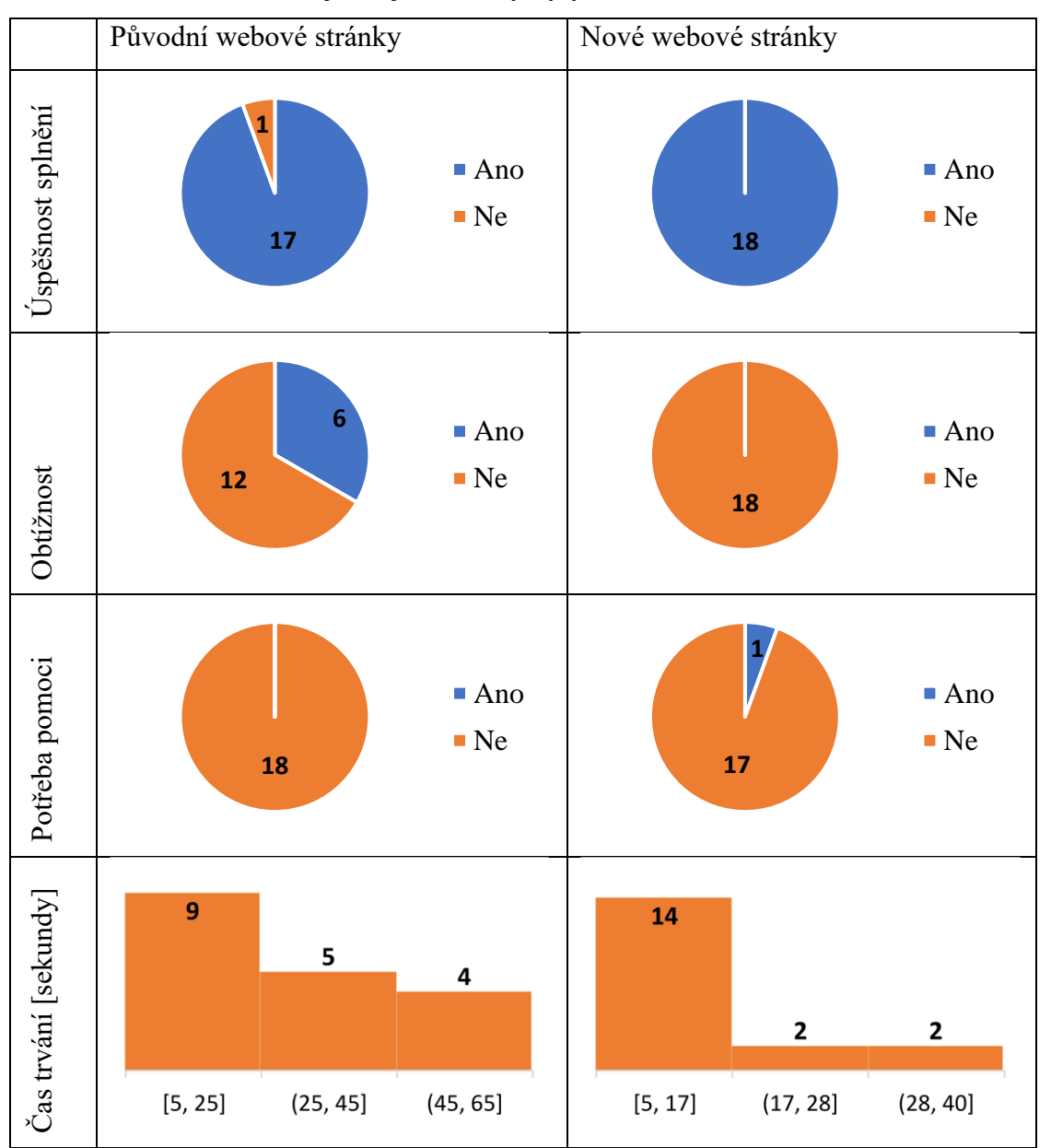

<span id="page-84-0"></span>*Tabulka 6 – Grafy výsledků testování způsobu pořízení produktů (vlastní zpracování)*

Šestý scénář se týká místa vyzvednutí produktů, viz. tabulka 1. Z předložených grafů v tabulce č. 7 lze vyčíst, že na původních webových stránkách potřebovala 1 osoba s úkolem pomoci. Časové minimum bylo 5 sekund a maximum 1 minuta. Nejčastější hodnoty byly v intervalu 5 až 23 sekund. Na nových webových stránkách byl úkol také bezproblémově splněn. Časové minimum bylo 2 sekundy a maximum 40 sekund. Nejčastější hodnoty byly v intervalu 2 až 15 sekund.

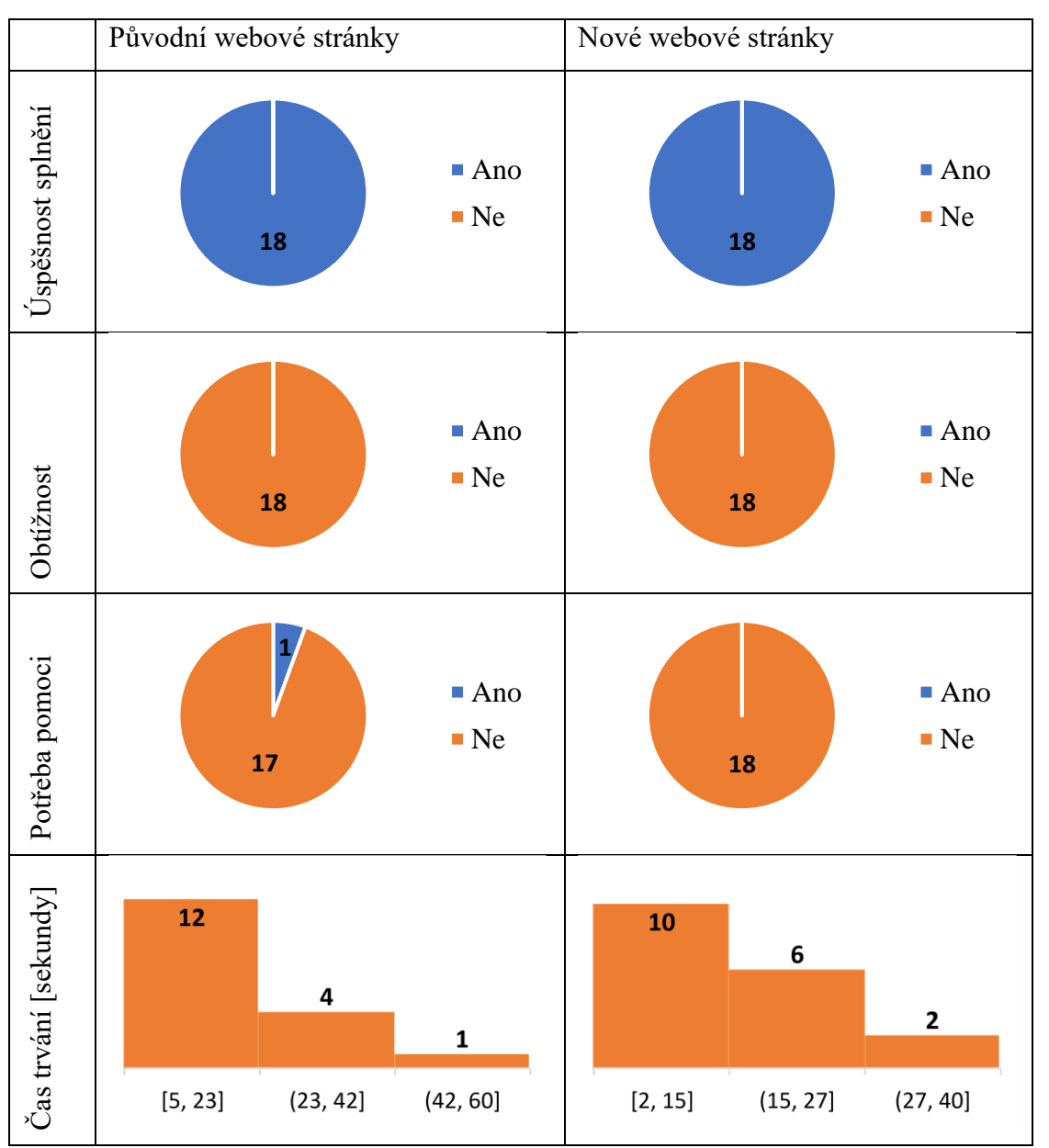

<span id="page-85-0"></span>*Tabulka 7 – Grafy výsledků testování místa vyzvednutí produktů (vlastní zpracování)*

Sedmý scénář se týká časových možností vyzvednutí produktů, viz. tabulka 1. Z předložených grafů v tabulce č. 8 lze vyčíst, že na původních webových stránkách přišel 3 osobám úkol obtížný, tyto osoby nebyly schopné úspěšně úkol splnit. Jedna osoba potřebovala pomoci a po pomoci dokázala úkol splnit. Časové minimum bylo 5 sekund a maximum 65 sekund. Nejčastější hodnoty byly v intervalu 5 až 25 sekund. Na nových webových stránkách byl úkol také bezproblémově splněn. Časové minimum bylo 5 sekund a maximum 40 sekund. Nejčastější hodnoty byly v intervalu 5 až 17 sekund.

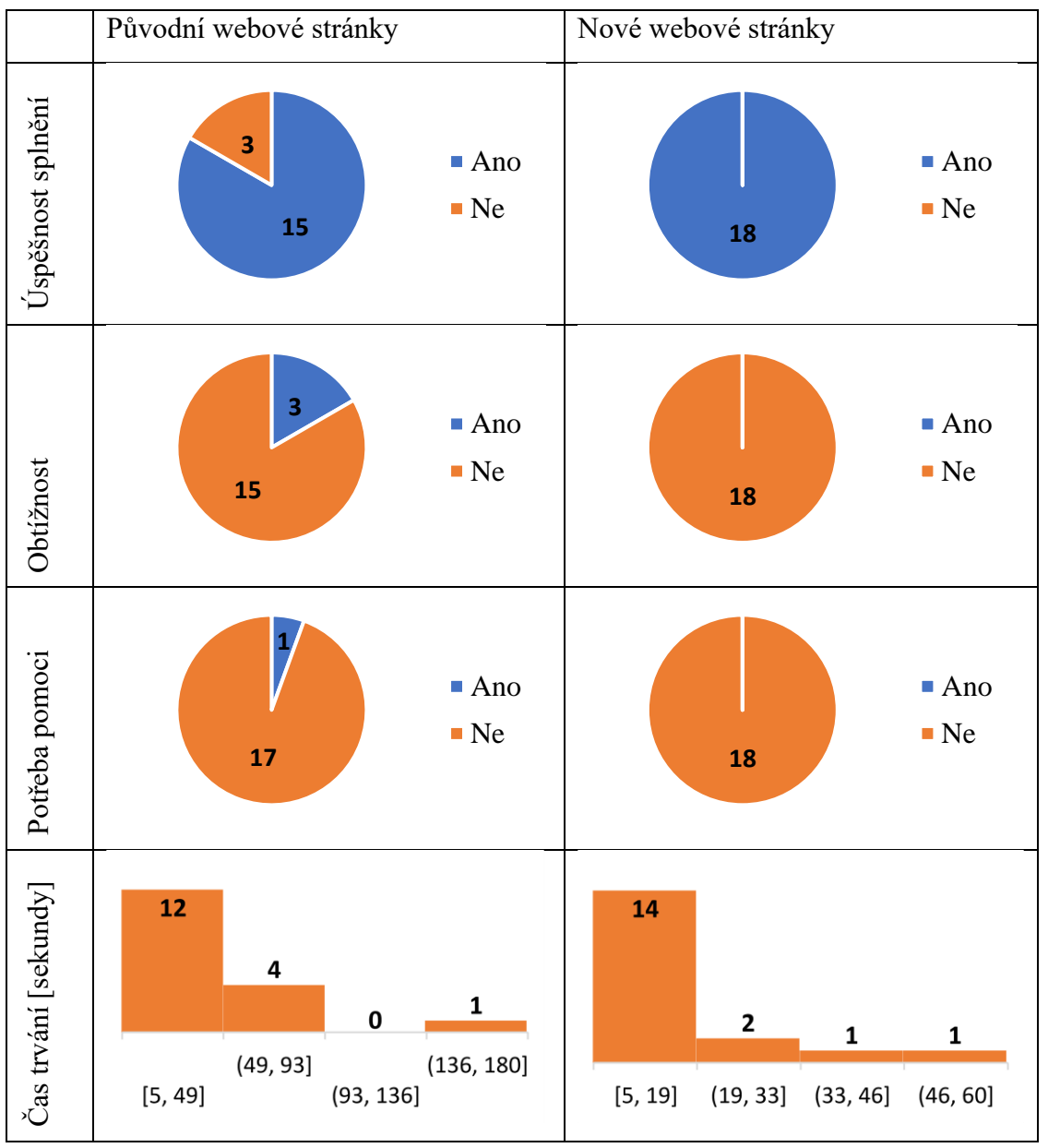

<span id="page-86-0"></span>*Tabulka 8 – Grafy výsledků testování časových možností vyzvednutí produktů (vlastní zpracování)*

Osmý scénář se týká poptávkového formuláře, viz. tabulka 1. Poptávkový formulář byl testován pouze na nových webových stránkách, protože na původních tento prvek webových stránek chybí. Z předložených grafů v tabulce č. 9 lze vyčíst, že úkol byl bezproblémově splněn. Časové minimum bylo 12 sekund a maximum 4 minuty. Časté hodnoty byly v intervalech 12 až 88 sekund a 88 až 164 sekund. Nečekaný extrém 12 sekund není chybou. Jedná se o případ, kdy bylo participantovi nabídnuto od jeho prohlížeče automatické vyplnění formuláře.

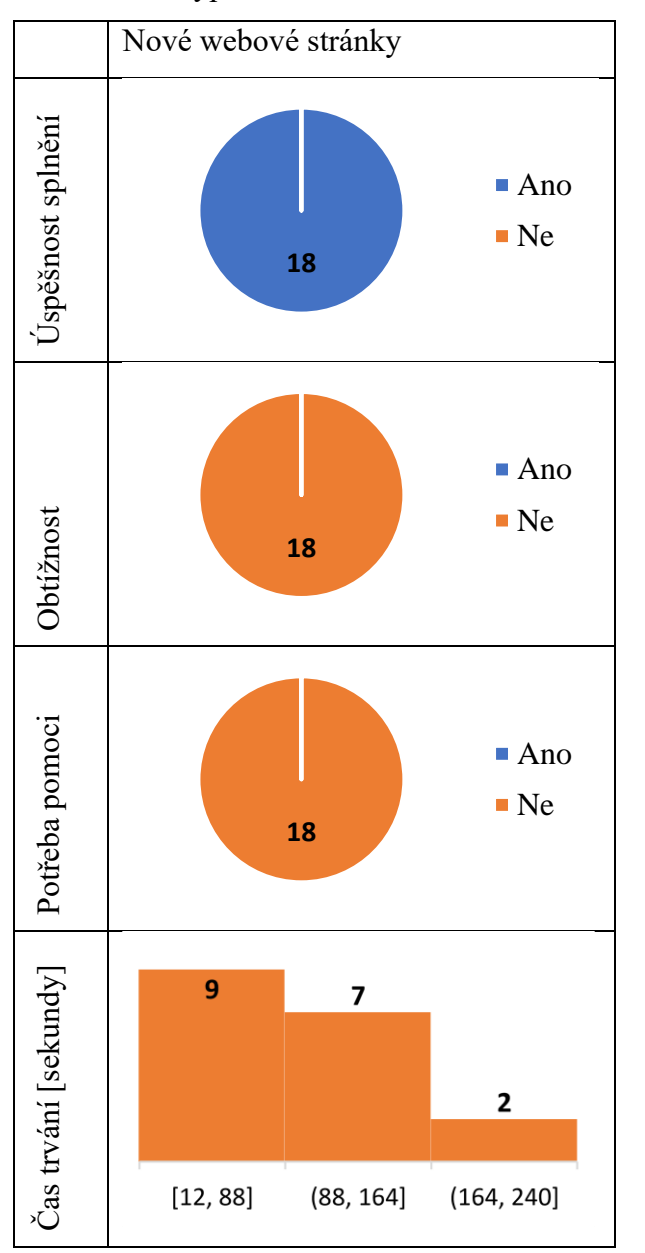

<span id="page-87-0"></span>*Tabulka 9 – Grafy výsledků testování poptávkového formuláře (vlastní zpracování)*

## **4.5.5 Výsledky porovnání**

Z hlediska porovnání webových stránek byli participanti dotazováni body zahrnutými v tabulce č. 10.

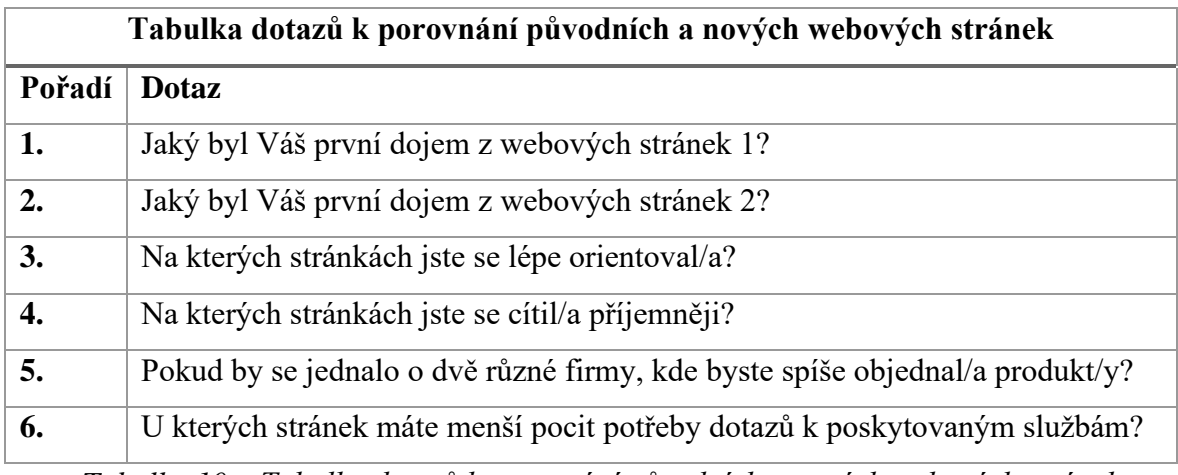

*Tabulka 10 – Tabulka dotazů k porovnání původních a nových webových stránek*

<span id="page-88-0"></span>Výstupy v grafu č. 2 z dotazu na první dojem z původních stránek zahrnovaly všechny varianty odpovědí, kromě varianty velmi dobrý. Dominují zde negativní odpovědi.

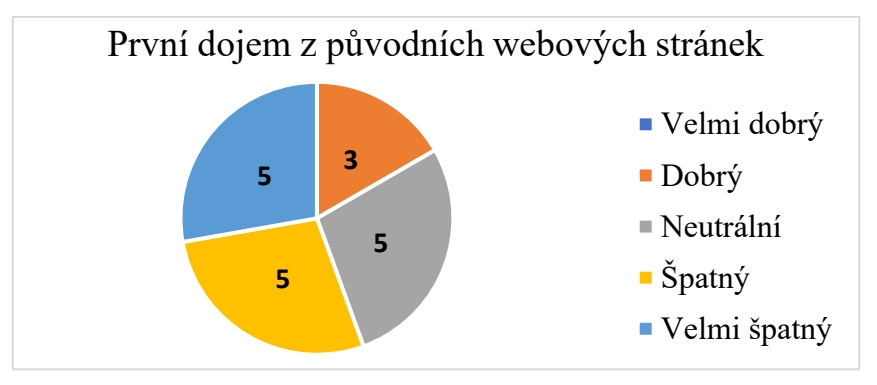

<span id="page-88-1"></span>*Graf 2 – Graf prvního dojmu participantů z původních webových stránek (vlastní zpracování)*

Výstupy v grafu č. 3 z dotazu na první dojem z nových stránek zahrnovaly dvě varianty odpovědí, a to dobrý a velmi dobrý. Tyto odpovědi zahrnují pouze pozitivní varianty.

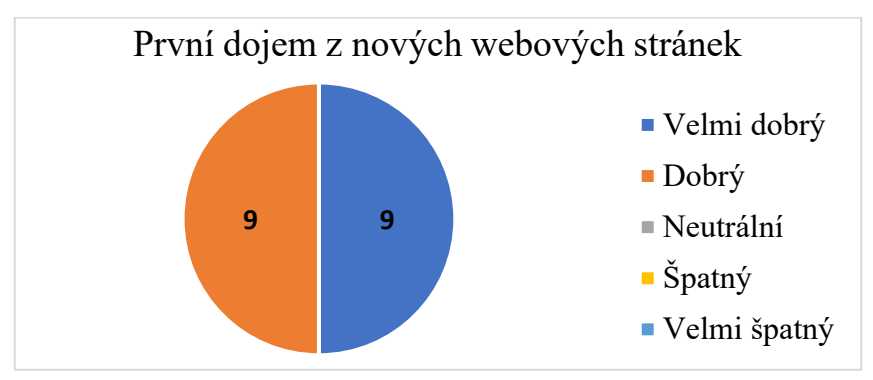

<span id="page-89-0"></span>*Graf 3 – Graf prvního dojmu participantů z nových webových stránek (vlastní zpracování)*

Další dotaz zahrnuje porovnání orientace na původních a nových webových stránkách v grafu č. 4. V odpovědích dominují jako lepší nové webové stránky.

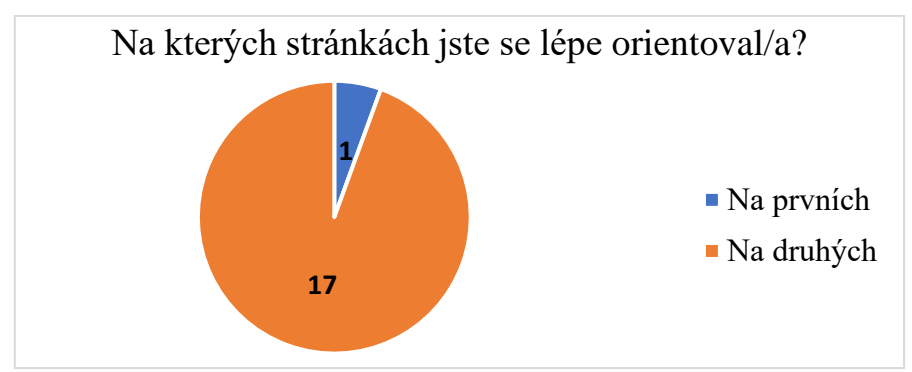

*Graf 4 – Graf porovnání orientace na webových stránkách (vlastní zpracování)*

<span id="page-89-1"></span>V následujícím dotazu je participant tázán, na kterých stránkách se cítil příjemněji. Odpovědi v grafu č. 5 jednoznačně označují nové webové stránky za příjemnější pro uživatele.

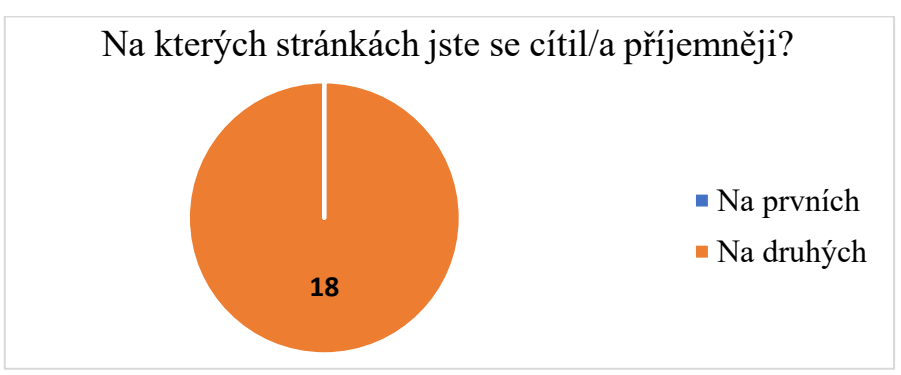

<span id="page-89-2"></span>*Graf 5 – Graf porovnání dobrých ohlasů webových stránek (vlastní zpracování)*

V následujícím dotazu je participant tázán, na kterých stránkách by si spíše objednal produkty. Odpovědi vypovídají o jednoznačné převaze nových webových stránek, což je vidět v grafu č. 6.

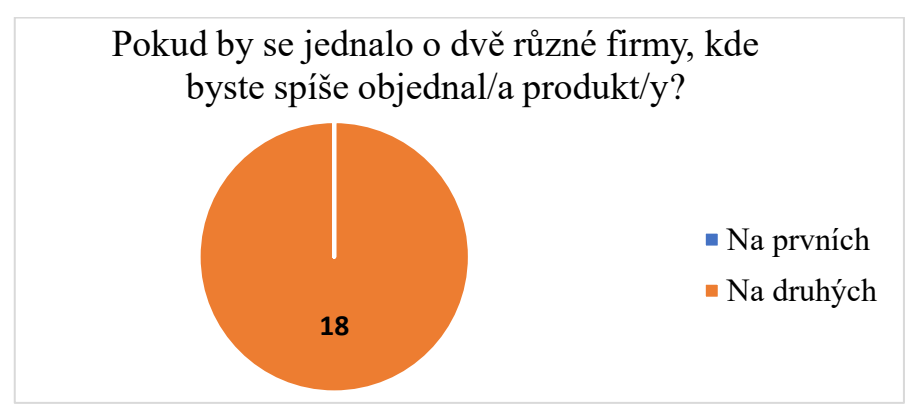

*Graf 6 – Graf porovnání business cílů webových stránek (vlastní zpracování)*

<span id="page-90-0"></span>V posledním dotazu je participant tázán, na kterých stránkách má menší pocit potřeby dotazů k poskytovaným službám. V tomto ohledu odpovědi vypovídají jednoznačně o nedostatcích původních webových stránek, což je vidět v grafu č. 7.

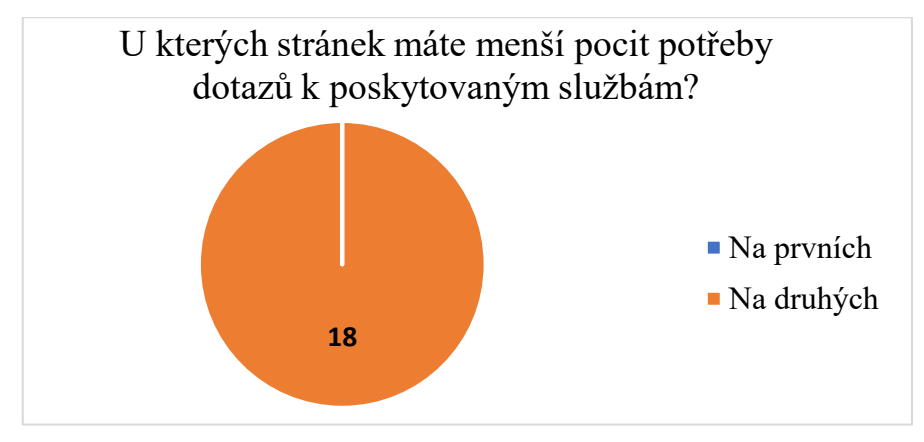

<span id="page-90-1"></span>*Graf 7 – Graf porovnání míry předaných informací z webových stránek (vlastní zpracování)*

### **4.5.6 Závěr testování**

Veškeré úkoly, které participanti dostali k vykonání, měly lepší úspěšnost na nových webových stránkách. Úlohy byly na nových webových stránkách také participanty rychleji plněny, což vypovídá o větší přehlednosti. Tato přehlednost byla zajištěna například efektivním barevným kontrastem či správným výběrem umístění jednotlivých prvků webových stránek.

Pomocí participantů byly také nalezeny některé chyby, které původní webové stránky obsahují. Tyto chyby jsou shrnuty v tabulce č. 11. Jejich řešení nebude v této práci popsáno, protože byl vytvořen nový web, na kterém se již tyto chyby neopakují.

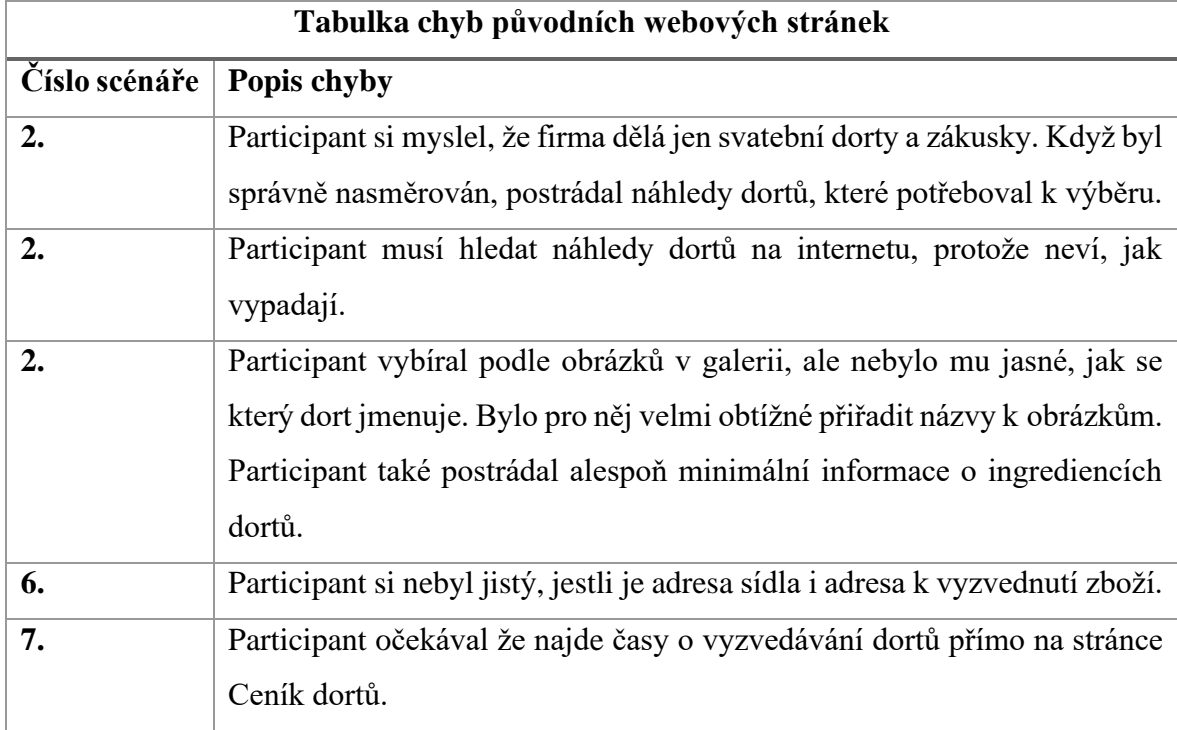

*Tabulka 11 – Tabulka chyb původních webových stránek (vlastní zpracování)*

<span id="page-91-0"></span>Chybu popsanou v tabulce č. 12, která byla nalezena na nových webových stránkách, je možné opravit pouhým přidáním chybějícího obsahu. Jedná se o přidání informace o platbě kartou.

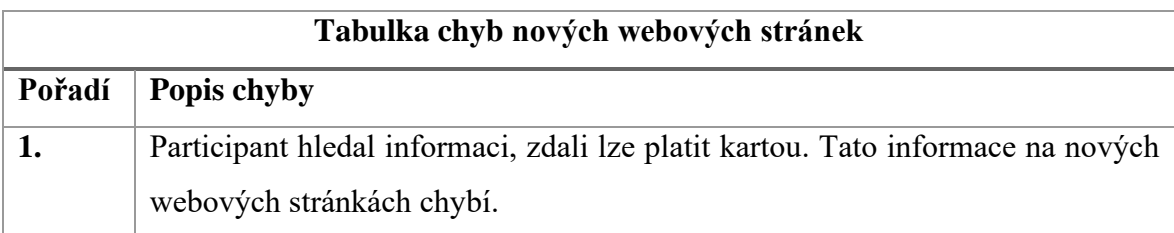

*Tabulka 12 – Tabulka chyb nových webových stránek (vlastní zpracování)*

<span id="page-91-1"></span>Na nových webových stránkách se podle výsledků z dotazníku budou uživatelé lépe orientovat a budou z nich mít lepší pocity. První dojem z nových webových stránek je prokazatelně o mnoho lepší než z původních. Je zde možnost, že by se mohli zvýšit i prodeje výrobků a jisté je, že uživatelé budou mít lepší přístup k informacím a méně otázek na výrobky a samotné cukrářství.

## **5 Závěr**

Tato diplomová práce se zaměřovala na optimalizaci uživatelského zážitku webových stránek Cukrářské výroby Němcová Hovorčovice. V teoretické části byl nejprve přehledně diskutován celkový proces tvorby webových stránek z různých odborných perspektiv. Pro hlubší pochopení tématu byl použit konceptuální rámec, který strukturoval tvorbu do tří hlavních fází: návrhu, vývoje a testování. Fázi návrhu autorka popsala nejdříve obecně a následně zahrnula konkrétní metody, včetně definování cílových uživatelů, tvorby person, vytváření diagramů případů užití a drátěných modelů. Následně se autorka věnovala popsání fáze vývoje webových stránek. V této kapitole popsala techniky rozvržení a přístupnost webových stránek a vysvětlila technologie, které se používají pro vývoj webových stránek, a to HTML, CSS, JavaScript a PHP. Poslední fází teoretické části bylo podrobné vysvětlení procesu testování, s důrazem na uživatelské testování a A/B testování.

V úvodu praktické části diplomové práce se autorka zaměřila na jeden z dílčích cílů projektu, a to na detailní analýzu původního stavu webových stránek. Tato analýza nejen popisuje existující web, ale také identifikuje jeho nedostatky, kterým bylo třeba předejít při vývoji nové verze.

Hlavním cílem praktické části bylo zlepšení uživatelské přívětivosti, což bylo provedeno pomocí vytvoření nových webových stránek. Tato tvorba zahrnovala dílčí cíle, mezi které patřil návrh, vývoj a testování.

Ve fázi návrhu autorka shrnula cíle a požadavky, jež by nové webové stránky měly naplnit. Následně na základě podkladů navrhla persony, které poté sloužily jako základ pro další metodiky návrhu a pro selekci účastníků uživatelského testování. Dále autorka navrhla use case diagram, který dopomáhá k pochopení přistupujících osob k webovým stránkám. Dále autorka navrhla drátěné modely, jež graficky zachycují strukturu a rozložení prvků na stránce, což dopomáhá k vizualizaci a možné prezentaci práce. Nakonec vytvořila databázové schéma, jehož účelem bylo definovat výběr a uspořádání dat, jež budou využívána na stránkách.

Ve fázi vývoje autorka vybrala technologie a frameworky pro realizaci webových stránek. Byly vytvořeny webové stránky včetně administrace. Tyto stránky byly implementovány včetně administrativního rozhraní. Kvůli omezenému rozsahu práce autorka prezentovala pouze vybrané ukázky kódu, které demonstrují klíčové prvky webových stránek, jež jsou viditelné pro uživatele. Celkový kód webových stránek nebyl zahrnut v textu diplomové práce z důvodu jeho rozsahu.

V závěrečné fázi autorka ověřila dosažení cíle zlepšení uživatelské přívětivosti webových stránek. Jejím obsahem bylo uživatelské testování, které zahrnovalo výběr participantů, vytvoření scénářů, dotazníku, samotný průběh testování a následné zpracování výsledků. Testování bylo zaměřeno na testování původních webových stránek v kontrastu s testováním nových webových stránek. Veškeré úkoly, které participanti dostali k vykonání, měly lepší úspěšnost na nových webových stránkách. Následně autorka přidala samotné porovnání podle subjektivních výpovědí participantů. Z odpovědí participantů byla také patrná jednoznačně větší spokojenost s novými webovými stránkami. Na základě výsledků uživatelského testování lze konstatovat, že cíl diplomové práce byl úspěšně dosažen.

## **6 Seznam použitých zdrojů**

ALUGUBELLY, Poornima. CSS Full Form. *Scaler topics* [online]. 2022 [cit. 2023- 10-16]. Dostupné z:<https://www.scaler.com/topics/css/css-full-form/>

BABICH, Nick. Wireframe Examples for Websites and Mobile Apps. *Adobe* [online]. 2020 [cit. 2023-07-27]. Dostupné z:

[https://xd.adobe.com/ideas/process/wireframing/wireframe-examples-websites-mobile](https://xd.adobe.com/ideas/process/wireframing/wireframe-examples-websites-mobile-apps/)[apps/](https://xd.adobe.com/ideas/process/wireframing/wireframe-examples-websites-mobile-apps/)

BEATON, Catherine. What Are Functional And Non-Functional Requirements? *Requiment* [online]. 2024 [cit. 2024-03-20]. Dostupné z: [https://www.requiment.com/what](https://www.requiment.com/what-are-functional-and-non-functional-requirements/)[are-functional-and-non-functional-requirements/](https://www.requiment.com/what-are-functional-and-non-functional-requirements/)

BELL, Donald. Explore the UML sequence diagram. IBM Developer [online]. 2023 [cit. 2023-11-01]. Dostupné z:<https://developer.ibm.com/articles/the-sequence-diagram/>

BISTRICER, Rachel. What is a website? Definition + examples. *WIXBlog* [online]. 2024 [cit. 2024-03-20]. Dostupné z:<https://www.wix.com/blog/what-is-a-website>

BRUTON, Louise. What is wireframing? A complete guide. *UX design institute* [online]. 2022 [cit. 2023-09-23]. Dostupné z:

<https://www.uxdesigninstitute.com/blog/what-is-wireframing/>

COOPER, A., REIMANN, R. a CRONIN, D. About Face 3: The Essentials of Interaction Design. Indianapolis: Wiley Publishing, Inc., 2007. ISBN 978-470-08411-3

DAM, Rikke Friis a Teo YU SIANG. Personas – A Simple Introduction. *Interaction design foundation* [online]. 2022 [cit. 2023-09-19]. Dostupné z: [https://www.interaction](https://www.interaction-design.org/literature/article/personas-why-and-how-you-should-use-them)[design.org/literature/article/personas-why-and-how-you-should-use-them](https://www.interaction-design.org/literature/article/personas-why-and-how-you-should-use-them)

DOMES, Martin. *Tvorba WWW stránek pro úplné začátečníky.* Brno: Computer Press, 2008. ISBN 978-80-251-2160-3.

GUPTA, Siddhi. Head Tag in HTML. *Scaler topics* [online]. 2022 [cit. 2023-09-28]. Dostupné z:<https://www.scaler.com/topics/html/head-tag-in-html/>

HANNAH, Jaye. What Exactly Is Wireframing? A Comprehensive Guide. *Career foundry* [online]. 2023 [cit. 2023-09-23]. Dostupné z:

<https://careerfoundry.com/en/blog/ux-design/what-is-a-wireframe-guide/>

HOGAN, B P. HTML5 a CSS3: výukový kurz webového vývojáře. Brno: Computer Press, 2011. ISBN 978-80-251-3576-1.

JAIN, Kajal. Body Tag in HTML. *Scaler topics* [online]. 2022 [cit. 2023-09-28]. Dostupné z:<https://www.scaler.com/topics/html/body-tag-in-html/>

JANOUCH, Viktor. *Internetový marketing*. 2. Brno: Computer Press, 2014. ISBN 978-80-251-4311-7.

JOSHI, Mohit. A detailed guide on PHP Web Development. *Browser Stack* [online]. 2023 [cit. 2023-10-13]. Dostupné z: [https://www.browserstack.com/guide/php-web](https://www.browserstack.com/guide/php-web-development)[development](https://www.browserstack.com/guide/php-web-development)

KAUSHAL, Shailza. Web Development Life Cycle: A New Methodology for Web Development. *Signity solutions* [online]. 2023 [cit. 2023-09-08]. Dostupné z: <https://www.signitysolutions.com/blog/web-development-life-cycle>

KOĎOUSKOVÁ, Barbora. TVORBA WEBU A APLIKACÍ: CO JE A/B TEST A JAK HO VYUŽÍT? *Rascasone* [online]. 2021 [cit. 2023-10-12]. Dostupné z: <https://www.rascasone.com/cs/blog/ab-testovani-vyuziti-tvorba-webu>

KOHAVI, R., LONGBOTHAM, R. Controlled Experiments and A/B Tests In: Encyclopedia of Machine Learning and Data Mining. Springer International Publishing AG, 2015. ISBN-13: 978-1489976857.

KOLADE, Chris. What is PHP? The PHP Programming Language Meaning Explained. *Free Code Camp* [online]. 2021 [cit. 2023-10-13]. Dostupné z: [https://www.freecodecamp.org/news/what-is-php-the-php-programming-language](https://www.freecodecamp.org/news/what-is-php-the-php-programming-language-meaning-explained/)[meaning-explained/](https://www.freecodecamp.org/news/what-is-php-the-php-programming-language-meaning-explained/)

KOMÍNEK, Karel. Přístupnost webu – vyhovuje váš školní web novým pravidlům? *Než zazvoní* [online]. 2020 [cit. 2023-11-15]. Dostupné z: <https://www.nezzazvoni.cz/jak-zajistit-pristupnost-webu-skoly/>

LAUBHEIMER, Page. 3 Persona Types: Lightweight, Qualitative, and Statistical. Nielsen Norman Group [online]. 2020 [cit. 2023-09-22]. Dostupné z: <https://www.nngroup.com/articles/persona-types/>

LEVANIER, Johnny. The fundamentals of website layout. 99 designs [online]. 2020 [cit. 2023-11-15]. Dostupné z: [https://99designs.com/blog/web-digital/website-layout](https://99designs.com/blog/web-digital/website-layout-fundamentals/)[fundamentals/](https://99designs.com/blog/web-digital/website-layout-fundamentals/)

MAUREROVÁ, Veronika. Co je to přístupnost webu a proč je důležitá. Unifer [online]. 2023 [cit. 2023-11-15]. Dostupné z: [https://unifer.cz/co-je-to-pristupnost-webu-a](https://unifer.cz/co-je-to-pristupnost-webu-a-proc-je-dulezita/)[proc-je-dulezita/](https://unifer.cz/co-je-to-pristupnost-webu-a-proc-je-dulezita/)

MAY, Tom. The best wireframe tools in 2023. *Creative bloq* [online]. 2023a [cit. 2023-09-23]. Dostupné z: [https://www.creativebloq.com/wireframes/top-wireframing](https://www.creativebloq.com/wireframes/top-wireframing-tools-11121302)[tools-11121302](https://www.creativebloq.com/wireframes/top-wireframing-tools-11121302)

MORALESOVÁ, Jade. Co je diagram případu použití UML: Symboly, šablony, nástroj a výukový program. Mind On Map [online]. 2023 [cit. 2023-11-01]. Dostupné z: <https://www.mindonmap.com/cs/blog/what-is-a-uml-use-case-diagram/>

MORALESOVÁ, Jade. Co je diagram tříd UML a nejlepší tvůrce diagramů tříd UML. Mind On Map [online]. 2023b [cit. 2023-11-01]. Dostupné z: <https://www.mindonmap.com/cs/blog/what-is-uml-class-diagram/>

NIELSEN, Lene, 2013. *The Encyclopedia of Human-Computer Interaction* [online]. 2. vyd. Aarhus, Denmark: The Interaction Design Foundation [cit. 2023-09-21]. Dostupné z: [https://www.interaction-design.org/literature/book/the-encyclopedia-of-human](https://www.interaction-design.org/literature/book/the-encyclopedia-of-human-computer-interaction-2nd-ed)[computer-interaction-2nd-ed](https://www.interaction-design.org/literature/book/the-encyclopedia-of-human-computer-interaction-2nd-ed)

OFIWE, Michelle. JavaScript Cheat Sheet (with Table & Downloadable PDF). *Semrush blog* [online]. 2021 [cit. 2023-10-08]. Dostupné z:

<https://www.semrush.com/blog/javascript-cheat-sheet/#how-to-write-javascript>

PARISH, Kate. Jak používat A/B testování ke zlepšení konverzního poměru vašich webových stránek. *Ranktracker* [online]. 2023 [cit. 2023-10-12]. Dostupné z: [https://www.ranktracker.com/cs/blog/how-to-use-a-b-testing-to-improve-your-websites](https://www.ranktracker.com/cs/blog/how-to-use-a-b-testing-to-improve-your-websites-conversion-rate/)[conversion-rate/](https://www.ranktracker.com/cs/blog/how-to-use-a-b-testing-to-improve-your-websites-conversion-rate/)

PARUCH, Zach. What Is JavaScript & What Is It Used For? A Basic Guide to JS. *Semrush blog* [online]. 2023 [cit. 2023-10-02]. Dostupné z:

<https://www.semrush.com/blog/javascript/>

PILKA, Lukáš. Co dává webu smysl? Měřte, testujte a nehádejte. *BlueGhost* [online]. 2018 [cit. 2023-09-04]. Dostupné z: [https://www.blueghost.cz/clanek/co-dava](https://www.blueghost.cz/clanek/co-dava-webu-smysl/)[webu-smysl/](https://www.blueghost.cz/clanek/co-dava-webu-smysl/)

REID, Meg. The 6 elements of design. 99 designs [online]. 2018 [cit. 2023-11-15]. Dostupné z:<https://99designs.com/blog/tips/elements-of-design/>

REPLOGLE, Nicole. The 7 best wireframe tools in 2023. *Zapier* [online]. 2023 [cit. 2023-09-23]. Dostupné z:<https://zapier.com/blog/best-wireframe-tools/>

ROLNÝ, Marek. Konverzní poměr. *Optimal marketing* [online]. 2023 [cit. 2023-09- 08]. Dostupné z:<https://www.optimal-marketing.cz/slovnicek/konverzni-pomer>

SCHÄFERHOFF, Nick. How to Design an Effective Website Layout (+ Ideas and Examples). WordPress.com [online]. 2022 [cit. 2023-11-15]. Dostupné z: [https://wordpress.com/go/web-design/website-layout/#11-common-types-of-website](https://wordpress.com/go/web-design/website-layout/#11-common-types-of-website-layouts)[layouts](https://wordpress.com/go/web-design/website-layout/#11-common-types-of-website-layouts)

SINGHAL, Piyush. What is the Structure of HTML Document? *Scaler topics* [online]. 2023 [cit. 2023-09-27]. Dostupné z: [https://www.scaler.com/topics/structure-of](https://www.scaler.com/topics/structure-of-html-document/)[html-document/](https://www.scaler.com/topics/structure-of-html-document/)

SINHA, Sanya. How to Use CSS in HTML? *Scaler topics* [online]. 2023 [cit. 2023- 09-28]. Dostupné z:<https://www.scaler.com/topics/css/html-css/>

SVOBODA, Ondřej. Jak postupovat při tvorbě webových stránek. *Eway blog* [online]. 2020 [cit. 2023-07-27]. Dostupné z: [https://www.eway-](https://www.eway-crm.com/cs/blog/podnikani/jak-postupovat-pri-tvorbe-webovych-stranek/)

[crm.com/cs/blog/podnikani/jak-postupovat-pri-tvorbe-webovych-stranek/](https://www.eway-crm.com/cs/blog/podnikani/jak-postupovat-pri-tvorbe-webovych-stranek/)

# **7 Seznam obrázků, tabulek, grafů a zkratek**

# **7.1 Seznam obrázků**

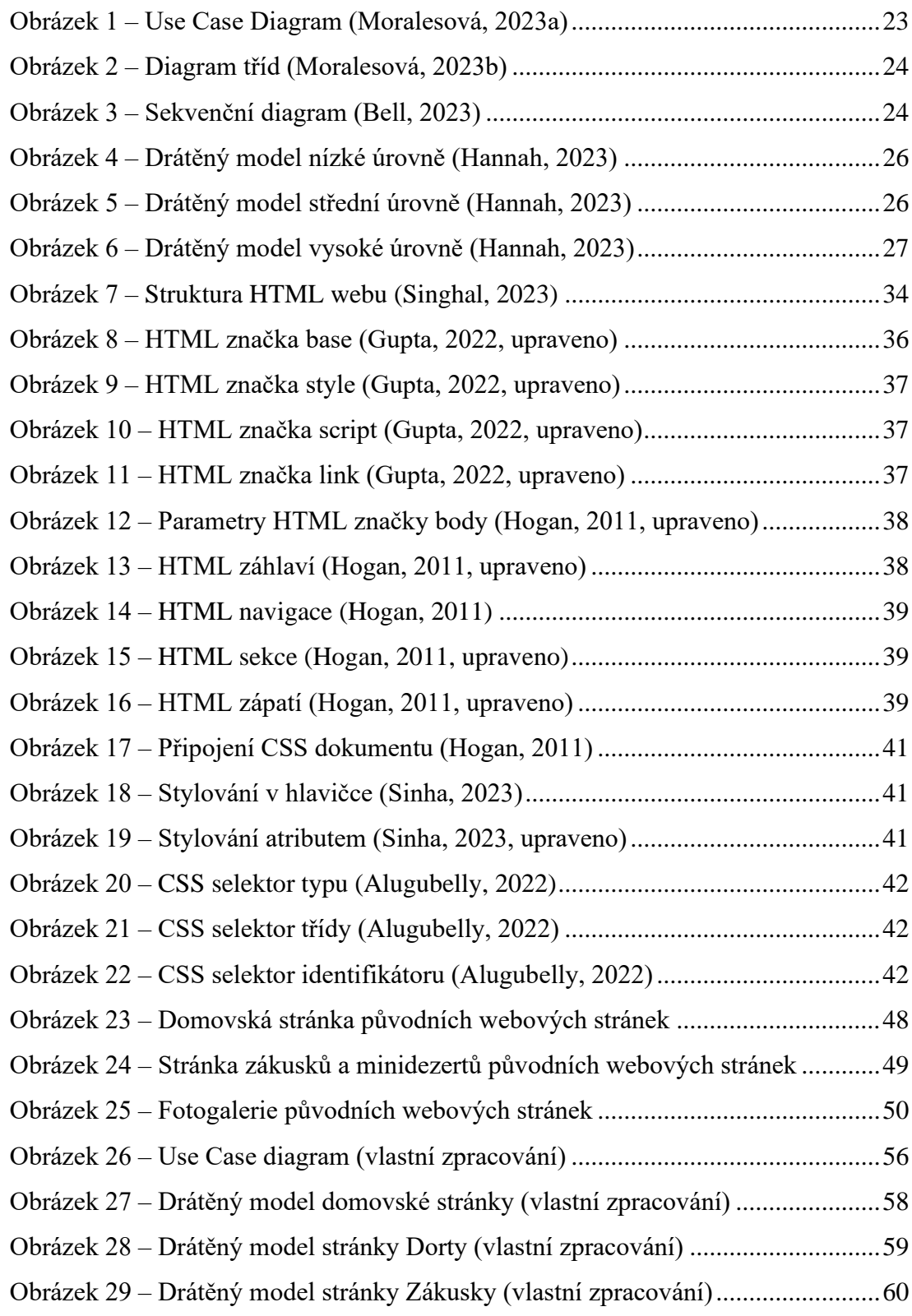

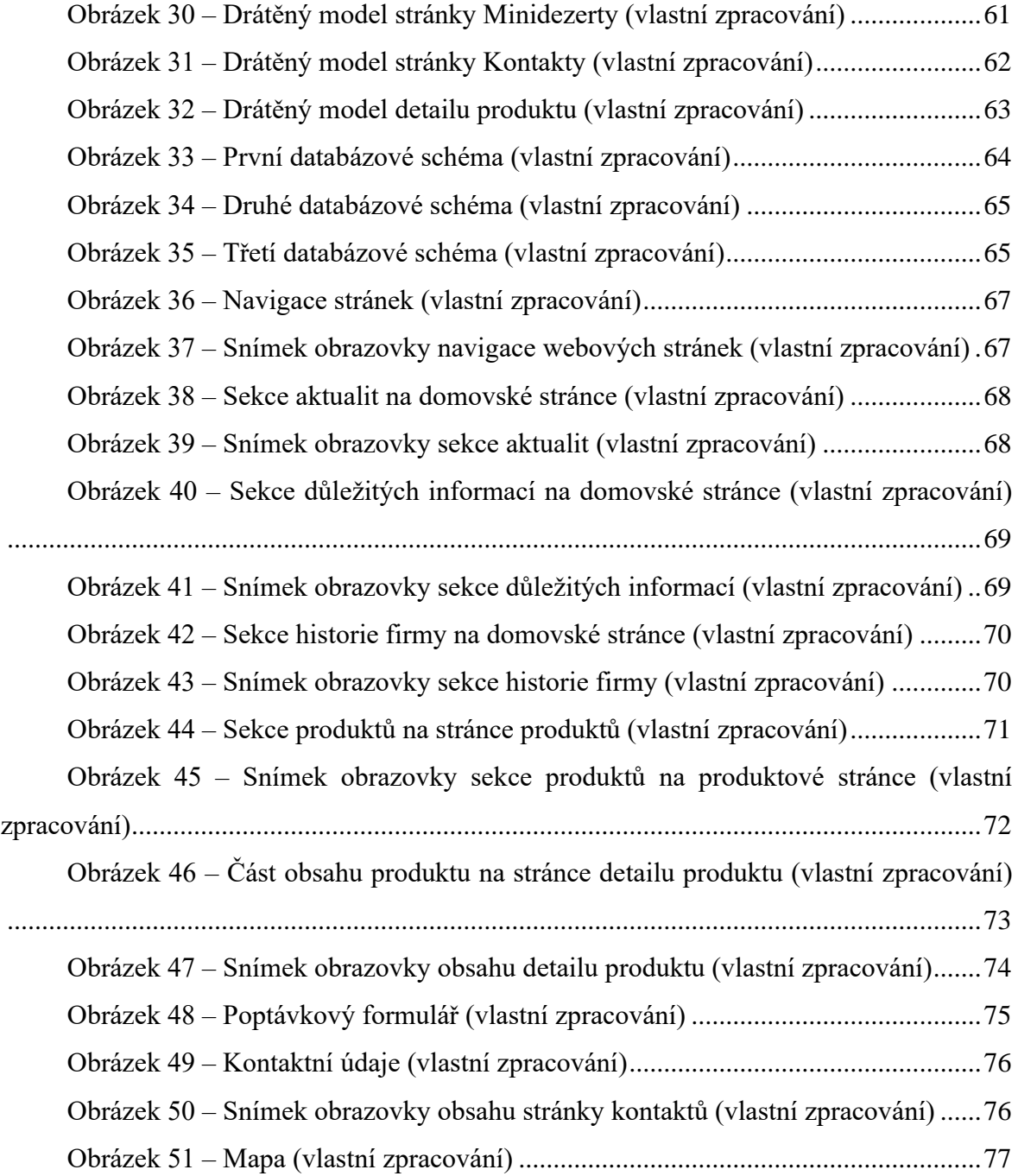

# **7.2 Seznam tabulek**

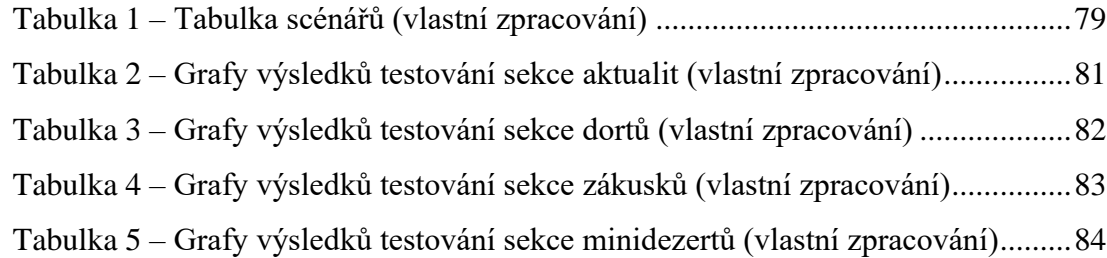

Tabulka 6 – [Grafy výsledků testování způsobu pořízení produktů \(vlastní zpracování\)](#page-84-0) [.............................................................................................................................................85](#page-84-0) Tabulka 7 – [Grafy výsledků testování místa vyzvednutí produktů \(vlastní zpracování\)](#page-85-0) [.............................................................................................................................................86](#page-85-0) Tabulka 8 – [Grafy výsledků testování časových možností vyzvednutí produktů \(vlastní](#page-86-0)  [zpracování\)...........................................................................................................................87](#page-86-0) Tabulka 9 – [Grafy výsledků testování poptávkového formuláře \(vlastní zpracování\)](#page-87-0) [.............................................................................................................................................88](#page-87-0) Tabulka 10 – [Tabulka dotazů k porovnání původních a nových webových stránek](#page-88-0) .89 Tabulka 11 – [Tabulka chyb původních webových stránek \(vlastní zpracování\).......92](#page-91-0) Tabulka 12 – [Tabulka chyb nových webových stránek \(vlastní zpracování\)](#page-91-1) ............92

## **7.3 Seznam grafů**

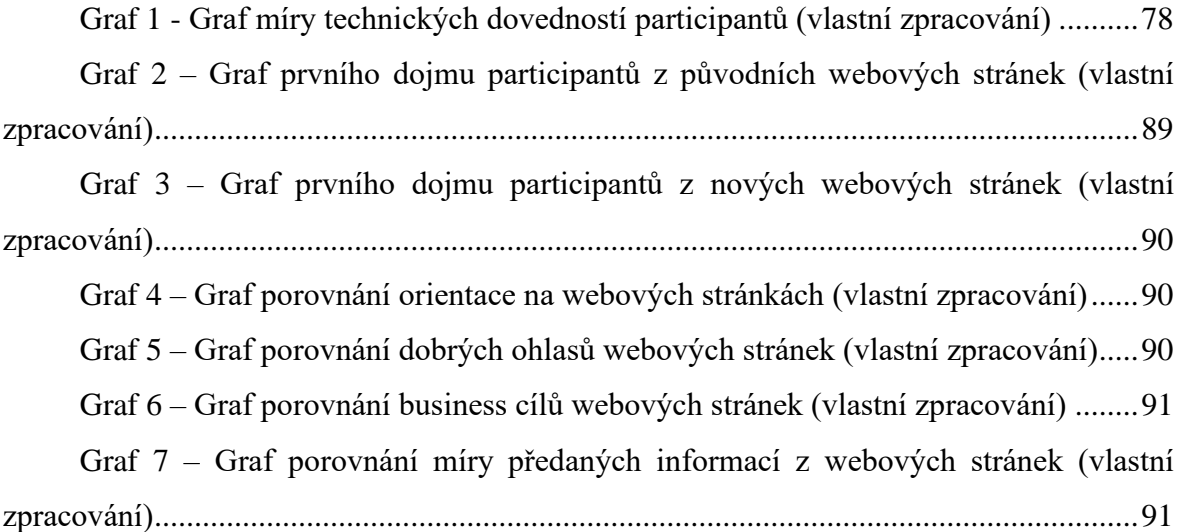

## **7.4 Seznam rovnic**

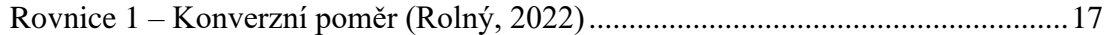

# **8 Přílohy**

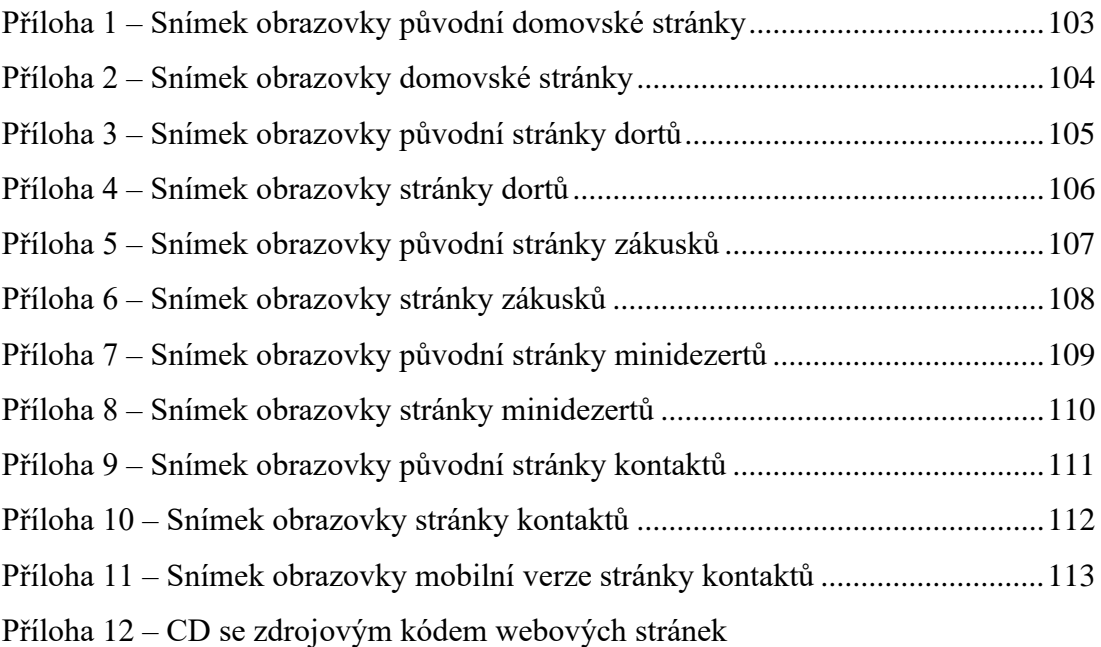

<span id="page-102-0"></span>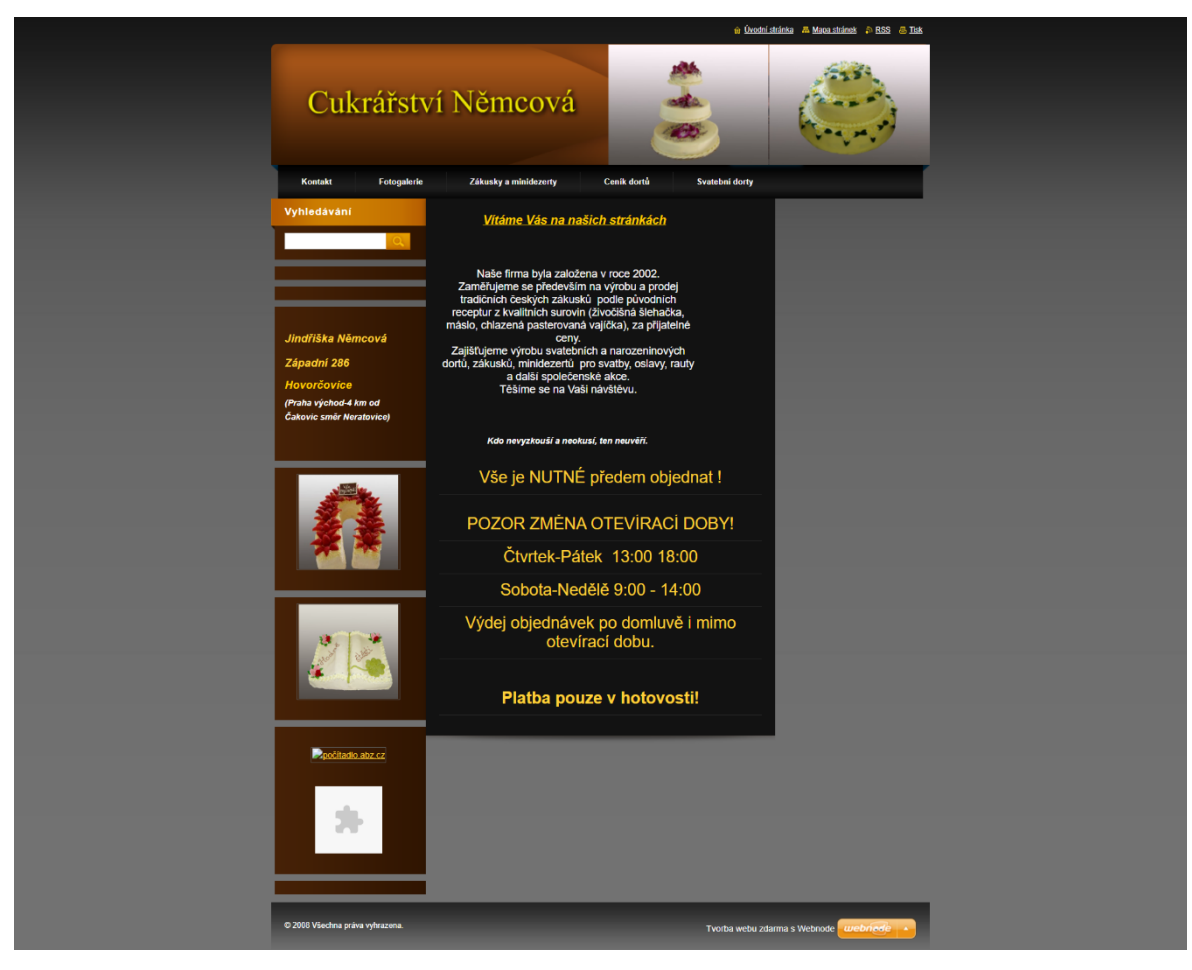

*Příloha 1 – Snímek obrazovky původní domovské stránky*

Dortu Minidezertu Domů Zákusku **Kontaktu** Cukrářství Němcová

Aktuality

| Sváteční dovolená                                                                                                    | Vánoční cukroví<br>Změna otevírací doby!                                                                                                    |
|----------------------------------------------------------------------------------------------------|----------------------------------------------------------------------------------------------------|
| Během vánočních svátků máme zavřeno<br>od 23, 12, do 4, 1.                                                                                    | Vánoční svátky se blíží a zaplňují srdce nás<br>Otevírací doba se změnila následovně:<br>Čtvrtek až Pátek od 13:00 do 18:00.<br>všech. Tato sváteční doba je spojena s<br>rodinou, teplem domova, ozdobenými<br>Sobota a Neděle od 9:00 do 14:00. Výdej<br>stromky, dárky a dobrým jídlem, mezi<br>objednávek je stále možný po domluvě i<br>mimo otevírací dobu.<br>které patří také Vánoční cukroví. Naše<br>cukrářství si pro vás v této nádherné době<br>připravilo různé druhy Vánočního cukroví<br>zabaleného v krabičkách. Bude ke koupi v<br>období od 20. 11. do 15. 12. Užijte si chuť<br>Vánoc a zažijte tu pravou vánoční<br>atmosféru s našími krabičkami štěstí! |
| Otevirací doba<br>Pondělí - Středa: Zavřeno<br>Čtvrtek: 13:00 - 18:00<br>Pátek: 13:00 - 18:00<br>Sobota: 9:00 - 14:00<br>Neděle: 9:00 - 14:00 | Důležité informace<br>Jak objednávat?<br>Objednávat lze kdykoliv prostřednictvím objednávkového formuláře nebo denně na telefoním čísle +420<br>606 350 228 od 8:00 do 18:00.<br>Kdy vyzvednout objednávku?<br>Objednávku je možné vyzvednout kdykoli po předchozí domluvě.                                                                                                    |
|                                                                                                    | Kdo jsme?                                                                                                    |
| Naše firma byla založena v roce 2002.                                                                                                    |                                                                                                    |
|                                                                                                    | Zaměřujeme se především na výrobu a prodej tradičních českých zákusků a cukroví podle původních receptur z kvalitních surovin (živočišná                                                                                                    |
|                                                                                                    | šlehačka, máslo, chlazená pasterovaná vajíčka) za přijatelné ceny. Zajišťujeme výrobu svatebních a narozeninových dortů, zákusků,<br>minidezertů pro svatby, oslavy, rauty a další společenské akce.                                                                                                    |

<span id="page-103-0"></span>*Příloha 2 – Snímek obrazovky domovské stránky*

<span id="page-104-0"></span>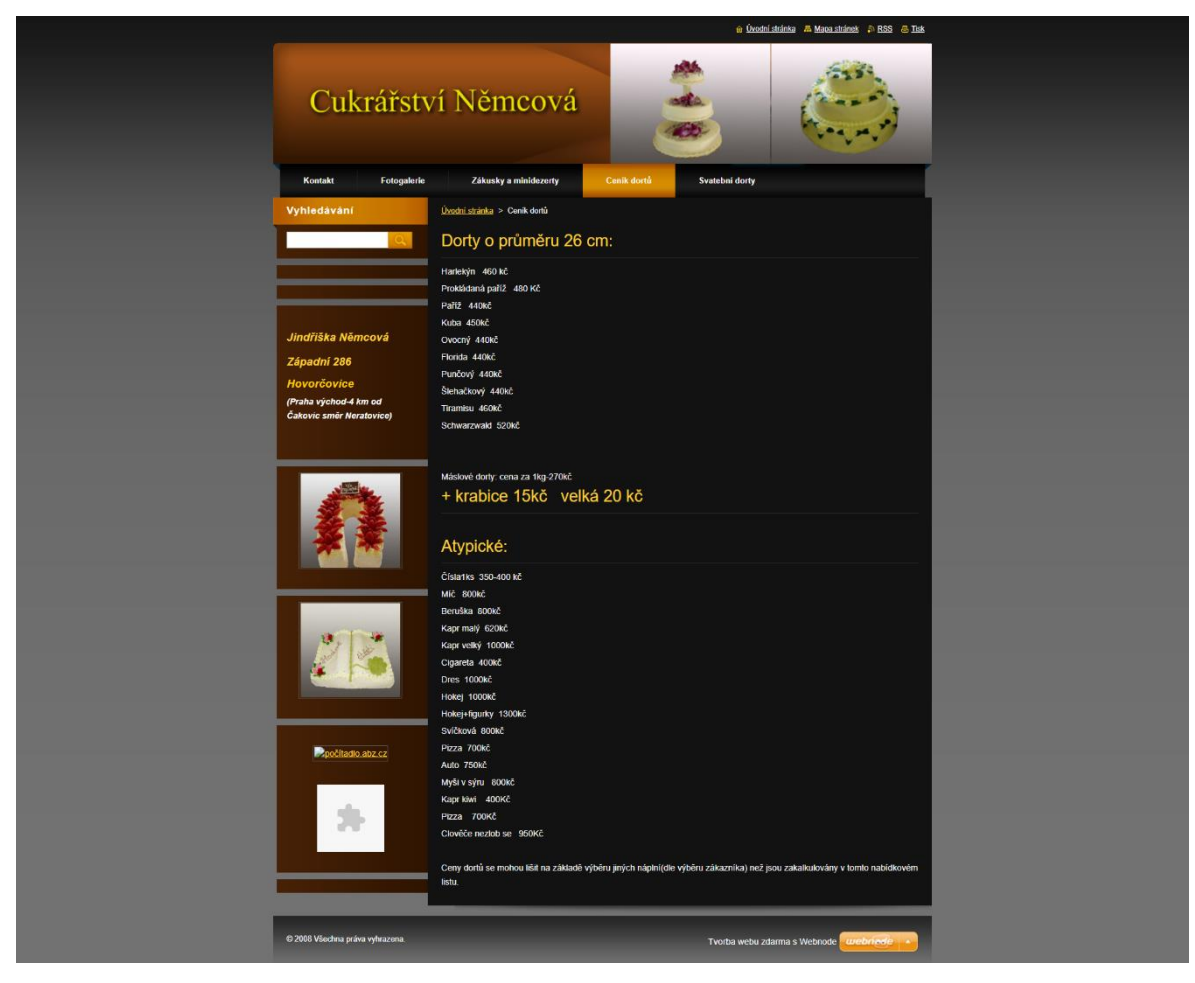

*Příloha 3 – Snímek obrazovky původní stránky dortů*

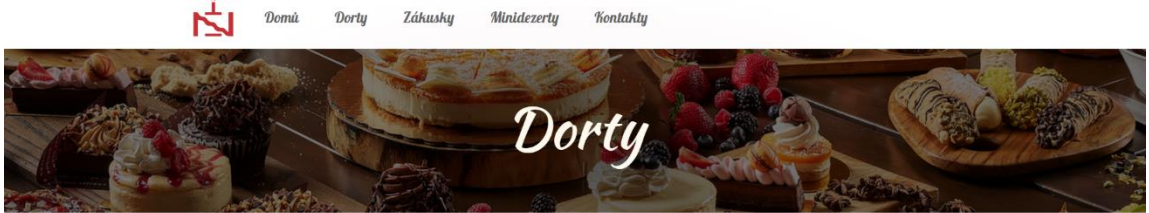

#### Objednávejte také na čísle: +420 606 350 228

Dorty děláme i na zakázku po telefonické či osobní dohodě.

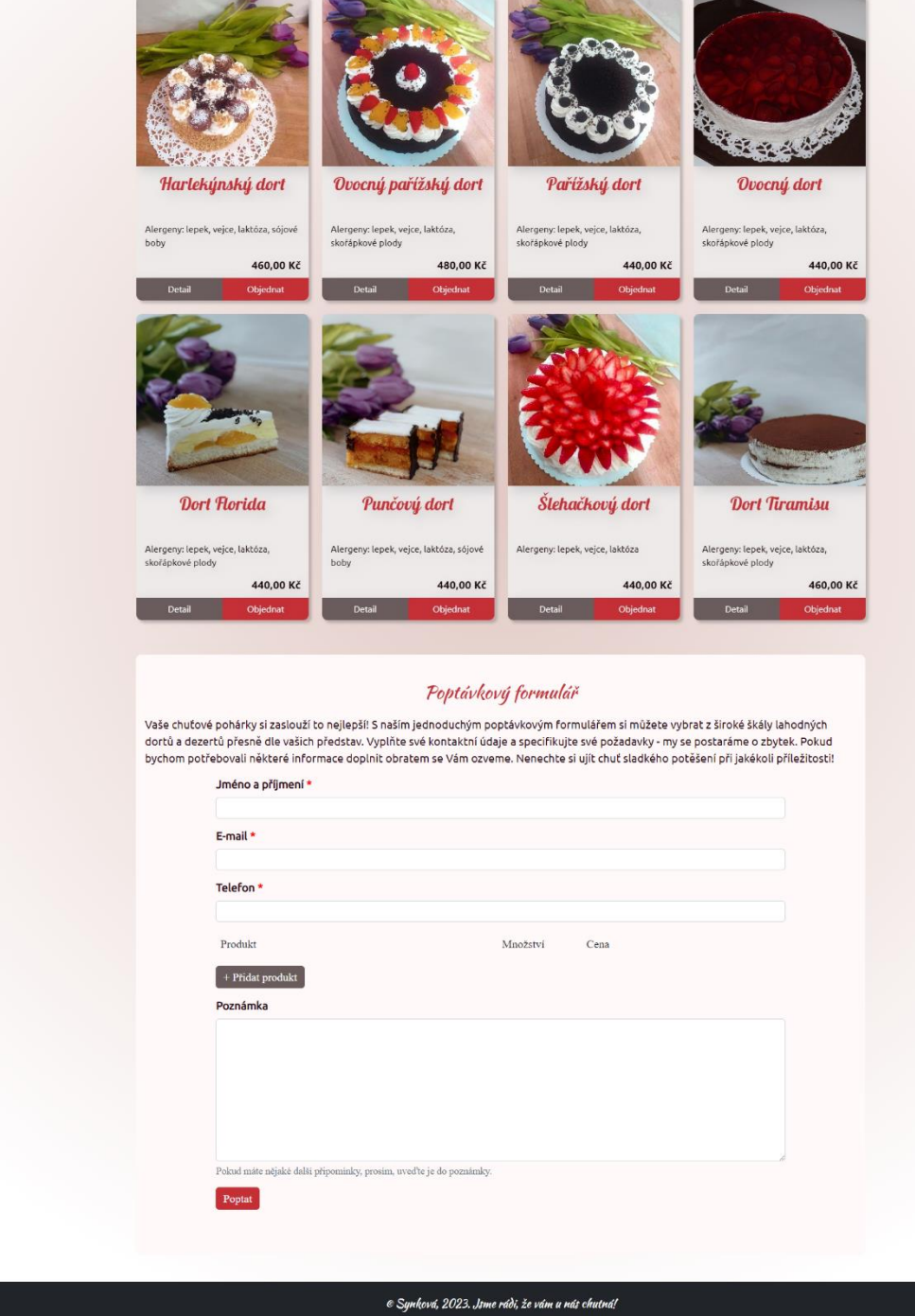

<span id="page-105-0"></span>*Příloha 4 – Snímek obrazovky stránky dortů*

<span id="page-106-0"></span>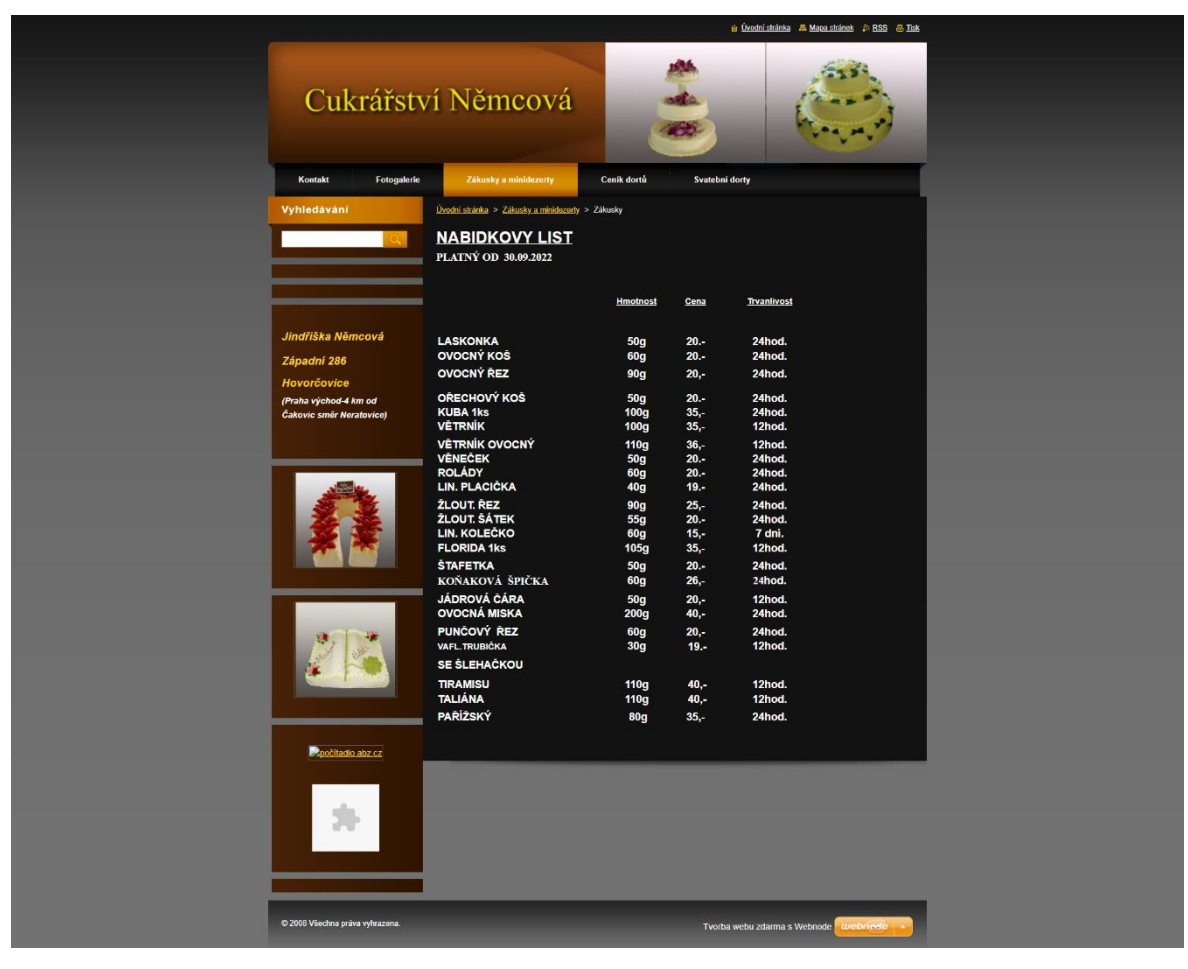

*Příloha 5 – Snímek obrazovky původní stránky zákusků*

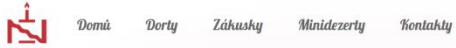

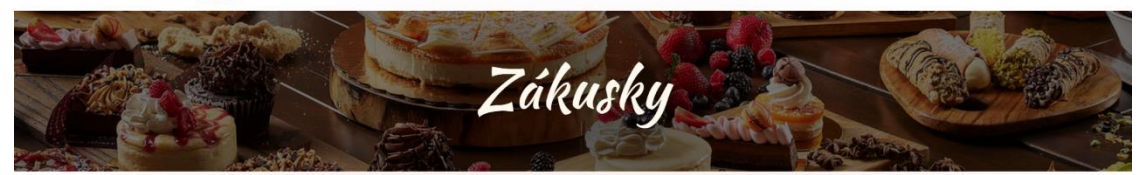

#### Objednávejte také na čísle: +420 606 350 228

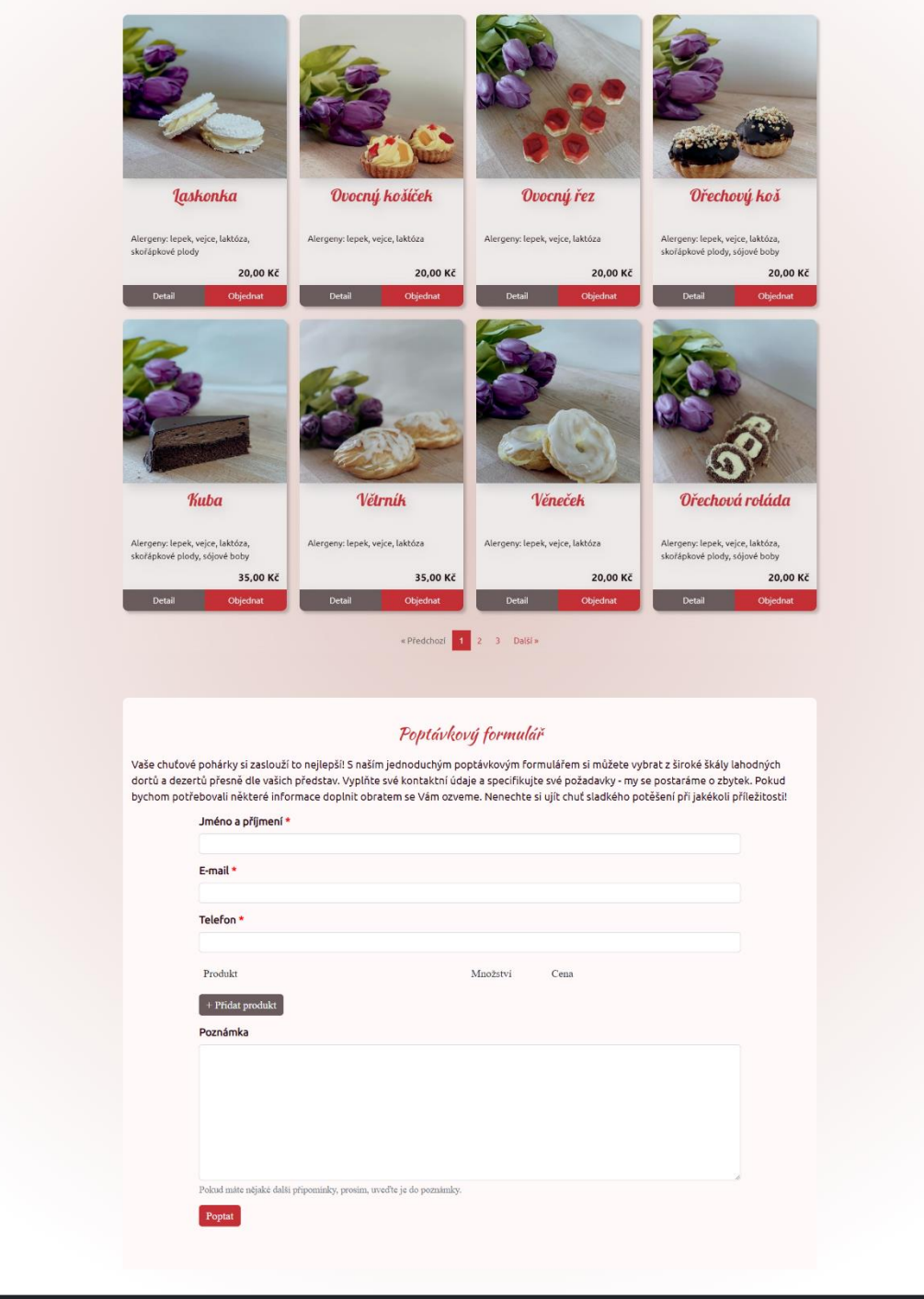

<span id="page-107-0"></span>*Příloha 6 – Snímek obrazovky stránky zákusků*

 $\epsilon$  Synková, 2023. Jsme rádi, že vám u nás chutná!
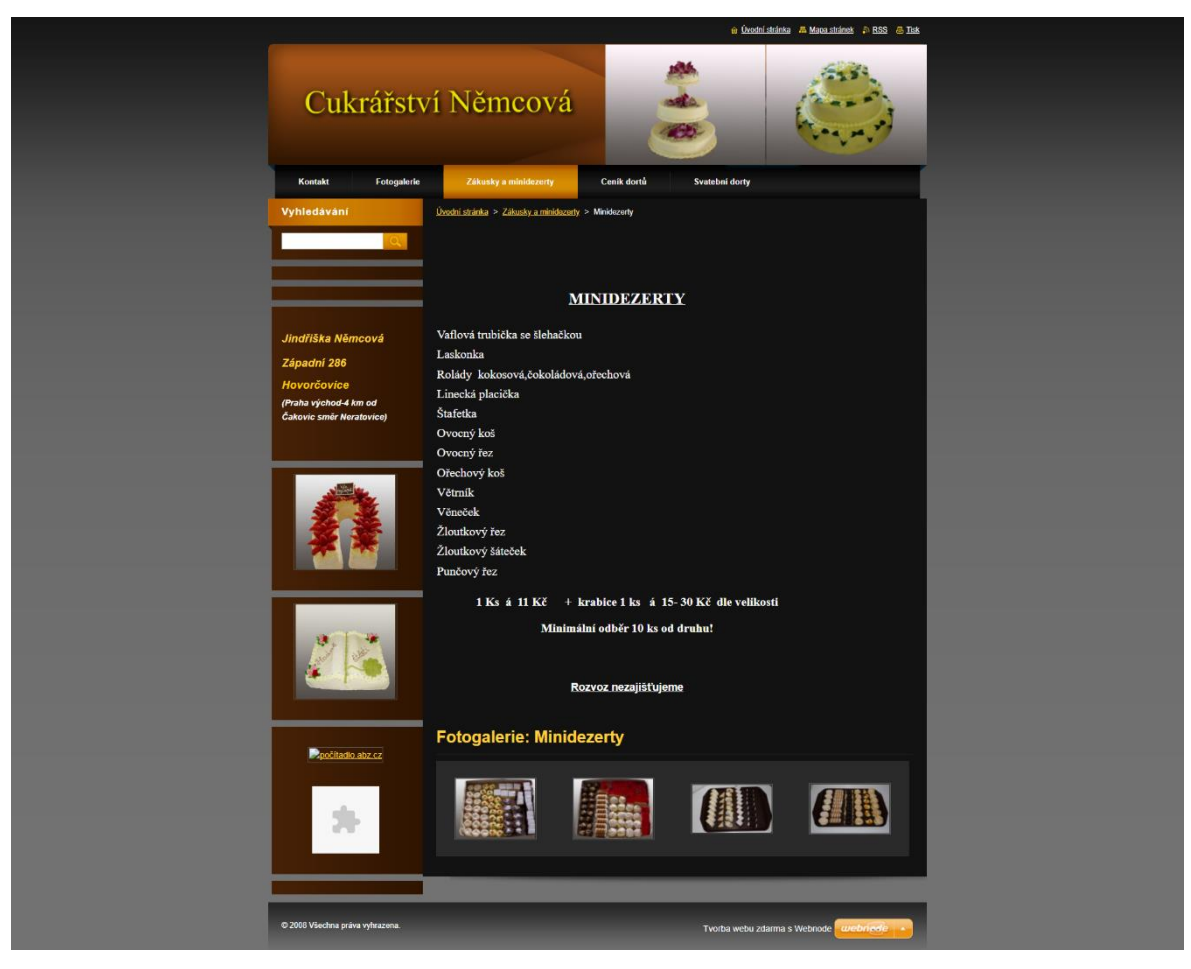

Příloha 7 – Snímek obrazovky původní stránky minidezertů

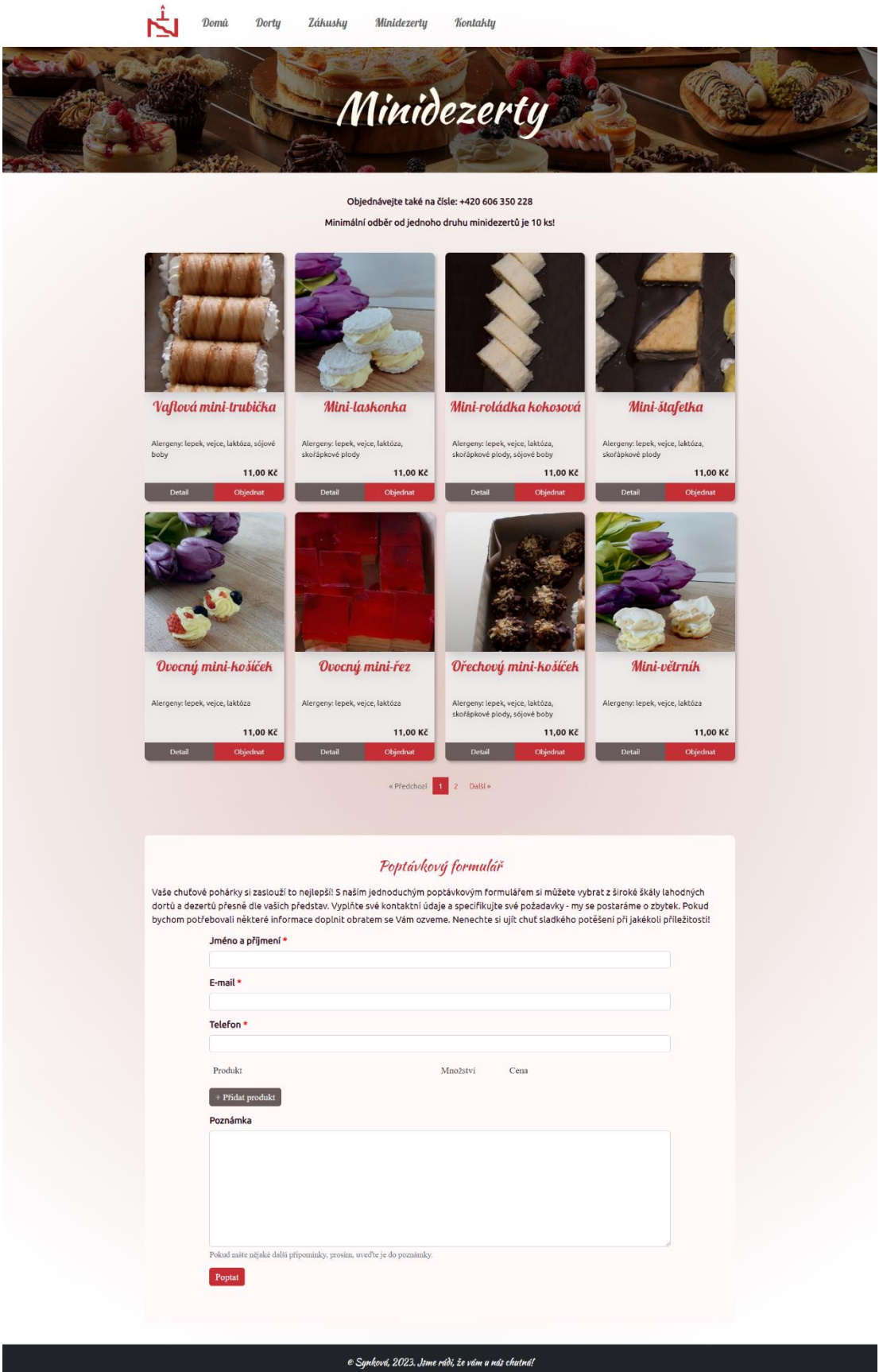

Příloha 8 – Snímek obrazovky stránky minidezertů

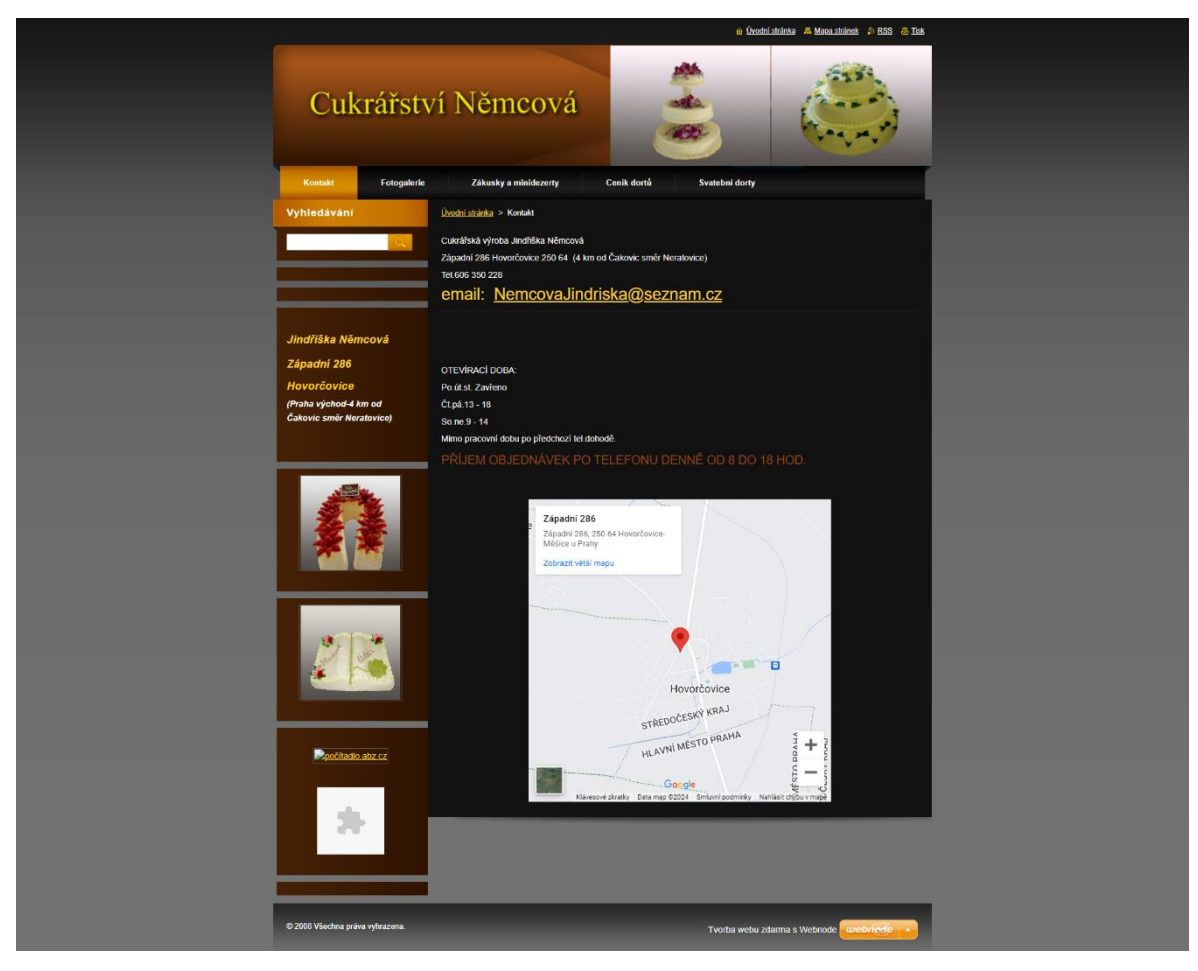

*Příloha 9 – Snímek obrazovky původní stránky kontaktů*

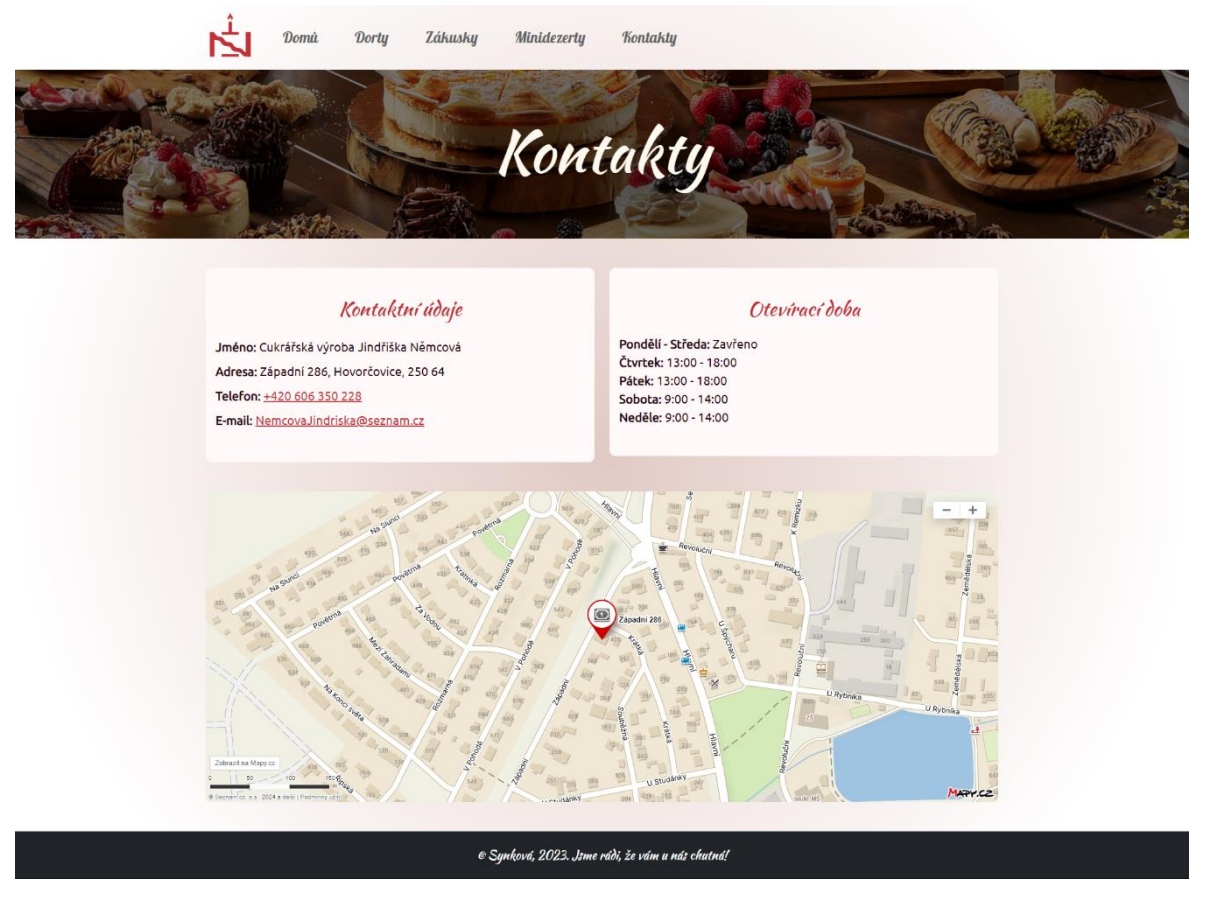

Příloha 10 – Snímek obrazovky stránky kontaktů

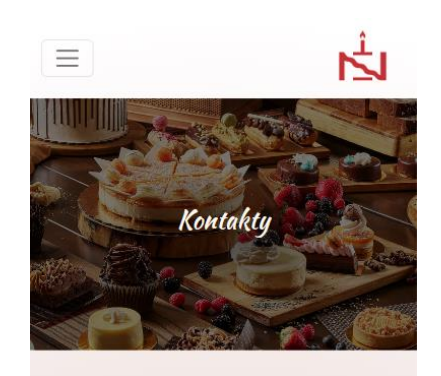

## Kontaktní údaje

Jméno: Cukrářská výroba Jindřiška Němcová Adresa: Západní 286, Hovorčovice, 250 64 Telefon: +420 606 350 228 E-mail: NemcovaJindriska@seznam.cz

## Otevírací doba

Pondělí - Středa: Zavřeno Čtvrtek: 13:00 - 18:00 Pátek: 13:00 - 18:00 Sobota: 9:00 - 14:00 Neděle: 9:00 - 14:00

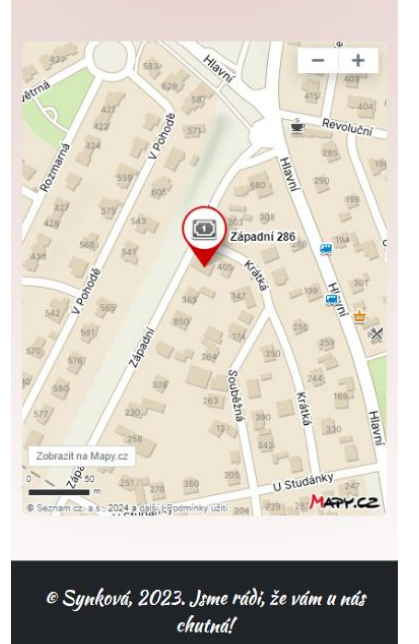

*Příloha 11 – Snímek obrazovky mobilní verze stránky kontaktů*